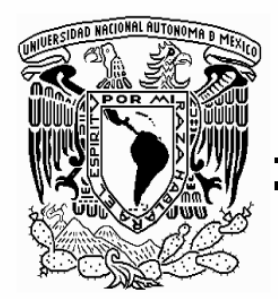

# UNIVERSIDAD NACIONAL AUTÓNOMA **DE MÉXICO**

# **FACULTAD DE INGENIERÍA**

AUTOMATIZACIÓN DE LA VERIFICACIÓN DEL ATENUADOR x10 DEL CONTADOR AGILENT 53132A USANDO LABVIEW

# **TESIS**

**OUE PARA OBTENER EL TÍTULO DE:** INGENIERO ELÉCTRICO ELECTRÓNICO

PRESENTA:

# **ANABEL MARTÍNEZ GAYTÁN**

**DIRECTORA DE TESIS:** M.I. SANDRA PASCUAL VÁZQUEZ

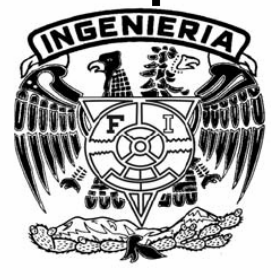

MÉXICO, D.F.

2008

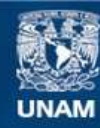

Universidad Nacional Autónoma de México

**UNAM – Dirección General de Bibliotecas Tesis Digitales Restricciones de uso**

# **DERECHOS RESERVADOS © PROHIBIDA SU REPRODUCCIÓN TOTAL O PARCIAL**

Todo el material contenido en esta tesis esta protegido por la Ley Federal del Derecho de Autor (LFDA) de los Estados Unidos Mexicanos (México).

**Biblioteca Central** 

Dirección General de Bibliotecas de la UNAM

El uso de imágenes, fragmentos de videos, y demás material que sea objeto de protección de los derechos de autor, será exclusivamente para fines educativos e informativos y deberá citar la fuente donde la obtuvo mencionando el autor o autores. Cualquier uso distinto como el lucro, reproducción, edición o modificación, será perseguido y sancionado por el respectivo titular de los Derechos de Autor.

**Este trabajo de tesis se realizó bajo el auspicio del proyecto sectorial CONACYT-CFE 17875.** 

# **AGRADECIMIENTOS**

Te doy gracias Dios por permitirme llegar a esta importante etapa de mi vida, porque aunque se han presentado grandes obstáculos me mandaste a Martha Gaytán Guevara y a Abel Francisco Martínez Orán como padres, quienes con su esfuerzo, amor y trabajo me han guiado y apoyado incondicionalmente; te doy gracias por enviarme a dos grandes mujeres como hermanas, Mabel y Gladys, quienes me han acompañado, aconsejado, regañado, comprendido, escuchado y querido; gracias porque has puesto en mi vida a las personas indicadas: a Marisol y a Lucia, quienes me han brindado su tiempo, han secado mis lagrimas cuando lo he necesitado y han sido como otras hermanas para mí; a Paulina, de quien he aprendido fortaleza y sinceridad; a César, por cuidarme y comprenderme, te doy gracias por enviar a mis dos ángeles, Brenda y Gael, que han sido un motivo constante para seguir adelante; por poner en mi camino a Paloma, a quien agradezco sus enseñanzas, consejos, su talento para contagiar su alegría; a Armando por ser un gran amigo y maestro y brindarme incondicionalmente todo su apoyo; Adriana y a Jorge por ser unos excelentes compañeros de trabajo pero sobre todo excelentes amigos; a mis compañeros Arturo, Mario y Alejandro quienes me acompañaron y soportaron durante toda la carrera; gracias por permitirme conocer a Alonso, quien ha sido paciente conmigo y ha sabido ser mi compañero, consejero, apoyo y amigo durante 5 años, a lo largo de los cuales me ha enseñado que la vida esta llena de detalles que hacen una gran diferencia; te doy gracias Dios por permitir que todas estas personas sean parte de mi vida y de este logro.

Así mismo quiero agradecer Al Ing. Sergio Ochoa Márquez por el tiempo, las facilidades y el apoyo otorgado durante el desarrollo de este proyecto.

A Alfredo Pérez Mejía por su colaboración, sus asesorías y por facilitarme el equipo y espacio necesarios para realizar las pruebas presentadas en este trabajo.

A la M.I. Sandra Pascual Vázquez por permitirme participar en este proyecto tan importante y por su colaboración en la realización de este trabajo de tesis.

A mi casa de estudios, la Universidad Nacional Autónoma de México por darme las herramientas y la preparación para desenvolverme en el ámbito profesional.

A todas aquellas personas que de manera directa o indirecta estuvieron involucradas en la realización y conclusión de este trabajo.

# **ÍNDICE**

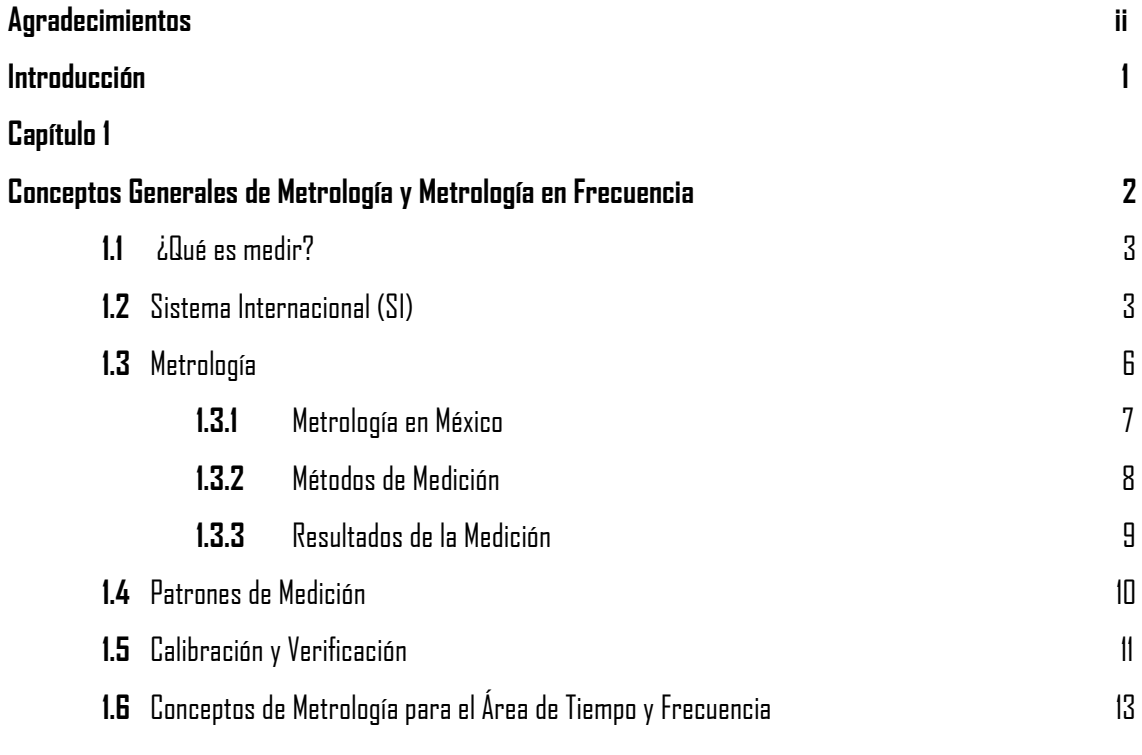

# **Capítulo 2**

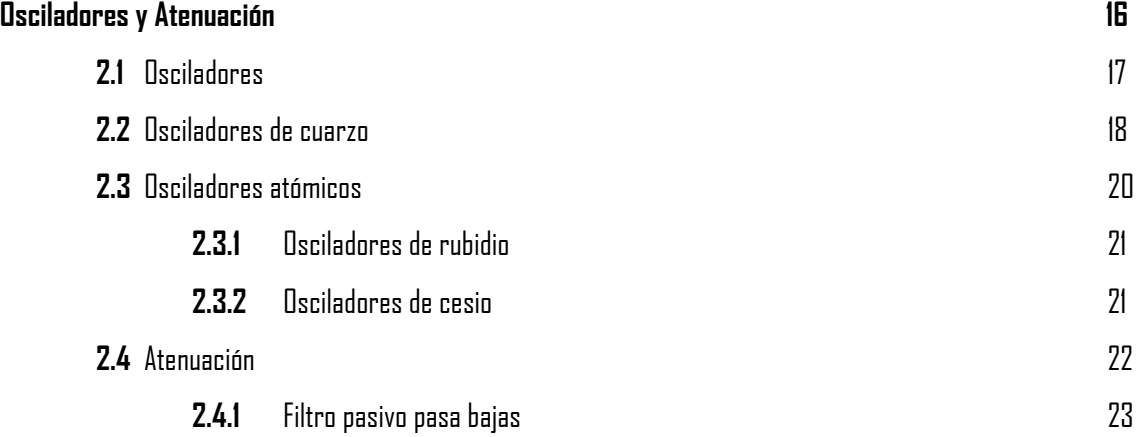

# **Capítulo 3**

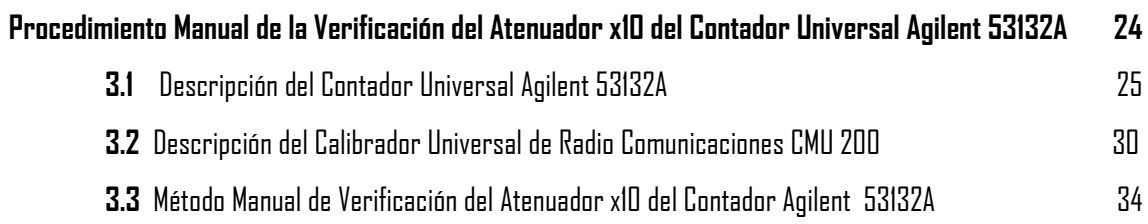

# **Capítulo 4**

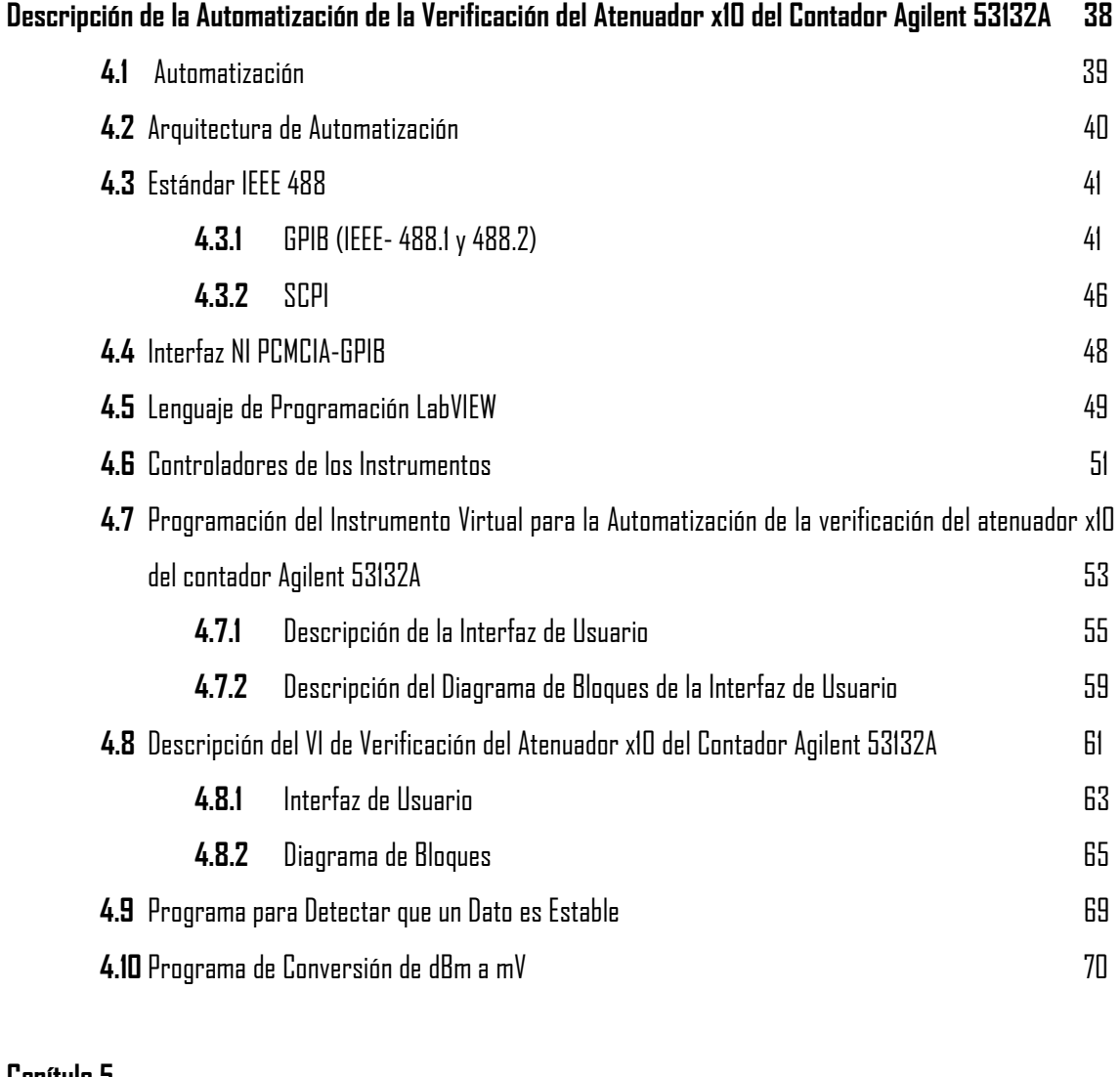

# **Capítulo 5**

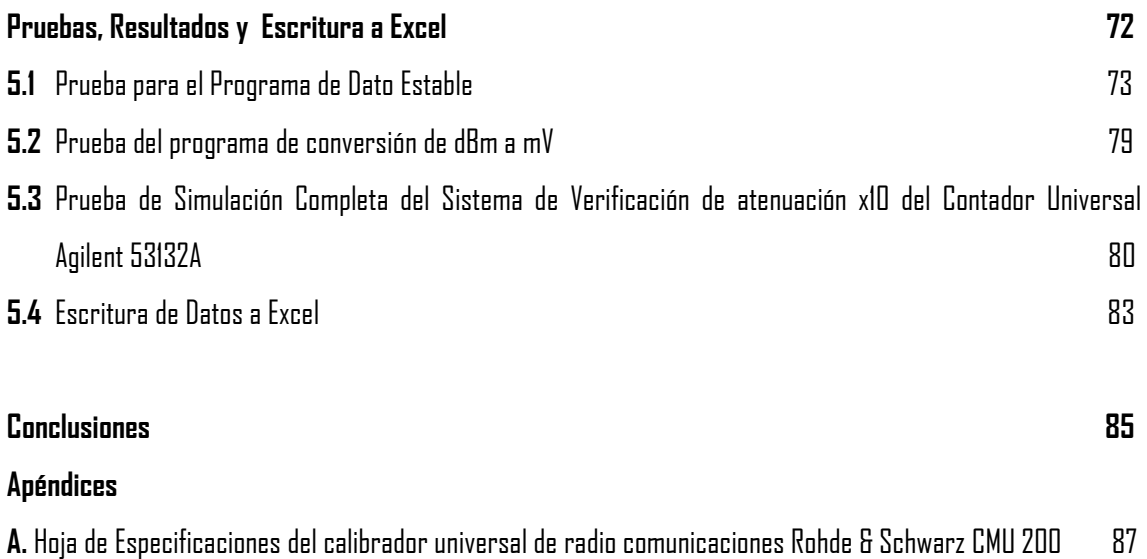

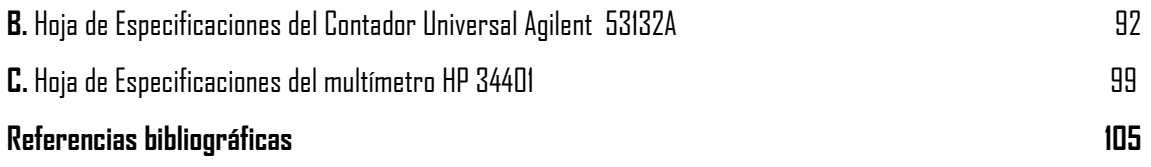

#### **Introducción**

Existen numerosos laboratorios como LAPEM, MetAs, CENAM, etc., que realizan la calibración de instrumentos, y debido a la alta demanda del servicio se generan retrasos en la entrega del equipo calibrado, dado que no se puede estar en espera por un período prolongado para obtener dicho servicio, automatizar los procesos para la calibración de instrumentos se ha vuelto una necesidad indispensable en diversas áreas de la industria, ya que al reducir el tiempo de entrega de equipos, las empresas no detienen sus actividades.

CFE (Comisión Federal de Electricidad) cuenta con un laboratorio de metrología llamado LAPEM (Laboratorio de Pruebas de Equipos y Materiales), el cual realiza la calibración de diversos instrumentos, concientes de las grandes ventajas que ofrecen los sistemas automatizados, ésta dependencia decidió automatizar sus procesos de calibración, con el fin de brindar un mejor servicio a sus clientes.

La verificación del atenuador x10 del Agilent 53132A es un procedimiento del laboratorio de Tiempo y Frecuencia del LAPEM, el objetivo de este trabajo de tesis es diseñar un sistema automatizado para realizar esta verificación, controlado a través de una computadora portátil, dicho sistema se desarrolla mediante la ejecución de una serie de rutinas programadas en LabVIEW, que es un lenguaje de programación gráfico de alto nivel, que permite llevar a cabo procesos que demandan alta precisión y confiabilidad; la trascendencia de emplear dicho software radica en que además de automatizar el procedimiento la programación se hará fácilmente, generando una interfaz de usuario amigable.

Aunque este procedimiento sólo representa especificar un dato en el informe de calibración, se requiere del ajuste a través de una perilla del instrumento y en forma repetitiva cuando se realiza en forma manual, la ventaja que se ofrece con la automatización es la eliminación de errores humanos y la disminución del tiempo en un 60% en el que el procedimiento se lleva a cabo.

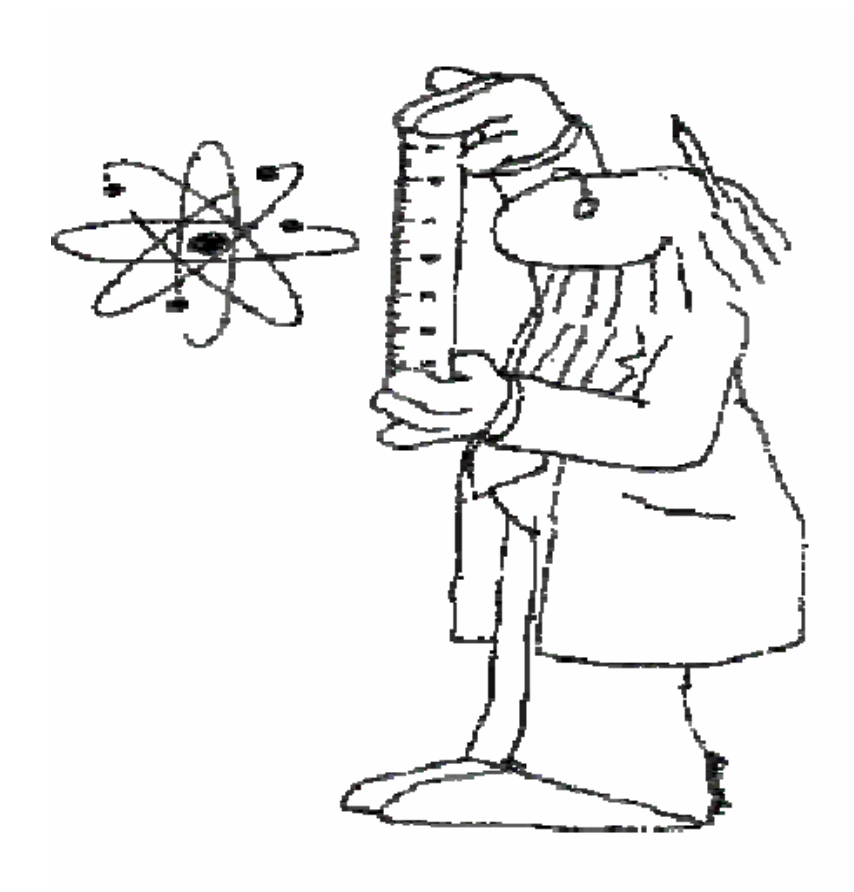

# **Capítulo 1**

# **Conceptos Generales de Metrología y Metrología en Frecuencia**

Este capítulo da a conocer la importancia de la Metrología, su evolución y su desarrollo, y familiariza al lector con algunos conceptos básicos de esta ciencia. Adicionalmente se incluyen términos de Metrología en Frecuencia, que serán empleados a lo largo de este trabajo, lo que ayudará a la comprensión del desarrollo del procedimiento de verificación del atenuador x10 del contador universal Agilent 53132A.

#### **1.1 ¿Qué es Medir?**

El progreso del hombre está estrechamente ligado a la medición, y constituye un acto permanente y significativo en todos los campos de la vida (político, científico, económico, social y religioso<sup>l</sup>), pues ordena y facilita las actividades comerciales al mismo tiempo que asegura la calidad en los productos y servicios que se ofrecen a los consumidores.

A través de la historia podemos comprobar la importancia que se le ha dado a la medición, pues con ella se reflejan las costumbres y el desarrollo de los pueblos. Estudios arqueológicos han encontrado que antiguas civilizaciones realizaban mediciones tomando como referencia su propio cuerpo (pies, dedos, codos, etc.); sin embargo, estas referencias variaban dependiendo del lugar y la persona que las realizaba por lo que no eran confiables.

La medición es el proceso que consiste en obtener experimentalmente uno o varios valores que pueden atribuirse razonablemente a una magnitud que es la propiedad de un fenómeno, de un cuerpo o de una sustancia a la cual se puede asignar un número con relación a una referencia [1]. El principio básico de la metrología es simple, la metrología involucra mediciones y comparaciones de un patrón con otro patrón o con un instrumento. Esto implica el diseño de pruebas y métodos con los que se llevan a cabo las comparaciones, así como el análisis de los resultados de las pruebas.

#### **1.1.1 Sistema Internacional (SI)**

1

A través del tiempo, el desarrollo y la situación geográfica de los países cambió y con ello el intercambio comercial aumentó, provocando la creación de numerosos sistemas de medición, los cuales resultaron problemáticos debido a la diversidad de unidades empleadas para una sola magnitud. Fue por ello que se hizo necesario disponer de unidades estándar. Por ello en 1790, un año después de iniciada la Revolución Francesa, se propuso diseñar un sistema simple e invariable para todas las medidas y los pesos. A pesar de que la tarea no fue nada fácil, finalmente en 1799, se proclamó el Sistema Métrico Decimal, antecesor del Sistema Internacional de Unidades, con la entrega de los patrones del metro y el kilogramo elaborados en aleación de platino. Sin embargo, ni siquiera los franceses lo usaron enseguida y fue hasta 1840 cuando el sistema métrico decimal se convirtió en el único legal en Francia, con este hecho este sistema fue adoptado en otras naciones, como Gran Bretaña (1864), Estados Unidos (1866) y en Alemania (1868) [2]. En 1874 BAAS (del inglés British

 $^{\rm 1}$  El medir cobra fuerza como símbolo espiritual en la cultura egipcia donde el corazón de los hombres es pesado por el dios Amón, con lo que se gana o se pierde la vida eterna, de forma similar se encuentra en algunas catedrales pertenecientes a la religión católica al arcángel San Miguel, que pesa las acciones de los hombres el día del juicio final [30].

Asociation for the Aduana of Science, Asociación Británica para el Adelanto de las Ciencias) introdujo el sistema CGS (del inglés centimenter-grame-second, centímetro-gramo-segundo), un sistema coherente basado en tres unidades mecánicas básicas, el centímetro, el gramo y el segundo.

La adopción universal de este sistema se consolidó con el Tratado del Metro (Convención del Metro), que se firmó en Francia el 20 de mayo de 1875, y en el cual se establece la creación de una organización científica que tenía, por una parte, una estructura permanente que permitía a los países miembros tener una acción común sobre todas las cuestiones que se relacionaban con las unidades de medida y que aseguraba la unificación mundial de las mediciones físicas [3]. Esta organización dio origen a la BIPM (Bureau Internacional des Poids et Mesures, Oficina Internacional de Pesas y Medidas) y a la CGPM, Conferencia General de Pesas y Medidas, máximo organismo mundial sobre Metrología, que en 1960 denomina al Sistema Métrico Decimal como Sistema Internacional de Unidades (SI). El SI es un conjunto racional, homogéneo y coherente de unidades de medida, utiliza 7 unidades de base y dos suplementarias, a partir de las cuales se obtiene las denominadas unidades derivadas.

**Unidades de base:** Están definidas físicamente y son sobre ellas se fundamenta el SI; mediante la combinación de éstas se obtienen todas las unidades derivadas (tabla 1.1).

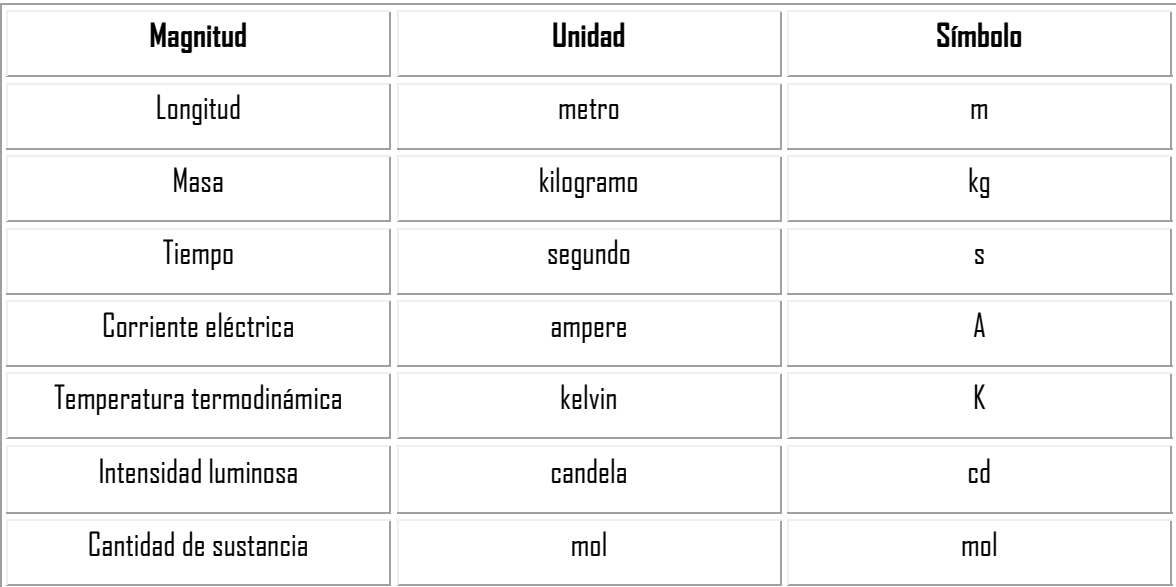

**Tabla 1.1** Unidades de base del SI.

**Unidades suplementarias:** Se definen geométricamente, y no se ha tomado una decisión de si pertenecen a las unidades de base o a las derivadas (tabla 1.2).

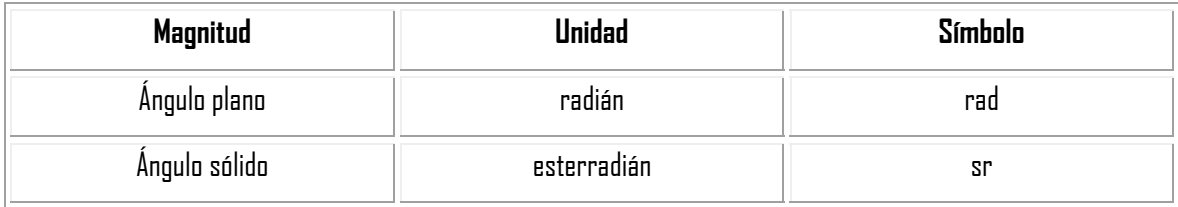

**Tabla 1.2** Unidades suplementarias del SI.

**Unidades derivadas:** Se forman combinando las unidades de base o bien éstas y las suplementarias, según expresiones algebraicas que relacionan las magnitudes correspondientes, de acuerdo a las leyes simples de la física, algunas de estas unidades se muestran en la tabla 1.3.

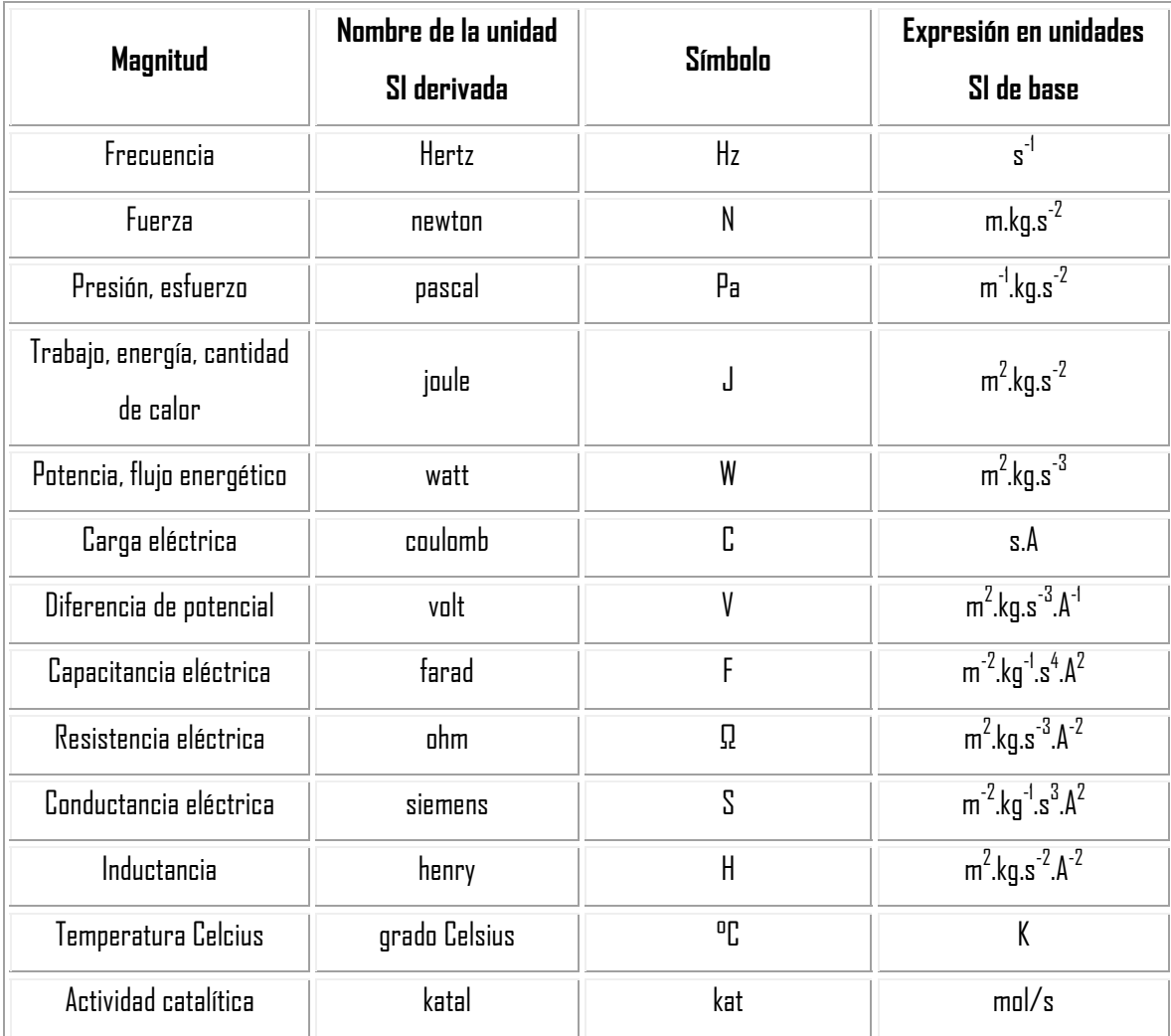

**Tabla 1.3** Unidades derivadas del SI.

En el SI se usan los prefijos para formar múltiplos y submúltiplos de las unidades con el fin de facilitar su uso en los diferentes campos de la medición. Cabe mencionar que hay unidades que no pertenece al SI, pero por su uso extendido se considera que es preferible mantenerlas (tabla 1.4).

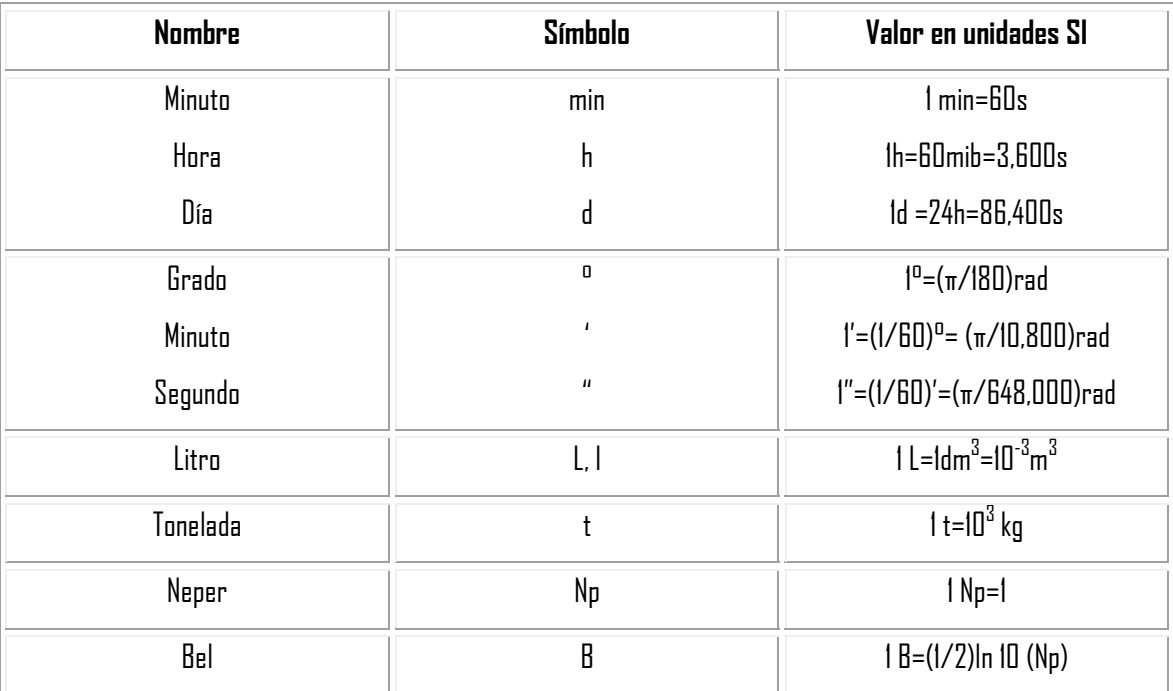

**Tabla 1.4** Unidades que no pertenecen al SI, pero que se aceptan para utilizarse con el mismo.

### **1.2 Metrología**

La Metrología (palabra que se deriva de los vocablos griegos "metros" que significa "medir" y "logos" cuyo significado es "estudio o tratado"), se define como la ciencia de la medición y estudia todo lo relacionado con las mediciones.

Debido a que la Metrología se desarrolla en áreas diversas del conocimiento se divide en tres categorías [2]:

**Metrología legal:** Se encarga de establecer el cumplimiento de las leyes y regulaciones de legislación metrológica oficial como la conservación y el uso adecuado de los patrones internacionales, primarios, secundarios.

**Metrología científica:** Se desarrolla en laboratorios de investigación y su función consiste en la búsqueda y materialización de los patrones internacionales, y encontrar los que sean más adecuados para las nuevas tecnologías,utilizando el SI.

**Metrología industrial:** Compete a los laboratorios autorizados. Su función es dar servicios de calibración de patrones y equipos a la industria y el comercio, conformando una cadena de calibración (trazabilidad). Su aplicación se encuentra en la producción y control de procesos industriales.

#### **1.2.1 Metrología en México**

En México [4], no fue sino hasta el año de 1857, durante el gobierno de Ignacio Comonfort que se adopta el Sistema Métrico Decimal y se instaura la Dirección de Pesas y Medidas de la República, lo que constituyó uno de los acontecimientos más trascendentales en la historia de la metrología en México y dio lugar a avances posteriores en esta materia. Así, el 15 de marzo de 1861, el entonces presidente Benito Juárez, dispone que la enseñanza del Sistema Métrico sea obligatoria. Treinta y cuatro años más tarde, bajo la presidencia de Porfirio Díaz, se adopta el Sistema Métrico Internacional de Pesas y Medidas. Posteriormente Plutarco Elías Calles ratifica la aceptación del Tratado de la Convención del Metro en 1927 y en 1928 establece una cadena metrológica teniendo como base los patrones nacionales. En 1961 se establece la Ley General de Normas de Pesas y Medidas, cuyas actividades se enfocaron a la normalización, verificación y control de calidad, tomando en cuenta conceptos de Metrología. José López Portillo establece el Sistema Nacional de Calibración y el Sistema Nacional de Acreditamiento de Laboratorios de Pruebas en 1980. En 1992, durante el mandato del Lic. Carlos Salinas de Gortari, se crea el Centro Nacional de Metrología (CENAM), organismo responsable del establecimiento de patrones nacionales de medición y del desarrollo de materiales de referencia, se encarga de asegurar el reconocimiento internacional de los patrones nacionales de México y además ofrece servicios de calibración de patrones e instrumentos y de certificaciones. En 1997, Ernesto Zedillo funda la figura de la Entidad Mexicana de Acreditación (EMA), cuyo objetivo consiste en acreditar a los organismos de evaluación de lo laboratorios de prueba, laboratorios de calibración, organismos de certificación y unidades de verificación, con apego a la normatividad nacional e internacional vigente. Actualmente la Secretaría de Economía es la encargada de aplicar la normatividad relativa a la Metrología a través de la Ley Federal sobre Metrología y Normalización facultada para:

- **a)** Establecer el Sistema General de Unidades de Medida.
- **b)** Precisar los conceptos fundamentales sobre Metrología.
- **c)** Establecer los requisitos para la fabricación, importación, reparación, venta, verificación y uso de los instrumentos y de los patrones de medida.
- **d)** Establecer la obligatoriedad de la medición en las transacciones comerciales e indicar el contenido neto en los productos envasados.
- **e)** Instituir el Sistema Nacional de Calibración.
- **f)** Apoyar al Centro Nacional de Metrología (CENAM), como organismo de alto nivel técnico en Metrología.
- **g)** Fomentar la transparencia y eficiencia en la elaboración y observancia de las normas oficiales mexicanas (NOM), y de las normas mexicanas (NMX).

La NOM es un reglamento técnico que establece las características de un producto o proceso y los métodos de producción con ellos relacionados incluyendo las disposiciones administrativas aplicables, y su cumplimiento es de carácter obligatorio, por otro lado, la NMX es un documento establece las características de un producto o proceso y los métodos de producción, pero con implicaciones de calidad y en este caso su acatamiento es voluntario.

#### **1.2.2 Métodos de Medición**

Hoy en día, existen diversas variables que pueden ser sujetas a un procedimiento de medición, como son la longitud, la masa, la temperatura y la frecuencia entre otras. Sin embargo, las técnicas empleadas para medir cada variable no son iguales entre sí; por ello se idearon métodos de medición que utilizan una gran variedad de técnicas y enfoques que cubren los requerimientos necesarios para cada variable. Estos métodos de medición se dividen en tres categorías:

- **a) Métodos normalizados.** Son aquéllos que son desarrollados y validados por organizaciones reconocidas y que se encuentran publicados en normas internacionales, regionales o nacionales.
- **b) Métodos desarrollados por un laboratorio.** Son desarrollados en los laboratorios cuando no se cuenta con métodos normalizados que cubran los servicios de medición.
- **c) Métodos no normalizados**. Se emplean cuando es necesario utilizar métodos que no están cubiertos por métodos normalizados, sin embargo, éstos deben ser validados apropiadamente antes de su utilización y están sujetos a un acuerdo con el usuario.

La selección de alguno de los métodos anteriores depende de la exactitud requerida, el costo, el tiempo y disponibilidad del equipo.

### **1.2.3 Resultados de la Medición**

<u>.</u>

El resultado de la medición se define como un conjunto de valores de una magnitud atribuidos a un mensurando (magnitud propuesta a medirse) acompañados de cualquier otra información relevante disponible [1].

Es inevitable que al realizar una medición se produzca algún tipo de error, es decir, que exista una diferencia entre el valor que es leído por el instrumento y el valor convencional<sup>2</sup> de la variable que estamos midiendo. El valor convencional de una magnitud es un valor estimado de un valor verdadero [1]. Muchos de los errores son ocasionados por diversos factores, como son daños físicos de los instrumentos, configuración, condiciones ambientales o por una mala apreciación del resultado medido por parte del operador. Por esta razón, siempre que se efectúe un proceso de medición es necesario proporcionar datos adicionales al resultado de la medición como son el error absoluto, el error relativo, la precisión y la incertidumbre.

Algunos de los parámetros que nos permitirán obtener una lectura mejor son los siguientes:

- **a) Error absoluto:** Se define como la diferencia que existe entre el valor leído (u obtenido experimentalmente) y el valor convencional de una magnitud.
- **b) Error relativo:** Es la razón del error absoluto y el valor real. Generalmente este error se expresa en por ciento.
- **c) Exactitud:** Es la cualidad de un instrumento de medición de otorgar lecturas aproximadas al valor real y se expresa mediante el indicativo de clase de exactitud.
- **d) Incertidumbre:** Es la dispersión de los valores que pueden ser atribuidos razonablemente al valor verdadero de la magnitud de la medida. En el cálculo de la incertidumbre intervienen la distribución estadística de los resultados de series de mediciones de los equipos.
- **e) Precisión:** Precisión es la tolerancia de medida (o de transmisión del instrumento), y define los límites de los errores cometidos cuando el instrumento se emplea en condiciones normales de servicio durante un período de tiempo determinado (normalmente 1 año).

<sup>2</sup> El término "valor convencionalmente verdadero" es con frecuencia usado para este concepto, pero no se recomienda su uso**.** 

Para realizar una medición es necesario contar con un conjunto de uno o más instrumentos de medición y frecuentemente otros dispositivos, para reproducir los valores medidos de la magnitud, a esto se le conoce como sistema de medida.

A diferencia de un sistema de medida un sistema de instrumentación puede definirse como un conjunto de instrumentos conectados a través de un bus de comunicación, que ejecutan un trabajo determinado de forma automática bajo el control de un equipo, que en la mayoría de los casos es una computadora que coordina los comandos que ejecutan los instrumentos[5].

#### **1.3 Patrones de Medición**

Se define como patrón una magnitud, un instrumento o sistema de medición que se utiliza como referencia, ya sea para reproducir o para determinar una magnitud específica. Así pues, tenemos diferentes tipos de patrones, los cuales se clasifican de la siguiente manera [2]:

- **a) Patrón primario:** Es un patrón que es designado o reconocido ampliamente como un patrón que tiene las más altas cualidades metrológicas y cuyo valor es aceptado sin referencia a otros patrones.
- **b) Patrón secundario:** Patrón cuyo valor se establece por comparación con un patrón primario de la misma magnitud.
- **c) Patrón internacional:** Es un patrón utilizado a nivel mundial, es reconocido por un acuerdo internacional y asigna valores a una magnitud específica.
- **d) Patrón nacional:** Patrón reconocido por una decisión nacional en un país, que sirve de base para asignar valores a otros patrones de magnitud concerniente.
- **e) Patrón de referencia:** Patrón disponible en una organización determinada y a partir del cual se derivan las mediciones realizadas en dicho lugar.
- **f) Patrón de transferencia:** Patrón utilizado como intermediario para comparar patrones.
- **g) Patrón de trabajo:** Patrón que es usado rutinariamente para calibrar o controlar instrumentos de medición utilizados en la industria.

### **1.4 Calibración y Verificación**

1

Al realizar una medición debemos tener la certeza de que la lectura que nos proporciona un instrumento es la correcta, es decir que cumple con las especificaciones del fabricante. La medición en cualquier proceso, ya sea industrial, tecnológico, médico, comercial, etc., es de vital importancia, las consecuencias de una mala medición van desde las pérdida monetarias de los consumidores, hasta riesgos de la seguridad que generan pérdidas humanas. Para evitar esto es necesario que los instrumentos se calibren y se ajusten $^3$  periódicamente. La calibración es un procedimiento que establece, bajo condiciones específicas y controladas, la relación entre las mediciones de dos instrumentos, siendo uno de ellos el denominado instrumento patrón (IPAT), el cual sirve como referencia para comprobar si el instrumento bajo calibración (IBC) ofrece un resultado de la medición con un error y una incertidumbre asociada adecuada. La figura 1.1 muestra un típico ciclo de un proceso de calibración [6].

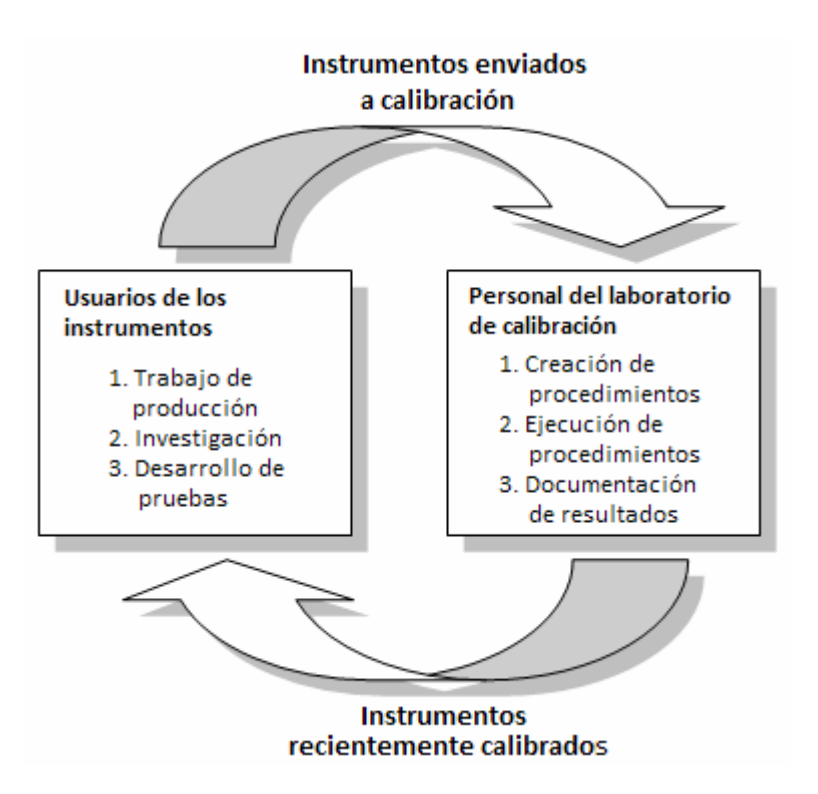

**Figura 1.1** Ciclo de un proceso de calibración

Los resultados de una calibración nos ayudan a prevenir o predecir fallas en los instrumentos y nos brindan información para determinar las condiciones de trabajo del mismo, tales como la confiabilidad de sus lecturas,

 $3$  Es necesario hacer hincapié en que la calibración no es un ajuste, va que este último se refiere a la operación de llevar un instrumento de medición a un estado de funcionamiento adecuado para su uso.

si se requiere de un ajuste o en el peor de los casos si ha concluido su ciclo de vida útil. Generalmente, éstos resultados se plasman en un documento o reporte con la finalidad de llevar un buen control.

Un concepto de gran relevancia para realizar una calibración es la trazabilidad, ésta se define como la propiedad del resultado de una medición o de un patrón, tal que pueda ser relacionado con referencias determinadas (generalmente patrones nacionales o internacionales), por medio de una cadena ininterrumpida de comparaciones, llamada cadena de trazabilidad (fig. 1.2), en donde se consideran todas incertidumbres determinadas a lo largo de la cadena [7]. El objetivo de la cadena de trazabilidad es permitir que los resultados de una medición sean comparables con los patrones correspondientes.

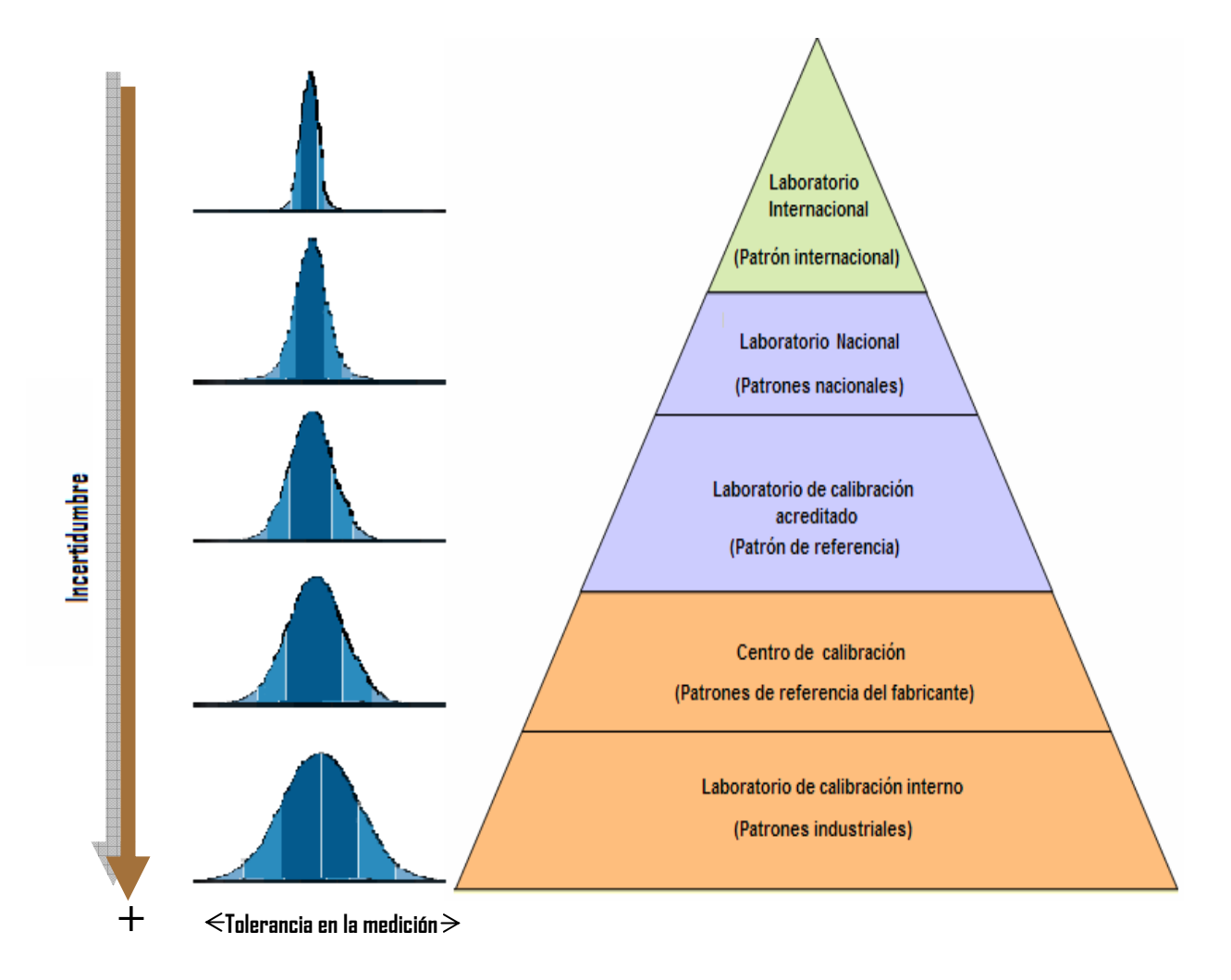

**Figura 1.1** Cadena de trazabilidad

Cabe mencionar que entre más abajo se esté en la cadena de trazabilidad la incertidumbre asociada a una medición es mayor.

La verificación, por su parte, de acuerdo con el Vocabulario Internacional de Términos Fundamentales y Generales de Metrología (VIM), se define como el aporte de evidencia objetiva de que un elemento satisface requisitos especificados [1]. En metrología legal [21] la verificación de un equipo de medición es la determinación, por medio de pruebas cualitativas y cuantitativas, de que dicho equipo satisface con las características metrológicas establecidas por una especificación, como son las especificaciones del fabricante. En este caso, el objetivo de realizar la verificación del atenuador del contador universal Agilent 53132A, es determinar si se cumple con la especificación del fabricante de atenuar diez veces la amplitud de una señal.

#### **1.5 Conceptos de Metrología para el área de tiempo y frecuencia**

A continuación se presentan algunos conceptos utilizados en Metrología en el área de tiempo y frecuencia.

**Tiempo:** Es la designación de un instante sobre una escala de tiempo seleccionada y mide el intervalo entre dos eventos o la duración de un evento en el sentido de intervalo de tiempo. La unidad básica de tiempo es el segundo (s) y en 1967 el SI, estableció que su duración es de 9, 192, 631, 770 períodos de la radiación correspondiente a la transición entre dos niveles hiperfinos del átomo de cesio 133 (133Ce). El patrón atómico de cesio constituye a la vez la referencia de tiempo y frecuencia en el SI [3].

**Período (T):** es el intervalo de tiempo necesario para completar un ciclo repetitivo de un evento determinado. De acuerdo con el SI, la unidad del período es el segundo (s).

**Base de tiempo:** Es un reloj interno (un oscilador) de un instrumento que sirve como una referencia para todas las funciones de tiempo y frecuencia efectuadas por éste [8].

**Frecuencia**: La frecuencia (f), se define como el número de eventos por unidad de tiempo<sup>4</sup> [9], de acuerdo con el SI la unidad de frecuencia es el hertz (Hz). Para facilitar la referencia a ciertos valores de frecuencia interesantes para la ciencia y la tecnología, el espectro de frecuencias se divide en frecuencias de audio, frecuencias bajas, frecuencias de radio y frecuencias de microondas (fig. 1.3).

1

 $^4$  La relación entre el período y la frecuencia se expresa como:  $\ f=\dfrac{1}{T}$ 

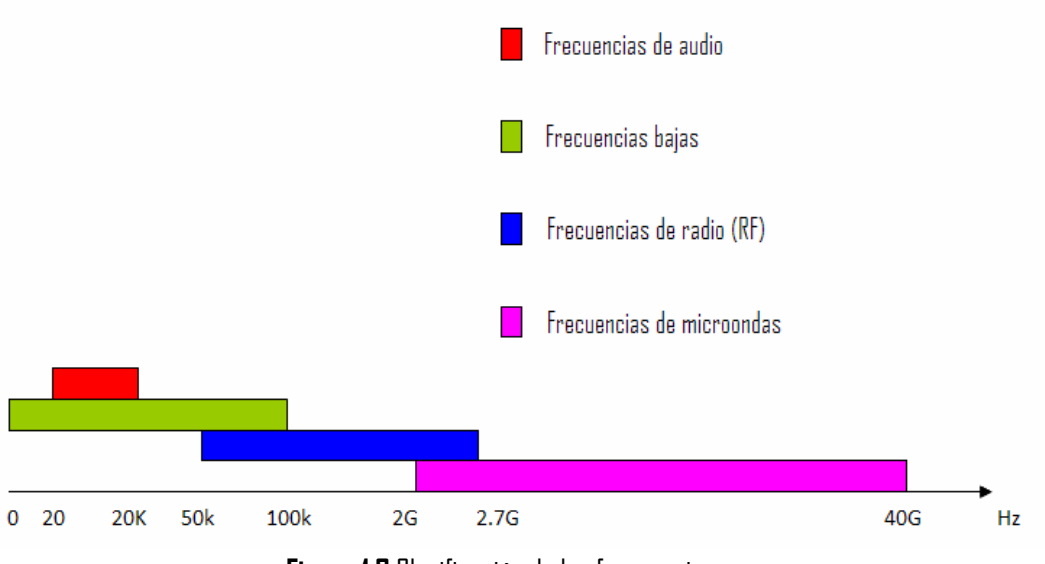

**Figura 1.3** Clasificación de las frecuencias.

Para conocer el grado de exactitud (error relativo de una medición) de frecuencia, comúnmente se utilizan las unidades de parte por millón (ppm), partes proporcionales (pp) y por ciento (%), donde:

$$
1 ppm = 1 \times 10^{-6} pp = 0.0001\%
$$
 (1.1)

Esto significa que cuando se obtiene una medición de 1, 000, 003 Hz de una señal proveniente de un generador de 1 MHz, corresponde un error absoluto de 3 Hz en 1 MHz equivalente a:

$$
\frac{3Hz}{1000000Hz} = 3ppm = 3x10^{-6} pp = 0.003\%
$$
 (1.2)

**Estabilidad en frecuencia:** Indica la capacidad de un instrumento de producir la misma frecuencia en un determinado período de tiempo, esto se observa en la figura 1.4 [10].

La estabilidad puede ser señalada como estabilidad a largo plazo y estabilidad a corto plazo. La estabilidad a largo plazo es el cambio de frecuencia en períodos de tiempo mayores a un día y la estabilidad a corto plazo se refiere a las variaciones que adquieren los cambios de frecuencia debido al ruido aleatorio en intervalos menores a 100 s.

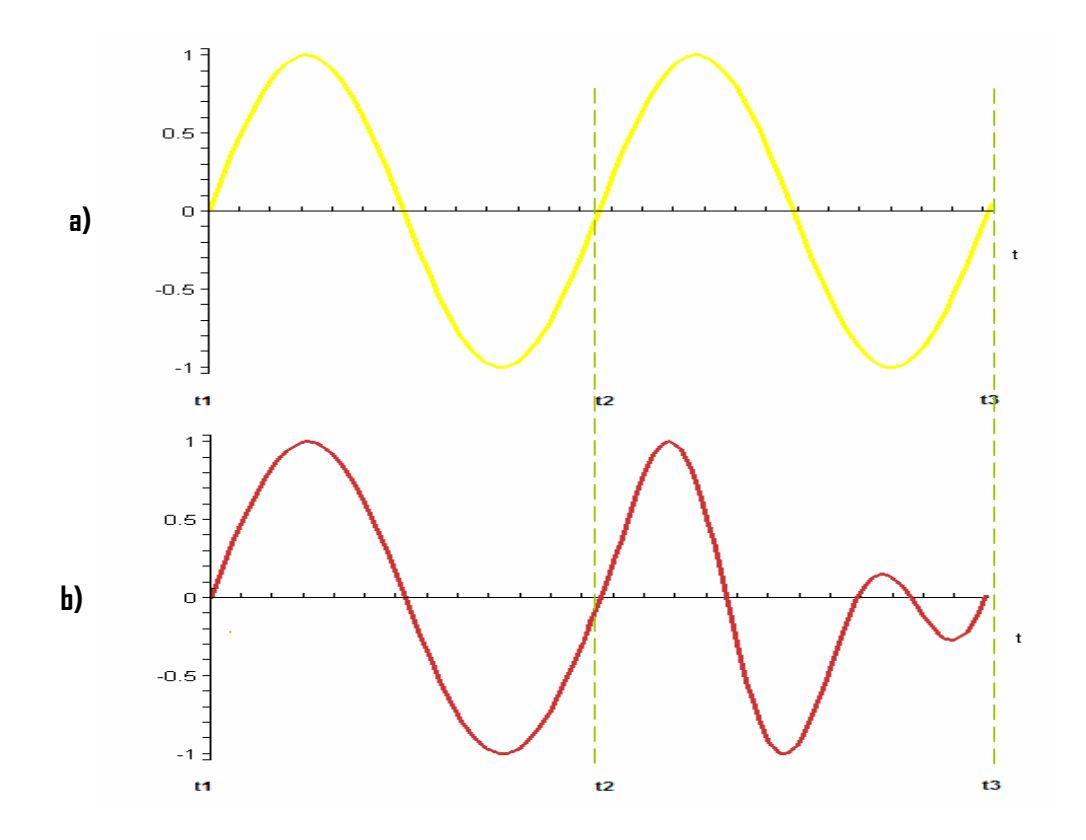

**Figura 1.4** Inestabilidad de la frecuencia. **a)** Frecuencia estable. **b)** Frecuencia inestable.

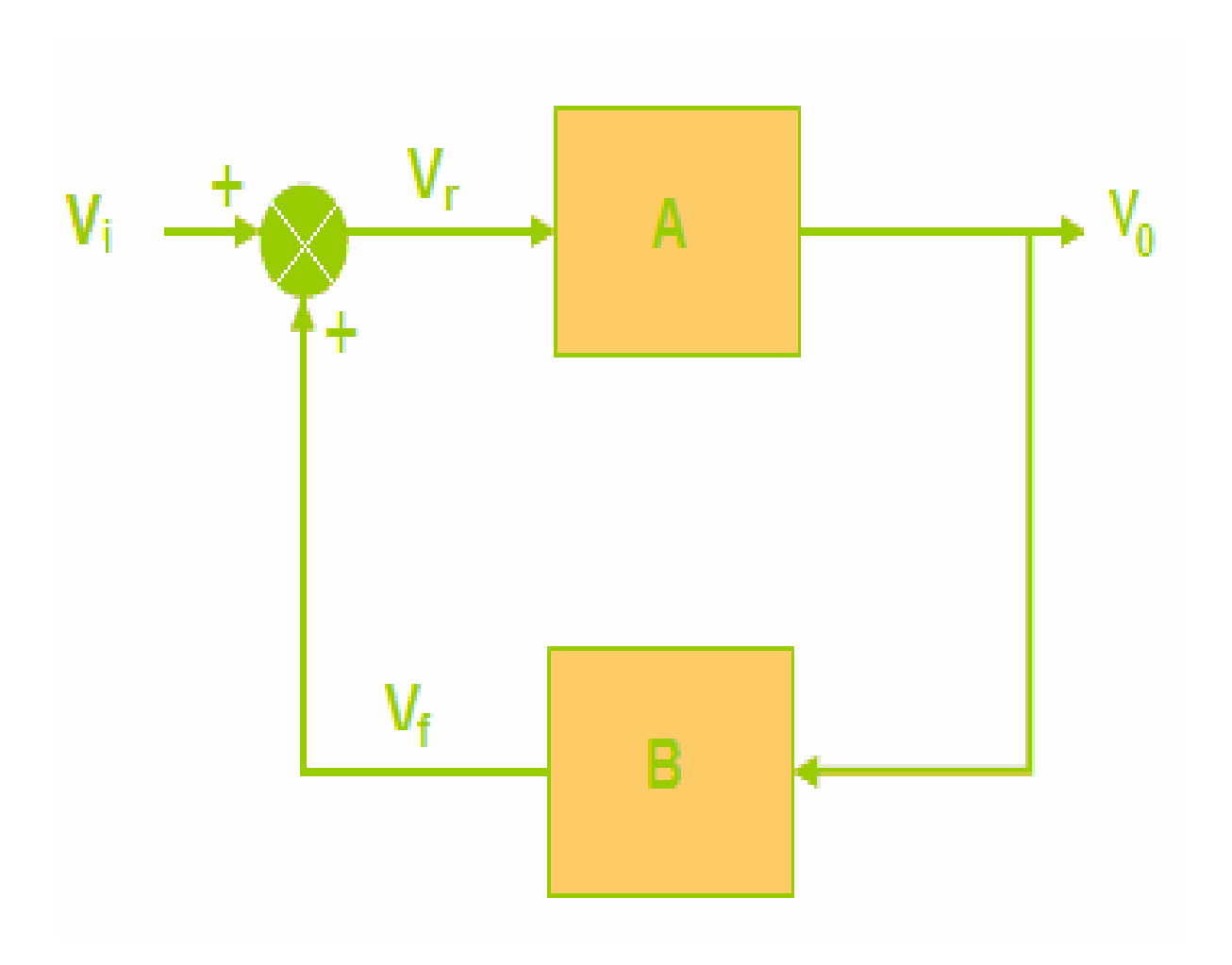

# **Capítulo 2**

# **Osciladores y Atenuador**

Para la verificación del atenuador x10 del Agilent 53132A se utilizan señales de radiofrecuencia, ya que el ancho de banda de este instrumento (225 MHz) está dentro de este intervalo. La generación de oscilaciones a estas frecuencias se lleva a cabo por medico de un circuito patrón compuesto por un cristal de cuarzo y por los llamados osciladores atómicos. El objetivo de este capítulo es describir de manera general el funcionamiento de estos osciladores.

## **2.1 Osciladores**

Entre los dispositivos más importantes para la generación y medición de la frecuencia se encuentran los osciladores. Un oscilador es capaz de proporcionar una señal periódica con frecuencia fija de tipo triangular, cuadrada o senoidal, a través en un medio material o de tipo electromagnético. Los osciladores más comunes son de tipo senoidal, y para comprender su funcionamiento se plantea un modelo lineal SISO (del inglés Single Input – Single output, Una Entrada - Una Salida) con realimentación positiva como muestra la figura 2.1.

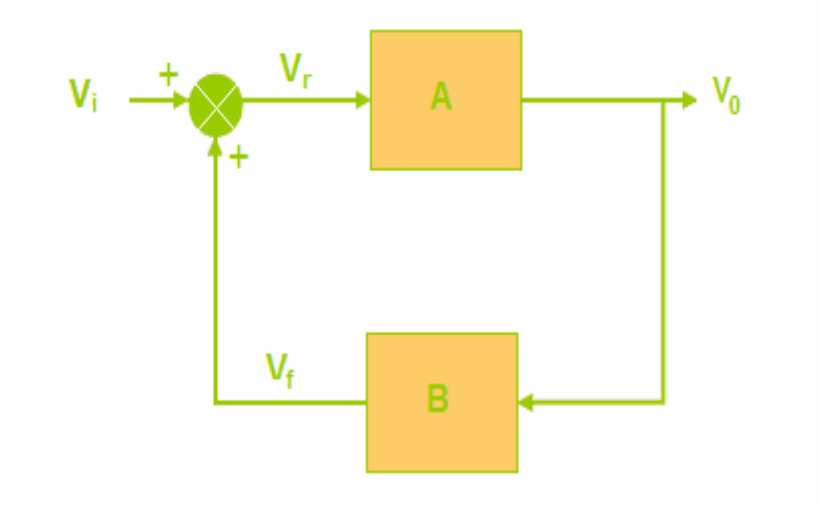

**Figura 2.1** Oscilador senoidal

En donde:

- Vi: Tensión de entrada
- V<sub>0</sub>: Tensión de salida
- A: Bloque de amplificación
- B: Red de realimentación
- V<sub>f</sub>: Tensión de realimentación
- V<sub>r</sub>: Error en tensión

Ahora se obtiene la función de transferencia  $V_0/V_i$  del sistema de la figura 2.1, donde se observa que:

$$
V_r = V_i + V_f \tag{2.1}
$$

$$
V_0 = AV_r \tag{2.2}
$$

Sustituyendo (2.1) en (2.2):

$$
V_0 = A(V_i + V_f) \tag{2.3}
$$

$$
V_0 = AV_i + AV_f \tag{2.4}
$$

Como:

$$
V_f = BV_0 \tag{2.5}
$$

Sustituyendo (2.5) en (2.4) :

$$
V_0 = AV_i + ABV_0 \tag{2.6}
$$

$$
V_0 - ABV_0 = AV_i
$$
\n
$$
(1 - AB)V_0 = AV_i
$$
\n(2.8)

 $(0, 7)$ 

Finalmente se obtiene V $_0$ /V $_{\rm i}$ :

$$
\frac{V_0}{V_i} = \frac{A}{1 - AB} \tag{2.9}
$$

El término AB de (2.9) representa la ganancia de lazo. Si |AB|=1, el sistema se vuelve inestable debido a las altas ganancias y tiende a oscilar. No obstante, ésta no es la única condición que se debe cumplir; según Barkhausen, para que un sistema oscile de forma senoidal, el sistema también debe presentar un ángulo de desfasamiento de 2π o múltiplos de éste, es decir:

$$
AB = 1 \pm 2\pi n j, 0 \le n < \infty \tag{2.10}
$$

Hay dos tipos de osciladores principales usados como patrones de frecuencia: osciladores de cristal de cuarzo y los atómicos. Todos los patrones de frecuencia se construyen físicamente usando un resonador para producir un evento repetitivo y periódico.

### **2.2 Osciladores de cristal de cuarzo**

Los osciladores de cristal de cuarzo (fig. 2.2) aparecieron por primera vez en 1920 y rápidamente desplazaron a los dispositivos de péndulo, que servían como patrones en los laboratorios, para las aplicaciones de tiempo y frecuencia [10].

Los cristales de cuarzo poseen una propiedad electromecánica conocida como efecto piezoeléctrico. Dicho efecto consiste en la deformación (aumento o disminución de volumen) del cristal al aplicarle una diferencia de potencial y de forma análoga, cuando se le aplica una presión mecánica, se produce una diferencia de potencial en dirección perpendicular a la fuerza aplicada.

El cristal de cuarzo presenta una frecuencia de resonancia, que está determinada por sus dimensiones físicas y por el tipo de cristal usado. Los osciladores de cristal cuarzo son sensibles a las condiciones ambientales como la temperatura, humedad, presión y vibración, por lo que si uno ó más de estos parámetros cambia, la frecuencia de resonancia también lo hará. Para corregir este problema, se han diseñado osciladores de cristal con control de temperatura, como el OCXO (oscilador de cristal de horno controlado), TXCO (oscilador de cristal con compensación térmica), o el MCXO que utiliza una microcomputadora que compensa la temperatura utilizando técnicas digitales (este último presenta un desempeño mejor que el TXCO y el OCXO).

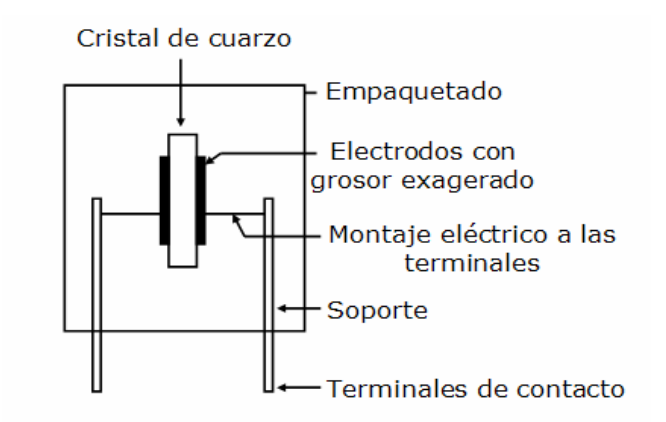

**Figura 2.2** Montaje típico de un oscilador de cuarzo.

En todos los osciladores de cristal de cuarzo se presenta un efecto llamado envejecimiento, el cual se refiere a un cambio sistemático en la frecuencia generada por el oscilador, atribuido a los cambios internos de los componentes de un oscilador por el paso del tiempo. El envejecimiento es visto como un cambio casi lineal en la frecuencia de resonancia. Algunos de los factores que intervienen en el envejecimiento son: exceso en la potencia disipada, efectos térmicos, deterioro en los alambres de armado, pérdidas en la elasticidad del cristal y contaminación del cristal por material externo.

A pesar de los problemas de envejecimiento y temperatura, los mejores osciladores de cristal de horno controlado pueden lograr que los errores de frecuencia sean del orden de 1x10-10 pp, y son precisamente éstos los que se utilizan como base de tiempo en contadores de frecuencia.

La industria del cuarzo es tan importante, que actualmente se estima que se fabrican alrededor de 10 $^{\rm 9}$ osciladores de cristal de cuarzo para numerosas aplicaciones, como relojes de pulsera, relojes para redes de comunicación, sistemas de seguimiento espacial, etc. Es necesario destacar que dos cristales no pueden ser iguales ni producir frecuencias iguales.

#### **2.3 Osciladores Atómicos**

Estos osciladores utilizan los cambios de niveles de energía cuantificados en átomos y moléculas como fuente para oscilar en su frecuencia de resonancia [9]. Las leyes de la Mecánica Cuántica determinan que las energías de un sistema de enlaces atómicos, tiene ciertos valores discontinuos. Un átomo cambia de un estado alto (E2) a un bajo (E1) mediante la emisión de una cantidad de energía bien definida (E2-E1) y de la misma manera cambiará de un estado bajo (E1) a un estado alto (E2) después de recibir una cantidad de energía igual a E2-E1 a través de una señal de excitación con una frecuencia igual a la frecuencia de resonancia atómica. De esta manera, la frecuencia de resonancia (f.) de un oscilador atómico es la diferencia entre dos niveles de energía dividida entre la constante de Planck (h).

$$
f_r = \frac{E_2 - E_1}{h}
$$
 (2.11)  

$$
h = 6.62 \times 10^{-27} \text{ J.s}
$$

Un patrón atómico de frecuencia (fig. 2.3) está constituido principalmente por una fuente de poder para suministrar la energía necesaria para operar el oscilador de cristal y el multiplicador de frecuencias, un oscilador de cuarzo interno, que está sincronizado a la frecuencia de resonancia generada por el átomo de interés (cesio o rubidio) gracias al multiplicador de frecuencia, ya que un oscilador de cuarzo genera frecuencias que se encuentra en el orden de mega hertz (MHz), mientras que la frecuencia del resonador atómico (que consiste en una cavidad que contiene el estado de los átomos y un detector que indica cuántos de ellos han cambian su estado), esta en el orden de giga hertz (GHz), finalmente se tiene una señal de control referida al número de átomos que cambiaron de estado por la acción de la señal de frecuencia la cual es realimentada al oscilador.

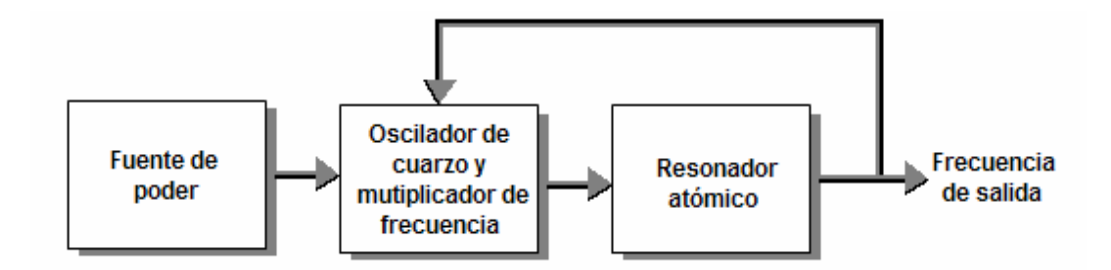

**Figura 2.3** Estructura de un patrón atómico de frecuencia.

La ventaja que tiene los osciladores atómicos con relación a los osciladores de cristal de cuarzo es que muchos de los factores que degradan el funcionamiento a largo plazo (temperatura y envejecimiento) de estos últimos desaparecen.

#### **2.3.1 Osciladores de rubidio**

Entre los principales osciladores atómicos se encuentra el oscilador de rubidio (fig.2.4). Estos osciladores operan a una frecuencia de resonancia (tabla 2.1) del átomo de rubidio (87Rb), que es sintetizada de una frecuencia de resonancia del oscilador de cuarzo mucho más baja (5 MHz), la cual es dirigida por la resonancia del rubidio, proporcionando una fuente de frecuencia sumamente estable; la estabilidad a corto plazo es semejante a la que brinda un oscilador de cristal de cuarzo, pero la estabilidad a largo plazo es mejor. Gracias a éstas dos importantes características, los costos de mantenimiento se reducen, y a pesar de que en un principio un oscilador de rubidio es mucho más caro que uno de cuarzo, a largo plazo resulta más económico contar con un oscilador de rubidio.

### **2.3.2 Osciladores de cesio**

El primer reloj atómico de cesio fue construido en 1955 en el NLP (del inglés Nacional Physics Laboratory, Laboratorio Nacional de Física), en Inglaterra. En 1967 la Oficina Internacional de Pesas y Medidas eligió la frecuencia de vibración atómica de los relojes atómicos basados en cesio como nuevo patrón base para la definición de la unidad de tiempo físico. Un oscilador de cesio (fig. 2.4) cuenta con un tubo de haz de cesio dirigido, para producir la frecuencia de resonancia del átomo de cesio, que se emplea para corregir al oscilador de cristal de cuarzo. Este tipo de osciladores se utilizan en los sistemas de distribución de tiempo y frecuencia más modernos, como el GPS (del inglés Global Positioning System, Sistemas de Posicionamiento Global).

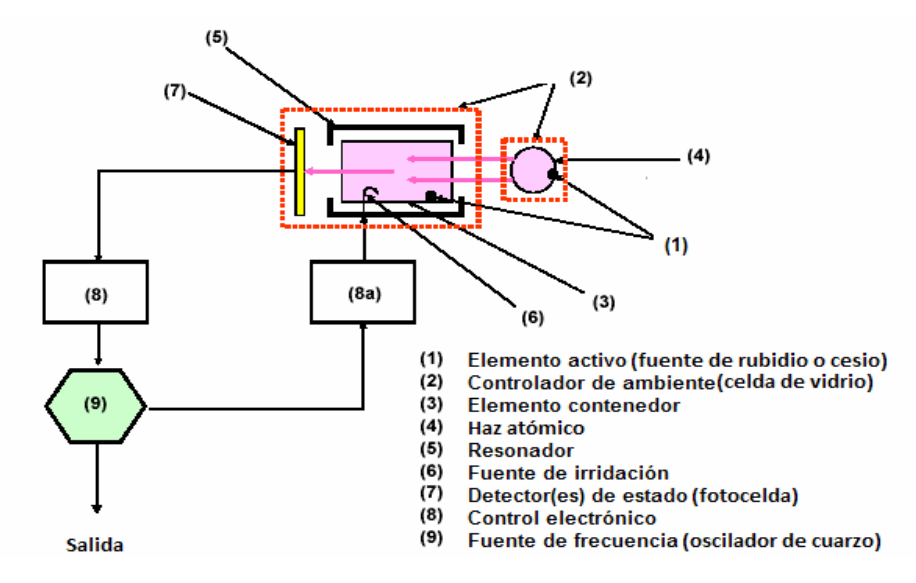

**Figura 2.4** Estructura de un oscilador de rubidio o cesio.

| Característica                    | TCXD        | MCXD         | <b>OCXD</b>  | <b>Rubidio</b>            | Cesio                     |
|-----------------------------------|-------------|--------------|--------------|---------------------------|---------------------------|
| Frecuencia de<br>resonancia [GHz] | Variable    | Variable     | Variable     | 6.834682608               | 1.420405752               |
| <b>Estabilidad</b>                | $1x10^{-9}$ | $3x10^{-10}$ | $1x10^{-12}$ | $5x10^{-11} - 5x10^{-12}$ | $5x10^{-11} - 5x10^{-12}$ |
| Costo                             | \$100       | \$1000       | \$2000       | \$3000-\$8000             | \$200000-\$300000         |

**Tabla 2.1** Características de los osciladores

# **2.4 Atenuación**

La atenuación se define como la reducción del nivel (amplitud) de una señal, (fig. 2.5); ésta se mide en decibeles (dB o dBm) aunque también se puede medir en porcentajes, relación entre la amplitud atenuada y la amplitud sin atenuar por 100)

En RF, la atenuación también mejorar el acoplamiento de un instrumento, de manera que al realizar una medición, no existan pérdidas y se obtenga la máxima transferencia de energía; así pues, un control de atenuación en RF permite regular la sensibilidad del instrumento, esto es, el mínimo valor de una señal que puede ser detectada por el instrumento [11].

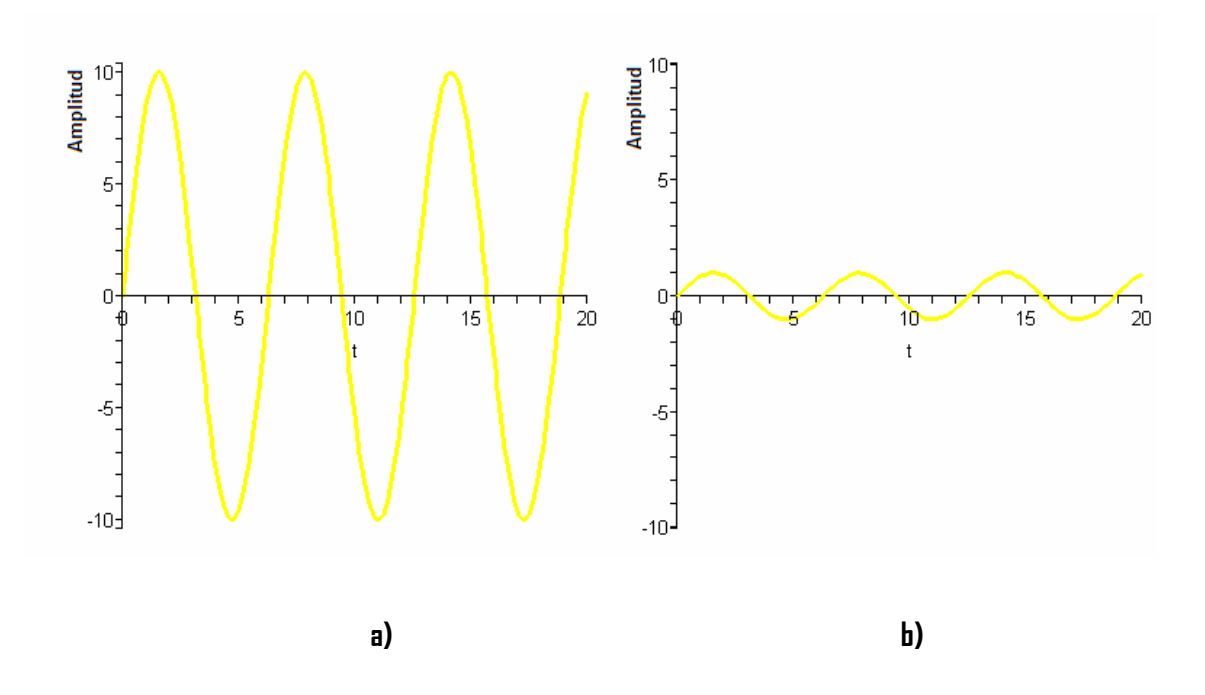

**Figura 2.5** Atenuación de una señal: **a)** Señal sin atenuar. **b)** Señal atenuada.

#### **2.4.1 Filtro pasivo pasabajas**

Una red de filtros generalmente se diseña para pasar señales con un intervalo específico de frecuencia y para rechazar o atenuar la amplitud de las señales cuyo espectro de frecuencia está fuera de este intervalo. Comercialmente el factor de atenuación más utilizado es de 1/10 [12], es decir, la señal de entrada se atenua por un factor de diez. Uno de los filtros más utilizados para realizar dicha atenuación son los filtros pasabajas pasivos (fig. 2.6), es decir que están conformados por elementos pasivos (resistencias, capacitores e inductores) y cuya característica principal es que permiten pasar las señales cuyo espectro de frecuencia está dentro de las bajas frecuencias y atenúa las señales con altas frecuencias.

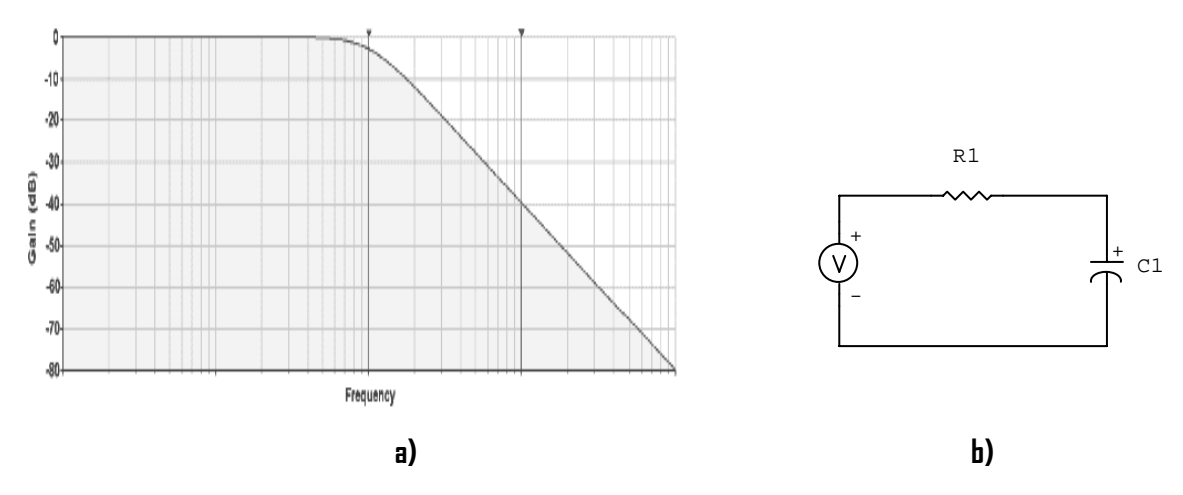

**Figura 2.6** Filtro pasabajas. **a)** Comportamiento de un filtro pasabajas. **b)** Circuito simple de un filtro pasabajas.

Uno de los objetivos de un atenuador en frecuencia es adecuar la amplitud de las señales que se pretenden medir a los rangos admitidos por los aparatos de medición (osciloscopios, contadores, espectrómetros, etc.), ya que estos generalmente aceptan como rango máximo algunas decenas de volts, por lo que para medir altos voltajes es necesario atenuar las señales que se apliquen, pues de otra manera se puede dañar el equipo.

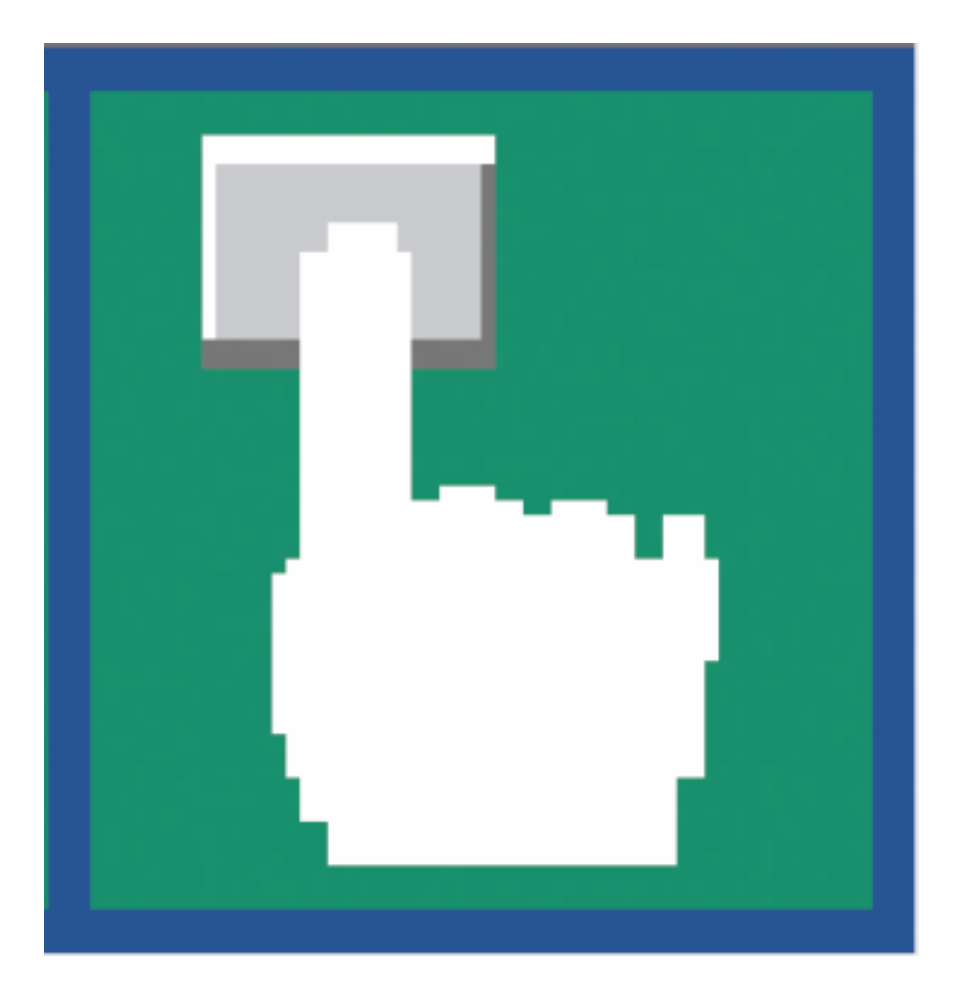

#### **Capítulo 3**

# **Procedimiento Manual de la Verificación del Atenuador x10 del Contador Universal Agilent 53132A**

El contador universal Agilent 53132A se utiliza para realizar mediciones de frecuencia, para garantizar su buen funcionamiento se han desarrollado una gran diversidad de pruebas de calibración; uno de las pruebas que complementan la calibración de dicho instrumento es la verificación de atenuación x10, la importancia de esta prueba consiste en que las especificaciones de dicho instrumento permiten realizar la atenuación de una señal diez veces, y reportar en el informe de calibración si cumple o no con esta función. El presente capítulo tiene como finalidad describir la forma de operación de los instrumentos involucrados en esta prueba, los cuales son el contador universal Agilent 53132A y el calibrador universal de radio comunicaciones Rohde & Schwarz CMU 200, además de presentar la forma en que se realiza la calibración manualmente.

#### **3.1 Descripción del Contador Universal Agilent 53132A**

El contador universal Agilent 53132A o HP 53132A (fig. 3.1), es un contador electrónico programable y se usa comúnmente para medir frecuencias [13], debido a que la referencia interna de tiempo y frecuencia de este instrumento es un oscilador de cristal piezoeléctrico se producen mediciones de frecuencia con errores que varían y se incrementan con el tiempo. Es por ello que es necesario realizar calibraciones periódicas de este dispositivo en sus variables de medición mediante un instrumento patrón adecuado como el CMU 200, para informarse de la calidad de las mediciones obtenidas con el instrumento y para hacer los ajustes correspondientes.

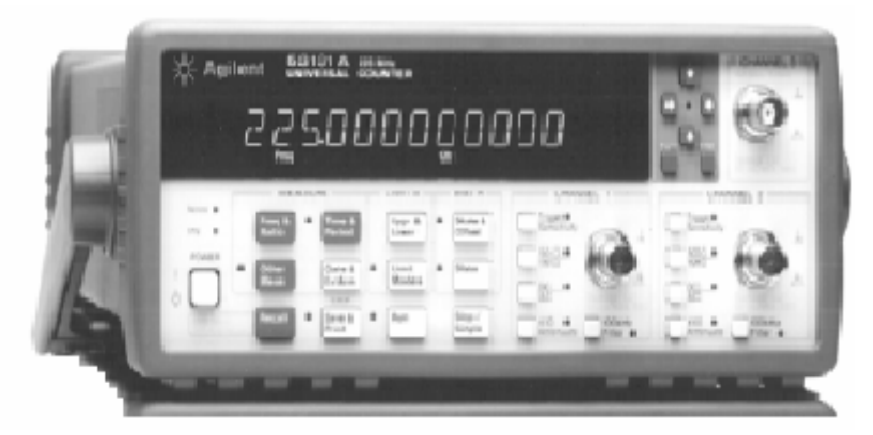

**Figura 3.1** Panel frontal del contador Agilent 53132A.

La medición de frecuencia del Agilent 53132A, y de prácticamente cualquier contador, consiste en determinar el número de ciclos de una señal de entrada periódica en un intervalo de tiempo determinado. La estructura interna de este instrumento se muestra en la figura 3.2. La base de tiempo, se compone de un oscilador de cristal piezoeléctrico, el cual se encuentra dentro de un encapsulado, conocido como horno, en el que se mantiene una temperatura controlada, permitiendo generar un voltaje a una frecuencia altamente estable, la cual, a su vez, alimenta a un divisor de frecuencia (por décadas), en donde se pueden producir señales con períodos distintos, según se requiera. La señal de salida de la base de tiempo ingresa al control de tiempo de compuerta, en donde se produce una señal alta (1 lógico) durante un tiempo establecido y se introduce por una de las terminales de la compuerta AND. Por otro lado, la señal de entrada que ingresa al contador, es acondicionada y convertida a una señal digital, es decir se generan pulsos, (esto se hace comúnmente por medio de un disparador de Schmitt), éstos ingresan en la compuerta AND, a través de su terminal restante. Los pulsos generados a la salida de la compuerta AND, pasan por un contador, donde se determina el número de ellos, finalmente se realiza una división entre el número de pulsos entre el tiempo de compuerta, y se despliega el resultado [27].

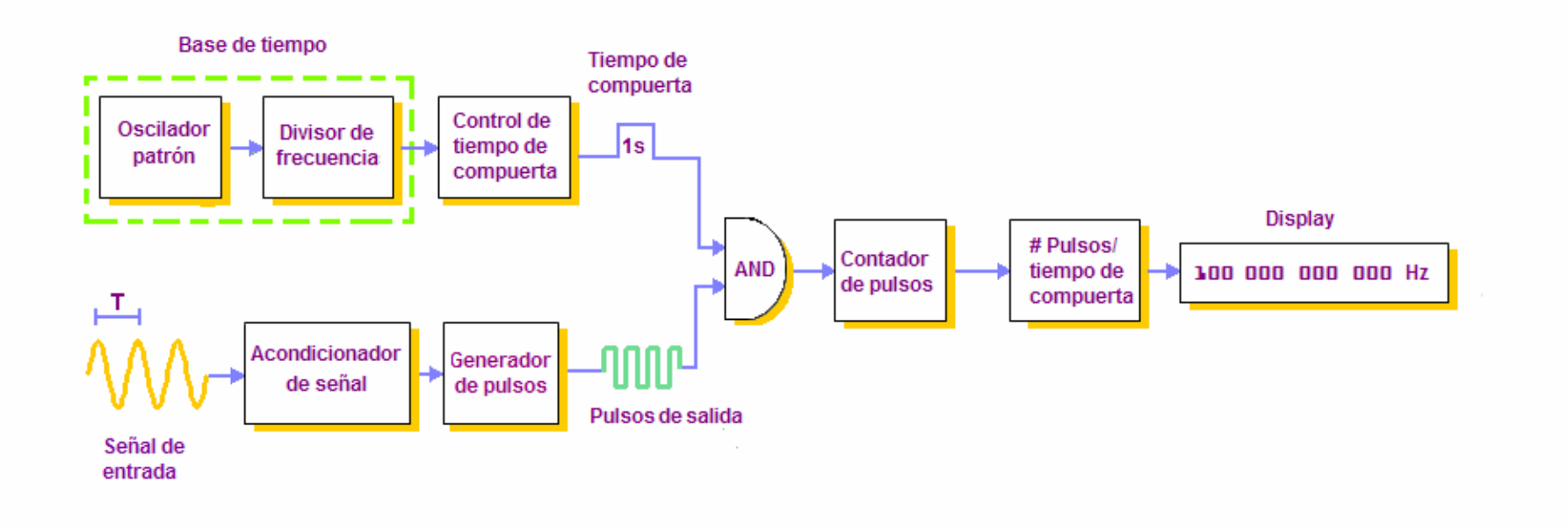

**Figura 3.2** Estructura interna del contador universal Agilent 53132A.

El Agilent 53132A puede medir frecuencias de hasta 225 MHz, por sus canales 1 y 2, y es posible extender su capacidad para medir 3.0, 5.0 e incluso 12.4 GHz a través de un tercer canal. La resolución máxima que ofrece este dispositivo es de 12 dígitos, por lo que sus mediciones resultan ser sumamente precisas. Para medir frecuencia se cuenta con cuatro modos de armado (arming modes): auto (realiza mediciones individuales tan rápido como es posible), external (el operador decide el momento en el que se inicia una medición al generar un disparo proveniente de una señal externa) time (determina el lapso de tiempo durante el cual la señal de entrada es medida) y digits (establece el número de dígitos de resolución de cada medida).

Además de medir frecuencias, este instrumento realiza mediciones de período, ancho de pulso, ciclo de trabajo, tiempo de subida y bajada, intervalo de tiempo, fase y voltaje pico [14].

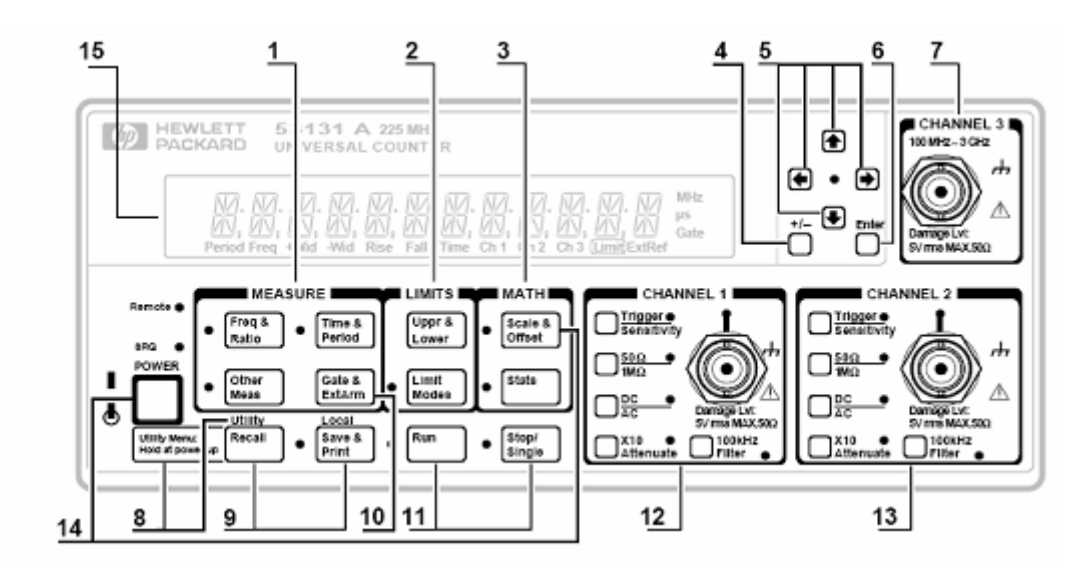

- 1. Menú de las funciones de medición.
- 2. Menú de configuración de límites.
- Selector de signo (+/-). 3.
- 4. Menú de operaciones matemáticas.
- Teclas de ingreso o selección de datos. 5.
- 6. Teclas de entrada de datos numéricos.
- 7. Entrada del canal 3 (opcional).
- Utility menú key. 8.
- Menú para llamar, guardar e imprimir. 9.
- Menú de compuerta y External arm. 10.
- 11. Teclas de control de mediciones.
- Menú de configuración del canal 1. 12.
- 13. Menú de configuración del canal 2.
- Menú de funciones de calibración. 14.
- 15. Despliegue de mediciones.

**Figura 3.3** Características del panel frontal del contador Agilent 53132A.

A continuación se describen las funciones de algunos menús de este dispositivo.

### **Automatización de la Verificación del Atenuador x10 del Agilent 53132A Usando LabVIEW**

**Menú de las funciones de medición:** Este menú (fig. 3.4), se encuentra dividido en tres categorías:

- Medición de frecuencia de los canales 1,2 y 3, incluyendo la relación de frecuencia entre los canales.
- Mediciones de intervalo de tiempo, período y caracterización de pulso.
- $\triangleright$  Otras mediciones (ciclo de trabajo, fase y voltaje pico).

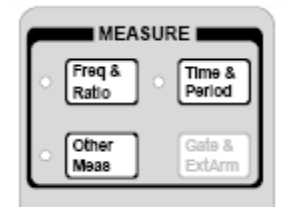

**Figura 3.4** Menú de las funciones de medición.

**Teclas de ingreso o selección de datos:** En total son seis (fig. 3.5), cuatro de ellas son de flecha, y permiten ajustar, ya sea incrementando o decrementando el valor desplegado en la pantalla del contador; una quinta tecla es la de selector de signo y la sexta (enter o tecla de entrada de datos numéricos) sirve para completar el ingreso de los datos, si ésta no se presiona al finalizar la entrada de los datos, el contador regresa el valor anterior.

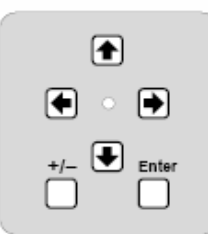

**Figura 3.5** Teclas de ingreso y selección de datos.

**Menú de compuerta y external arm:** El menú de compuerta y external arm se muestra en la figura 3.6, mediante este menú se escoge el modo de uso del contador (external, auto, digits y time).

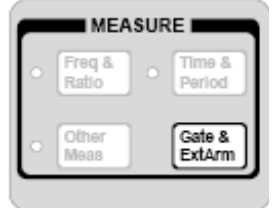

**Figura 3.6** Menú de compuerta y external arm.
**Teclas de control de mediciones**: Se compone de dos teclas (fig. 3.7), run y stop/single, en general, con la primera se realizan mediciones repetitivas mientras que con la segunda las mediciones se hacen una a una.

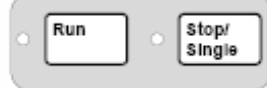

**Figura 3.7** Teclas de control de mediciones.

**Menú de configuraciones de los canales de entrada:** Se establecen las condiciones de entrada, especificadas en la tabla 3.1, de cada uno de los canales del contador (fig. 3.8).

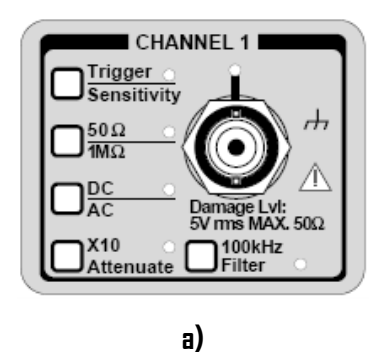

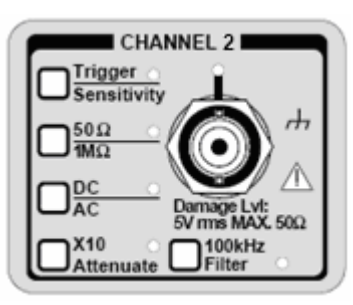

**b)** 

**Figura 3.8** Menú de configuración de los canales de entrada. a**)** Canal 1. **b)** Canal 2.

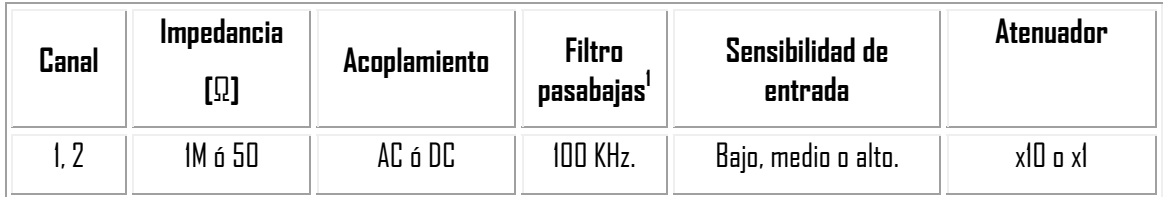

**Tabla 3.1** Condiciones de entrada para el canal 1 y 2 del contador Agilent 53132A.

Las características del panel posterior del contador Agilent 53132A se muestra en la figura 3.9.

<u>.</u>

 $^1$  El filtro pasa bajas puede estar deshabilitado.

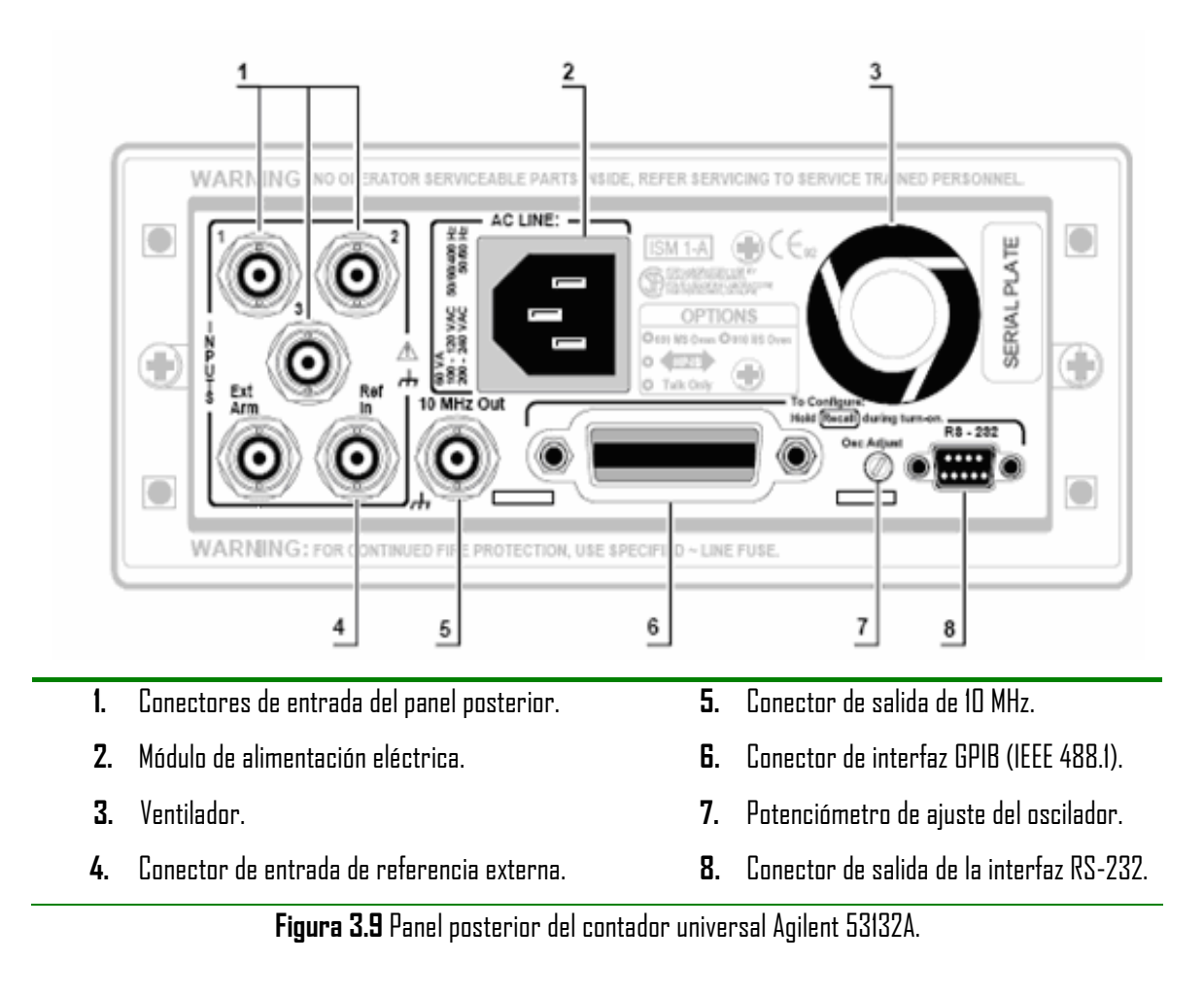

# **3.2 Descripción del Calibrador Universal de Radio Comunicaciones Rodhe & Schwarz CMU 200**

El calibrador universal de radio comunicaciones CMU 200 (fig. 3.10) es un dispositivo utilizado para la calibración de instrumentos de comunicación y dispositivos móviles, tanto para medición de código en radio frecuencia como para generación y medición de potencia [15].

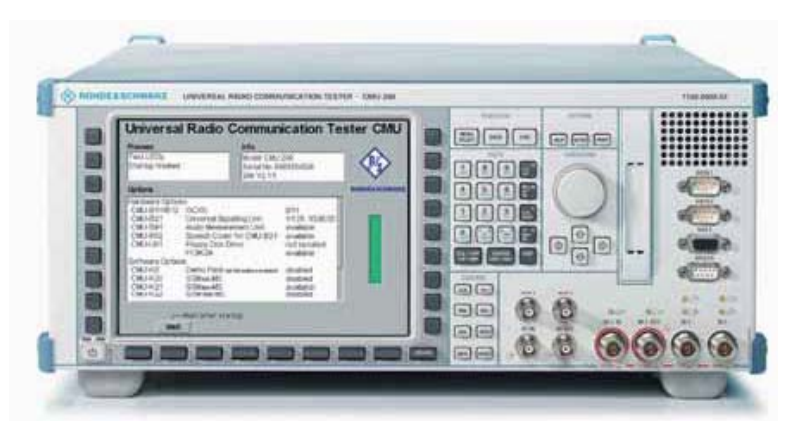

**Figura 3.10** Panel frontal del calibrador universal de radio comunicaciones CMU 200.

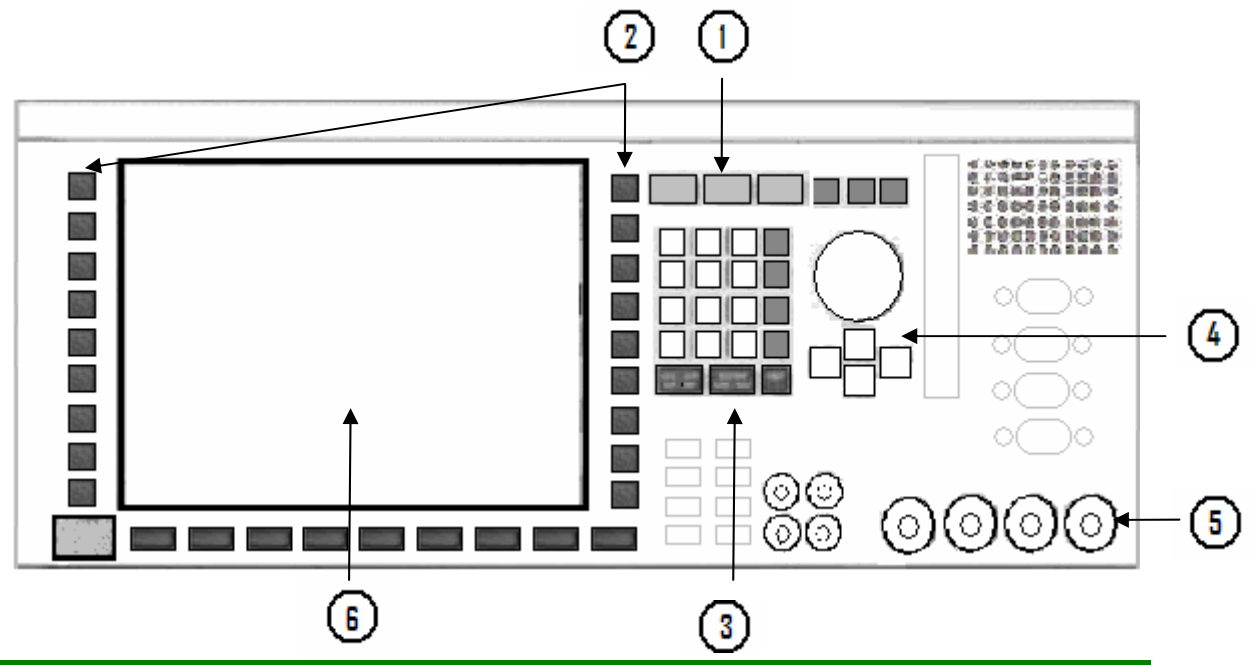

En la figura 3.11.se muestran algunas de las características generales del panel frontal de este dispositivo.

**1.** Selección del menú.

**2.** Teclas con funciones diversas.

- **3.** Teclado numérico.
- **4.** Perilla y teclas para la manipulación de datos.
- **5.** Puertos de entrada y salida del CMU 200.
- **6.** Display de presentación de datos y teclado interactivo-

**Fig. 3.11** Características generales del panel frontal del CMU 200.

**Selección del menú:** Mediante la tecla "menú select" (fig 3.12) se puede visualizar de manera general todas las mediciones disponibles que pueden ser seleccionadas.

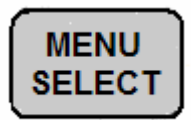

**Figura 3.12** Tecla menú select.

**Teclas con funciones diversas:** Debido a que el CMU tiene distintos modos de operación, es imposible tener todas las teclas con cada una de las opciones en el panel frontal, por ello se tienen teclas en ambos lados de la pantalla del CMU 200, con las que se selecciona alguna función visible en el display (y asociada a alguna de estas teclas) dependiendo del modo en el que se este trabajando.

**Teclado numérico:** Además de ingresar valores de datos como pueden ser de amplitud y frecuencia, tiene cuatro teclas adicionales (fig. 3.13) con las que se puede manipular la forma en que se ingresan o visualizan en el la pantalla del CMU 200, por ejemplo, en el caso de la amplitud ésta se puede desplegar en mV o dBm.

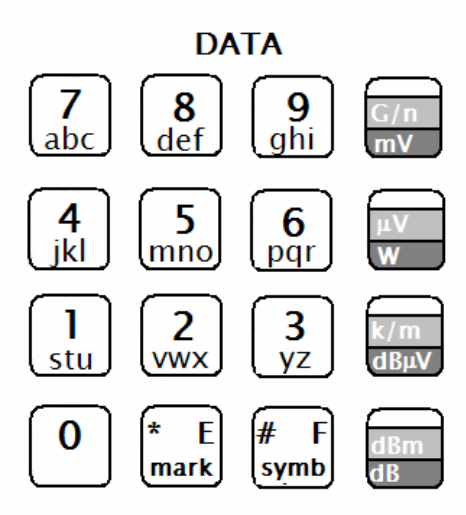

**Figura 3.13** Teclado numérico

**Perilla y teclas para la manipulación de datos:** Una vez que se han ingresado los datos a través del teclado numérico es posible variar dichos valores a través de la perilla (fig. 3.14), además mediante las flechas se selecciona la posición del dígito que se desea variar.

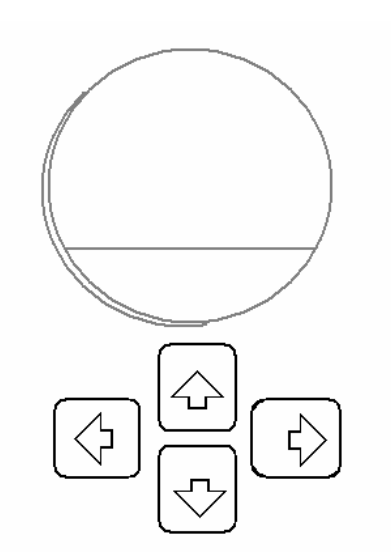

**Figura 3.14** Perilla y teclas para la manipulación de datos

El CMU 200 se utiliza para:

1. Generar frecuencias de 100 kHz a 2,7 GHz, con una potencia de salida de -130 dBm a 13 dBm, a través de los puertos de salida RF1 (bidireccional), RF2 (bidireccional) y RF3 (salida).

2. Generar señales moduladas en frecuencia (FM), amplitud (AM) y banda simple (SSB).

3. Medir potencia de -33 dBm a 47 dBm en banda ancha (RFPOWER) y de -130 dBm a 47 dBm con sintonía de frecuencia (TUNED RF LEVEL) a frecuencia de 100kHz a 2,7GHz, previa selección del puerto de entrada.

4. Analizar el espectro de señales con frecuencias que se encuentren en el intervalo de 10 MHz a 2,7 GHz y potencias de -80 dBm a 47 dBm previa selección del puerto.

5. Medir potencia de una señal sintonizada en el intervalo de frecuencia de 10 MHz a 2,7 GHz y de -80 dBm a 47 dBm dependiendo del puerto seleccionado.

Algunas de las características que se presenta el CMU 200 en la modalidad de generador/analizador se muestran en la tabla 3.2.

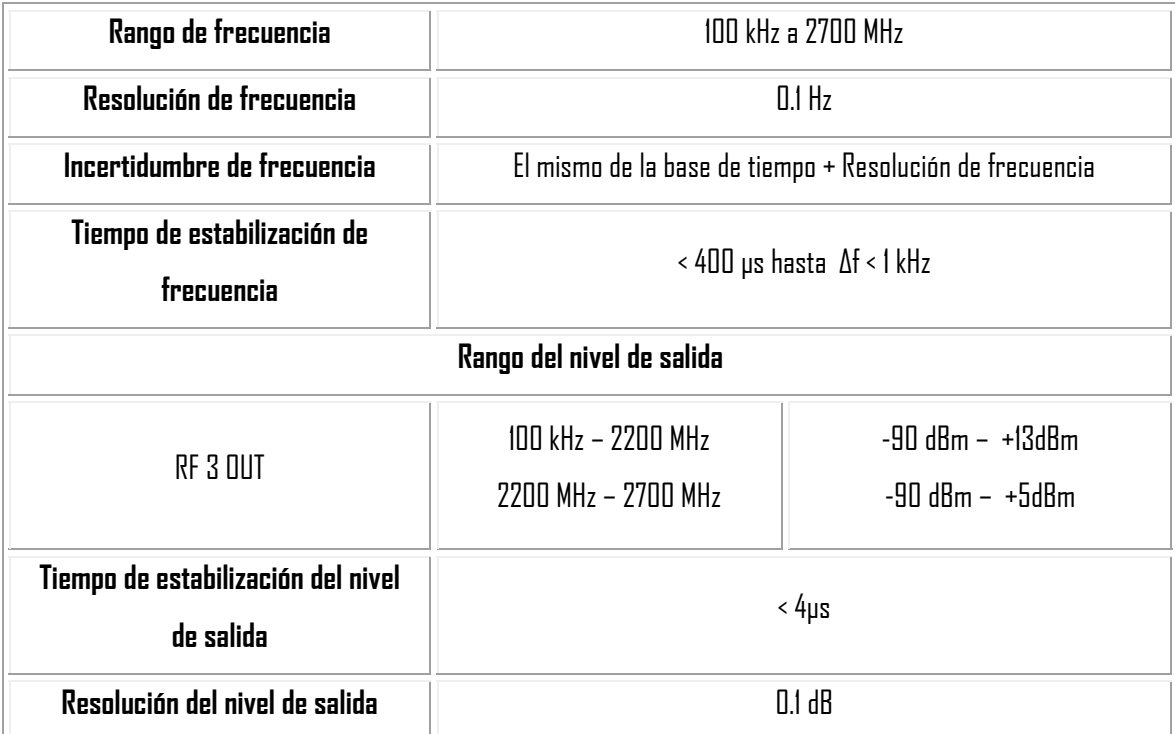

**Tabla 3.2** Características del CMU como generador de RF

# **3.3 Método Manual de Verificación del Atenuador x10 del Contador Agilent 53132A**

El método para la verificación del atenuador x10 del contador Agilent 53132A se desarrolla realizando los pasos siguientes:

1. Se realiza la conexión entre el CMU 200 (por medio de su puerto RF3), y el canal 1 del contador Agilent 53132A a través de un cable BNC (fig. 3.16).

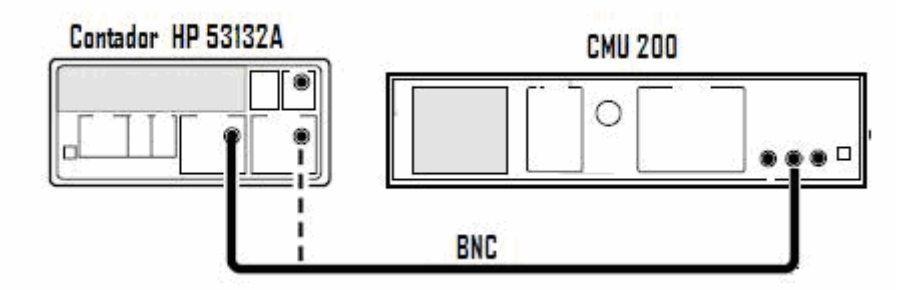

**Figura 3.16** Conexiones para realizar la verificación del atenuador x10 del contador Agilent 53132A.

2. Se Configura el CMU 200 como generador de RF y se fijan los parámetros de frecuencia y amplitud obtenidos de la prueba de sensibilidad (fig. 3.17), la cual consiste en obtener el mínimo valor para el cual se tiene una lectura confiable del contador.

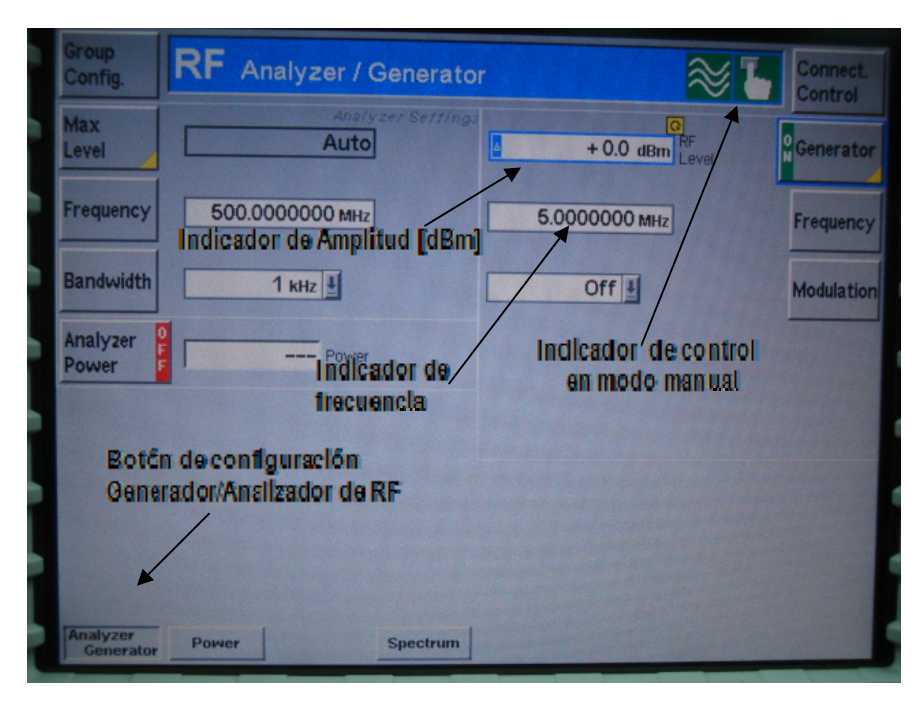

**Figura 3.17** CMU-200 Generador/Analizador de RF.

3. A través del menú de configuraciones de los canales de entrada del contador Agilent 53132A se siguen los siguientes pasos:

Se deshabilita el atenuador x10. Se debe notar que el led indicador debe estar apagado (fig. 3.18).

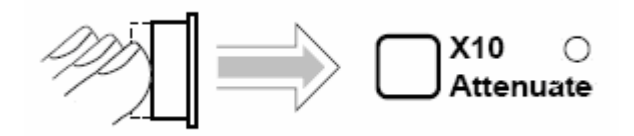

**Figura 3.18** Deshabilitación del atenuador x10.

Se habilita el modo de medición de frecuencia para el canal 1, con el menú de las funciones de medición (figl 3.19).

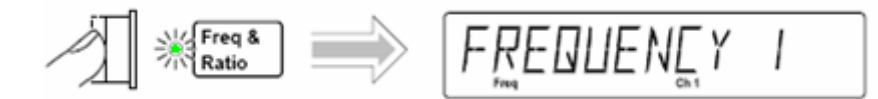

**Figura 3.19** Habilitación del modo de medición.

Se selecciona la impedancia de entrada de 50 Ω (fig. 3.20).

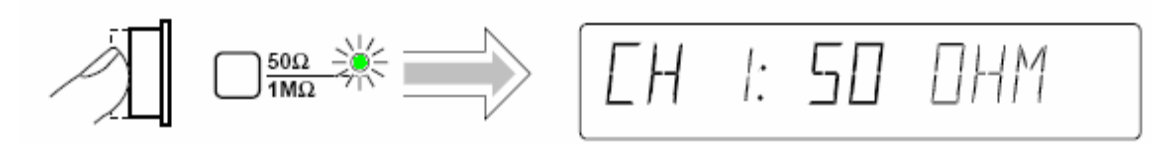

**Figura 3.20** Selección de la impedancia de entrada del canal 1.

Se selecciona el acoplamiento: **CH 1: DC** o **AC**. Se elige el acoplamiento de DC (fig. 3.21).

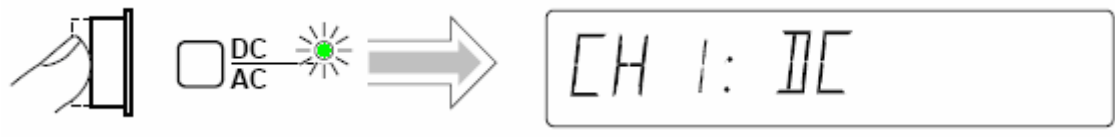

**Figura 3.21** Selección del acoplamiento del canal 1.

Se selecciona el auto trigger (fig. 3.22).  $\mathcal{P}$ 

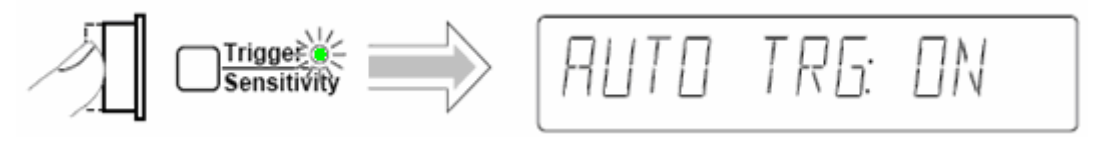

**Figura 3.22** Selección del auto trigger.

Se configura el tiempo de compuerta de 1 s.

4. Una vez que se han realizado los pasos anteriores se disminuye el valor de la amplitud en intervalos de 1 mV en el CMU 200 hasta que la lectura de la frecuencia mostrada en el pantalla del contador Agilent 53132A se vuelva inestable<sup>2</sup>, esto es, hasta que el número de los dígitos menos significativos varíen, o bien, hasta que desaparezca la lectura, es decir, se vean rayitas (- - - - - - - - - - -) como muestra la figura 3.23.

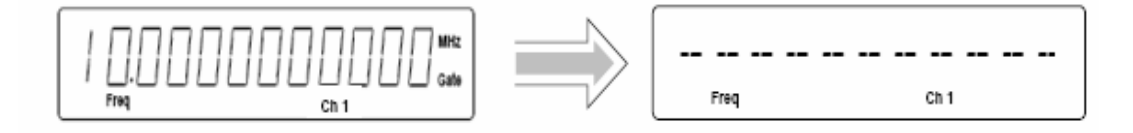

**Figura 3.23** Frecuencia inestable en el contador Agilent 53132A.

5. Con la perilla del CMU 200 se incrementa la amplitud de éste hasta que haya lectura nuevamente en el contador Agilent 53132A, y ésta sea estable (fig. 3.24).

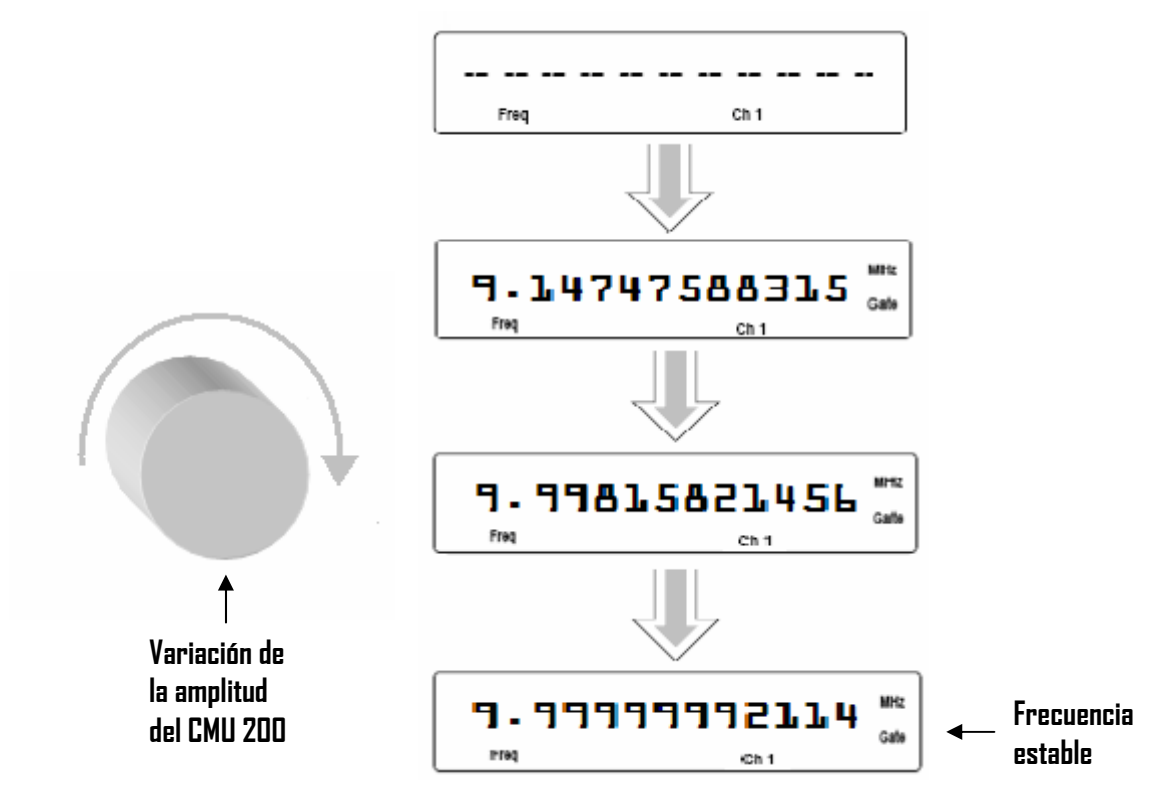

**Figura 3.24** Secuencia de estabilización de la frecuencia del contador.

6. Se registra la Amplitud (A1) del CMU 200 obtenida en el momento en que se estabilizó la frecuencia en el contador Agilent 53132A.

1

 $^2$  El Metrólogo considera que un dato es estable cuando, de doce dígitos del display del contador 53132A, sólo varían a lo más los 4 dígitos menos significativos.

7. Se habilita el atenuador X10 en el contador Agilent 53132A, en ese momento el led indicador del atenuador se enciende, esto se muestra en la figura 3.25, con esto, la frecuencia se atenúa 10 veces, por lo que ya no se percibe la señal en el contador (rayitas otra vez).

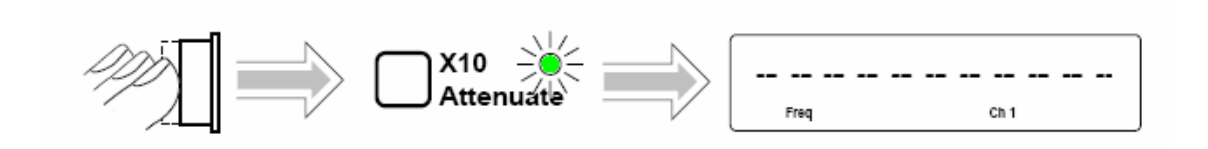

**Figura 3.25** Habilitación del atenuador x10.

8. Para volver a tener lectura en el contador Agilent 53132A se incrementa la amplitud en el CMU 200, aproximadamente 10 veces el valor de la amplitud obtenida en el paso 2, y se continúa incrementando hasta que exista lectura en el contador, y ésta sea estable nuevamente (fig. 3.26).

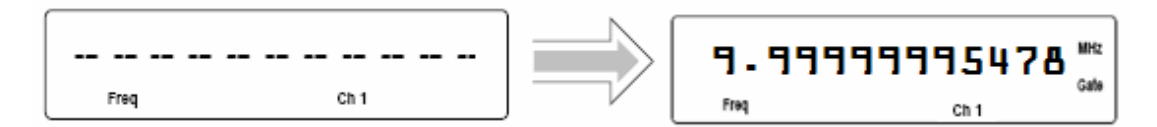

**Figura 3.26** Frecuencia de amplitud estable para la amplitud A2.

9. Se registra la amplitud (A2) del CMU 200 obtenida al momento de la segunda estabilización de la lectura en el contador Agilent 53132A.

10. Se calcula la división entre A2 y A1 y el resultado se registra en el informe de calibración en Excel.

11. Se repite el proceso para dos valores más de frecuencia y amplitud, las cuales también son obtenidas de la prueba de sensibilidad correspondiente.

12. Para finalizar este proceso de verificación del atenuador x10 del contador Agilent 53132A se cambia la conexión del cable BNC del canal 1 al canal 2 del contador, para el mismo puerto de salida del CMU 200 (RF3) y se siguen los pasos descritos anteriormente.

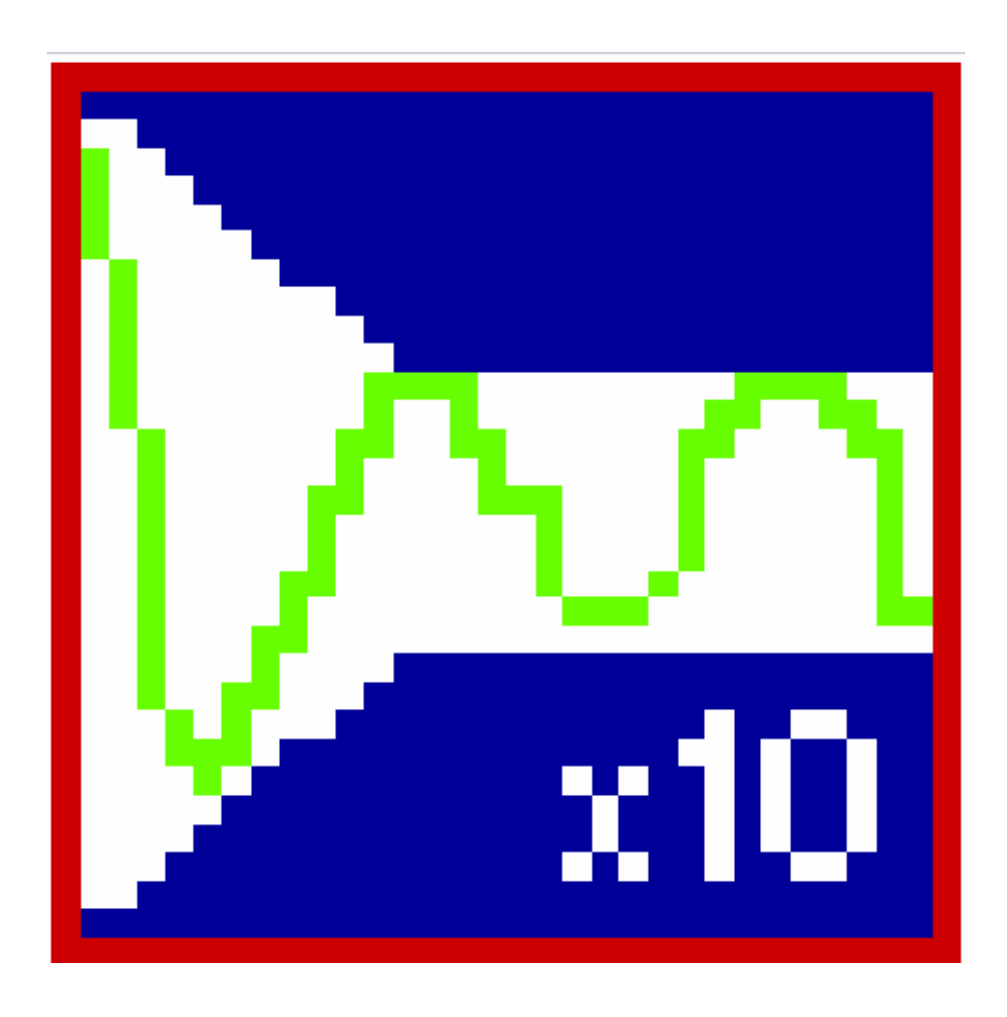

### **Capítulo 4**

### **Descripción de la Automatización de la Verificación del Atenuador x10 del Contador Agilent 53132A**

Al realizar la verificación manual del atenuador x10 del Agilent 53132A descrito en el capítulo anterior surgen algunas complicaciones para el metrólogo como realizar el incremento o decremento de forma precisa en intervalos mínimos (0.1 dBm), o bien, realizar la adquisición de datos de frecuencia en forma manual, debido a que la resolución del display del contador es de 12 dígitos y la percepción de un número tan grande es poco sencilla, en ambos casos es posible introducir errores humanos. Para mejorar esta validación se plantea una arquitectura de automatización versátil usando una laptop, el lenguaje de programación LabVIEW y el puerto GPIB de los instrumentos. Con esta arquitectura se pretende disminuir errores humanos, realizar la verificación en el menor tiempo posible y generar el informe de calibración correspondiente.

# **4.1 Automatización**

El hombre ha buscado a lo largo de su historia la manera de realizar las tareas complejas de forma simple, rápida y eficaz; y lo ha logrado con la ayuda de los avances científicos y con la creación de nuevas tecnologías. Hoy en día gran parte de sus labores se han simplificado gracias a la implementación de sistemas y elementos mecánicos o computarizados que permiten realizar múltiples procesos con la mínima intervención del ser humano. A lo anterior se le conoce como automatización y se aplica en tareas industriales, administrativas o científicas que permite hacer más ágil y efectivo el trabajo ayudando al ser humano [16].

Aunque automatizar un proceso tiene objetivos diversos, se destacan los siguientes:

- Mejorar el rendimiento de la empresa al aumentar la calidad de sus productos y reducir los costos y el tiempo de producción o servicio.
- Simplificar el mantenimiento del equipo.
- Proporcionar a los operadores el manejo y manipulación del equipo de una forma fácil.
- Facilitar la incorporación de nuevos equipos y sistemas de información.
- Evitar errores humanos, como registrar algún dato erróneo o modificar la condición de una variable de proceso inadecuadamente.
- Agilizar el almacenamiento o impresión de las condiciones de las variables del proceso de calibración y de los resultados obtenidos de la prueba, con el fin de que la información se obtenga de forma precisa y ordenada.

El programa de automatización de la verificación del atenuador x10 del contador Agilent 53132A, se ejecutará en una computadora portátil, para facilitar las tareas del personal del laboratorio. Es por ello que el software de calibración debe cubrir los requerimientos siguientes [6]:

Cobertura de trabajo: El programa de automatización debe soportar la mayoría de las actividades que se desarrollan en el laboratorio (específicamente en el área de tiempo y frecuencia), y que se dan a conocer por los metrólogos encargados de realizar la verificación.

- Facilidad de manejo: La interfaz de usuario debe ser amigable, permitiendo intuir como operar el programa, lo que ayudará a aprender su uso y manipulación por el usuario.
- $\mathcal{Y}$ Debe brindar rapidez, flexibilidad y eficiencia.
- Seguridad del operador: debe garantizar la seguridad evitando que se realicen maniobras de alto riesgo.
- $\mathcal{P}(\mathcal{P}) = \mathcal{P}(\mathcal{P}) = \mathcal{P}(\mathcal{P}) = \mathcal{P}(\mathcal{P})$ Generar de manera automática la documentación del procedimiento.

# **4.2 Arquitectura de automatización**

Para el sistema de automatización de la verificación del atenuador x10 del contador universal Agilent 53132A, se plantea una arquitectura (fig. 4.1) basada en el uso de una computadora portátil (laptop) que controla en modo remoto la comunicación, la configuración, la adquisición y el procesamiento de los datos de los instrumentos que conforman el sistema de instrumentación (el CMU 200 y el Agilent 53132A) mediante la ejecución de una serie de rutinas programadas en LabVIEW 8.20, la comunicación de los instrumentos se lleva a cabo a través de la tarjeta NI PCMCIA-GPIB, la cual se inserta en la computadora portátil y por medio de la interfaz GPIB de los instrumentos.

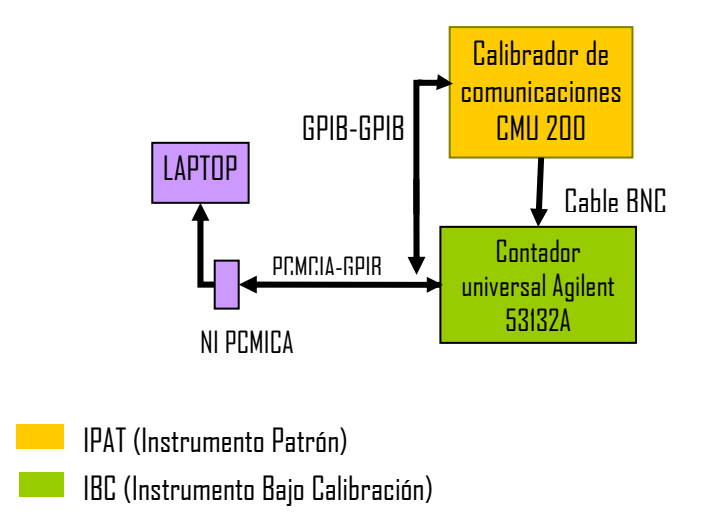

**Figura 4.1** Arquitectura de automatización.

#### **4.3 Estándar IEEE 488**

En 1965, la compañía HP (Hewlett-Packard) creó un bus de conexión exclusivo para la comunicación entre instrumentos de medida, llamado HP-IB (Hewlett–Packard Interface Bus). Este bus de interfaz tuvo una gran aceptación, debido a su alta velocidad de transmisión (8 Mbytes/s), por lo cual en 1975 la IEEE, Instituto de ingenieros eléctricos y electrónicos (del inglés Institute of Electrical and Electronic Engineers), lo integró en la norma IEEE- 488.1, recopilando las especificaciones del HP-IB y nombrándolo GPIB (del inglés General Purpose Interface Bus). En ésta norma se definieron las características del bus a nivel físico, es decir, se especificaron las características tanto mecánicas como eléctricas del bus, así como las condiciones básicas para su funcionamiento.

A pesar de tener una norma que estandarizara la parte física del bus, se originaron conflictos en la programación, debido a que cada fabricante desarrollaba un lenguaje propio para cada instrumento, fue por ello que en 1987, la IEEE realizó una segunda estandarización denominada IEEE- 488.2, en la que se estableció de forma específica la programación del bus GPIB mediante un conjunto de comandos comunes (cubriendo únicamente funciones genéricas) para todos los equipos, códigos, formatos de los mensajes y protocolos de comunicación.

Sin embargo, esta norma no asienta las bases para los comandos dependientes, es decir, para aquellos mensajes que son enviados a través del bus e interpretados correctamente realizando de forma inmediata una determinada operación, como medir, generar una señal, etc., así cada fabricante tenía la libertad de tener un conjunto de comandos distintos para cada uno de los instrumentos, aunque éstos tuvieran idénticas funciones. Fue por ello que en abril de 1990, un grupo de fabricantes anunciaron las especificaciones SCPI, que define una lista de comandos dependientes para la programación de los instrumentos [17].

#### **4.3.1 GPIB (Norma IEEE- 488.1)**

El estándar GPIB (del inglés General Purpose Interface Bus, Bus de Interfaz de Propósito General) es un bus de comunicación entre instrumentos electrónicos programables con otros equipos y accesorios necesarios para implementar sistemas de instrumentación. Sus principales características son:

 $\triangleright$  Es un bus de 8 bits (DIO 1...DIO 8) bidireccional en paralelo (puede recibir o enviar mensajes por sus líneas de transmisión al mismo tiempo).

- La transmisión de datos se lleva a cabo en forma síncrona, es decir, la velocidad de transmisión la impone el equipo más lento de los que están conectados al bus.
- Permite el intercambio de datos entre instrumentos en forma digital.
- Establece la comunicación de hasta 15 instrumentos sin problemas, sin embargo, se debe considerar que la longitud total del cable con el que se interconectan dichos instrumentos a través de los conectores GPIB, no debe ser mayor a 20m. y por otro lado se debe garantizar que la tasa de transferencia entre instrumentos no exceda 8Mb/s.
- Utiliza lógica negativa con niveles de voltaje TTL estándar (tabla 4.1).

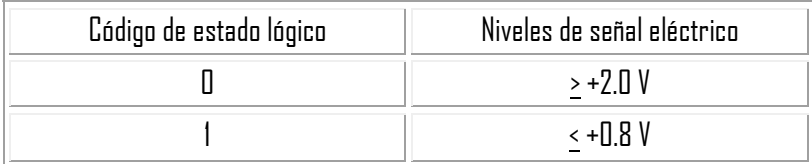

**Tabla 4.1** Niveles lógicos del bus GPIB y su equivalencia en voltajes.

Un enlace de comunicación efectivo requiere que los dispositivos se comporten como alguno de los tres elementos funcionales básicos enunciados a continuación para organizar y dirigir el flujo de información a ser intercambiada entre los dispositivos:

- **a) Listener** (oyente): Esta función consiste en recibir mensajes de otro instrumento conectado al sistema de instrumentación.
- **b) Talker (**hablante): A través de esta función se le permite a un dispositivo enviar mensajes hacia otro instrumento conectado al sistema de instrumentación.
- **c) Controller** (controlador): Un dispositivo con la función de controlador es capaz de asignarle a otro instrumento la función de listener o talker. Un dispositivo controlador puede mandar mensajes de comunicación para ejecutar acciones específicas en otros dispositivos; es decir, puede funcionar como hablante u oyente y supervisa la transferencia de información para conocer cuando se termina o interrumpe un proceso en caso de detectar alguna anomalía.

El cable GPIB consta de 24 terminales distribuidas como se muestra en la figura 4.2, ocho de las cuales son líneas de tierra y el resto líneas de señal y se clasifican en:

- $\blacktriangleright$ **Líneas de datos:** Son ocho líneas bidireccionales y se utilizan para transferir información entre instrumentos (DIO 1…DI0 8).
- **Líneas de control de errores:** Mediante estas líneas se verifica la transmisión correcta de los datos, y se coordina el intercambio de información entre los equipos conectados al bus (DAV, NRFD y NDAC).
- $\blacktriangleright$ **Líneas de control de comandos:** Manejan y controlan el flujo de información a través de la interfaz (EOI, REN, IFC, SRQ y ATN).

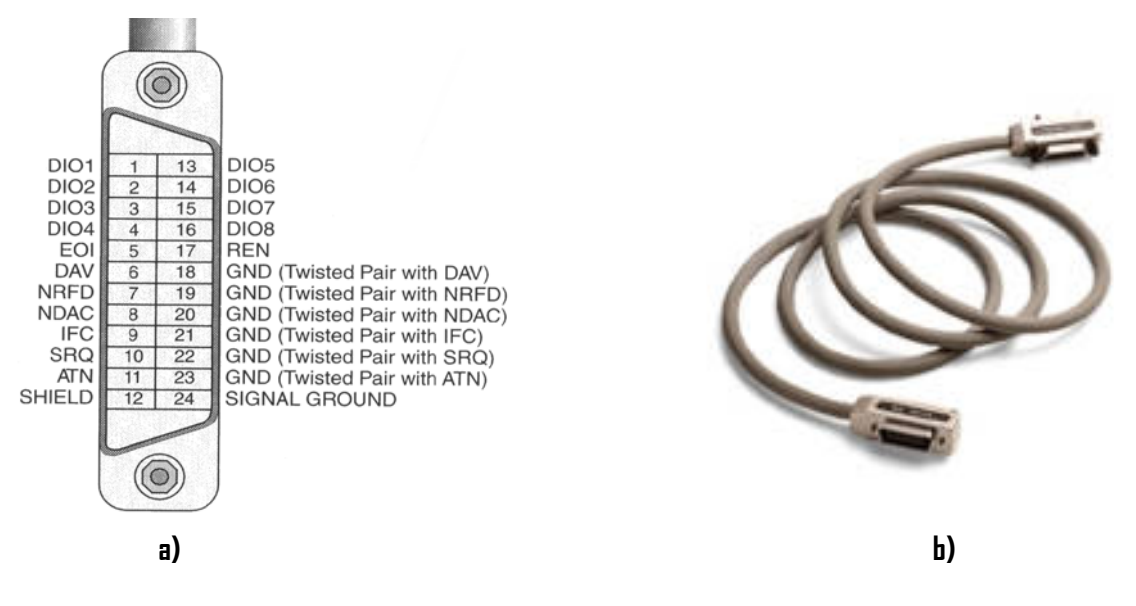

**Figura 4.2** Bus GPIB. **a)** Conector y terminales. **b)** Cable GPIB-GPIB de NI.

En la tabla 4.2 se muestra la función de cada uno de los pines del bus GPIB.

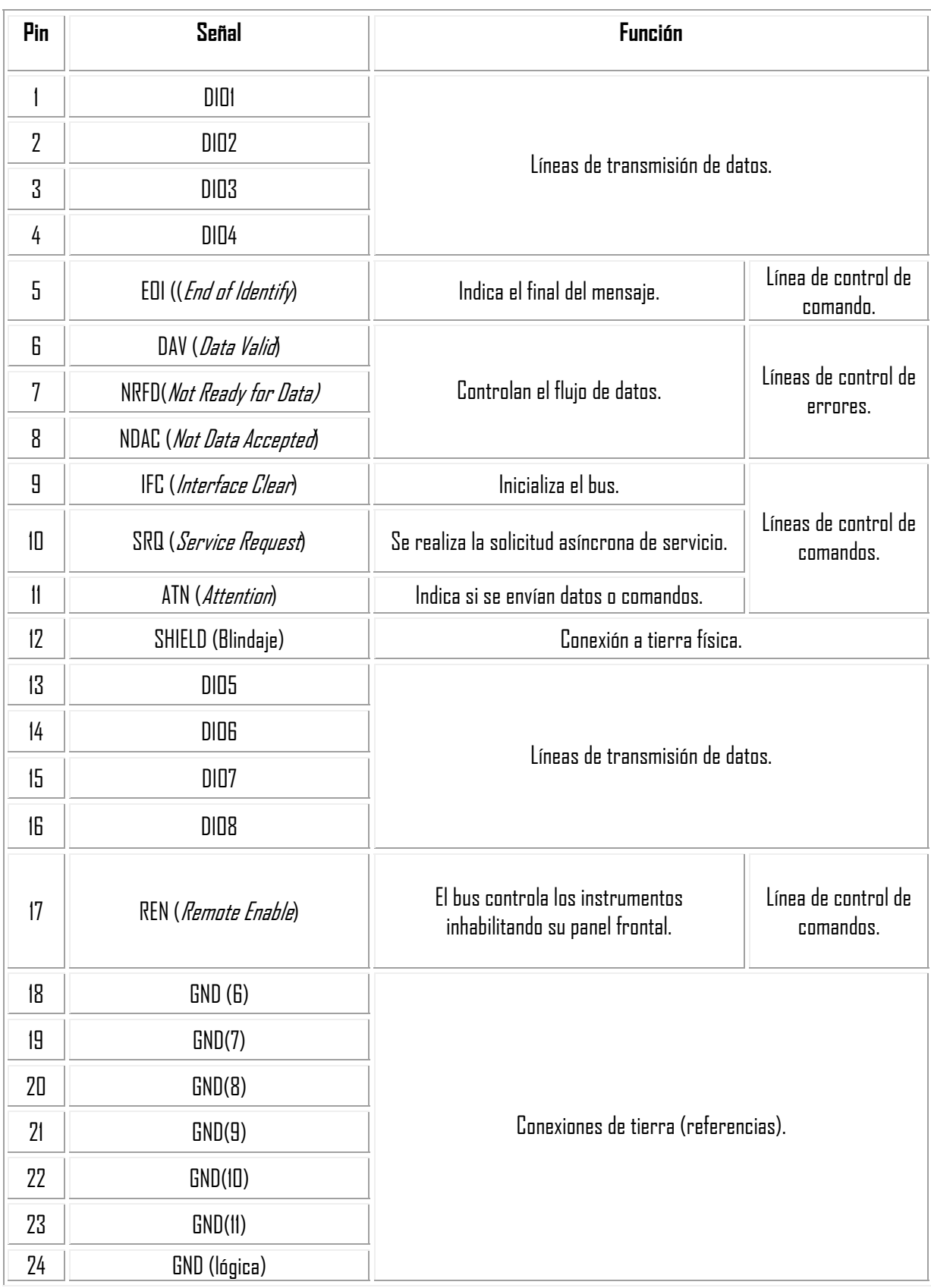

**Tabla 4.2** Distribución de los conectores del bus GPIB.

El modo de interconexión de un sistema de instrumentación a través del bus GPIB [30] puede ser en estrella o lineal, como se muestra en la figura 4.3.

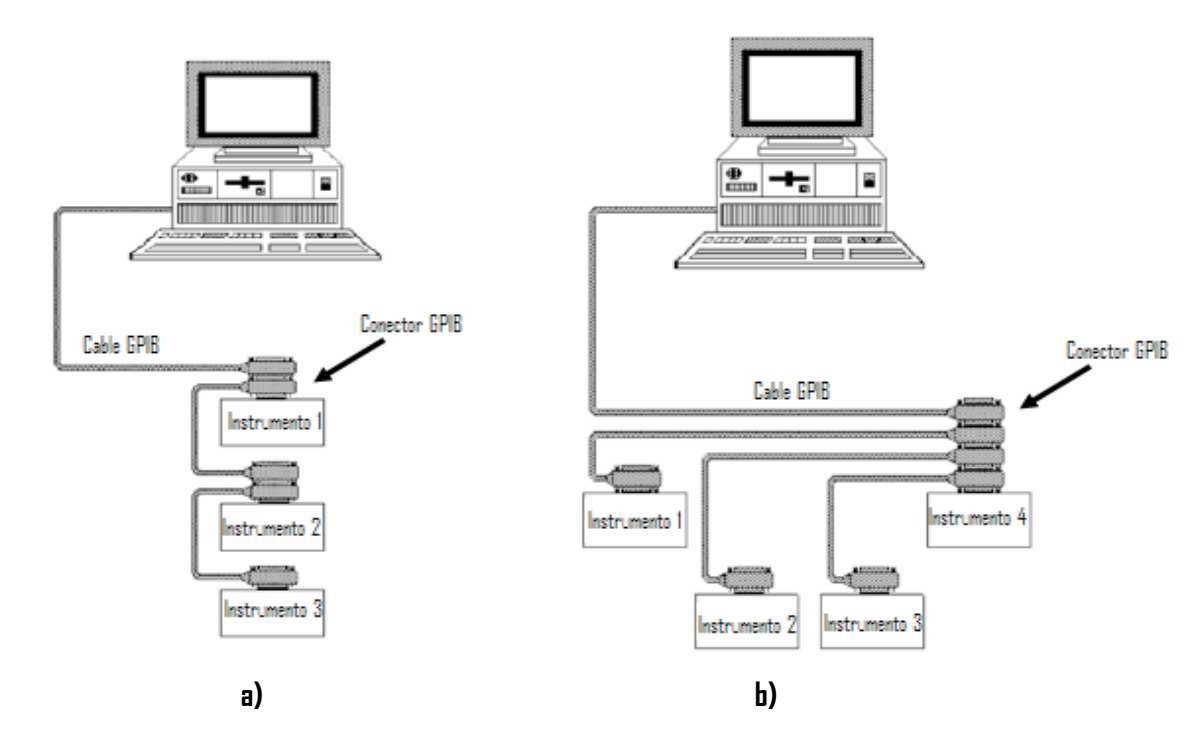

**Figura 4.3** Topología de interconexión de un sistema de instrumentación con el bus GPIB. **a)** Conexión Lineal. **b)** Conexión estrella.

El cable GPIB cuenta con un conector dual hembra/macho (figura 4.4), que permite realizar la conexión entre los instrumentos, los cuales cuentan con conectores hembra [19].

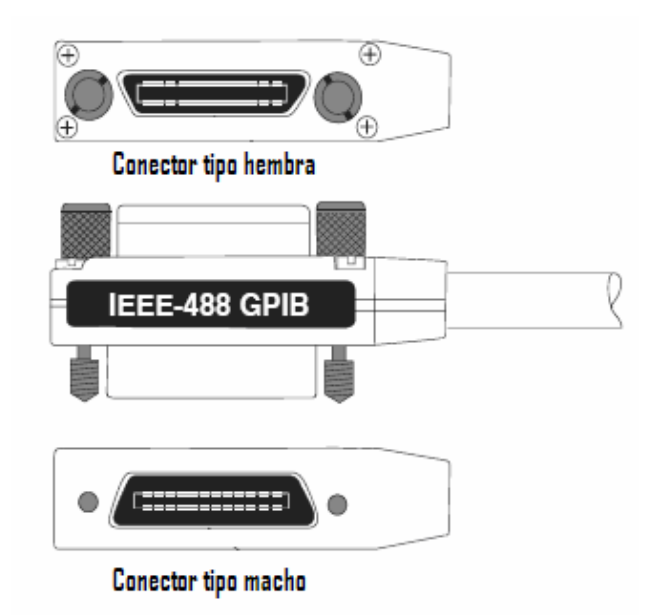

**Figura 4.4** Conectores GPIB.

# **4.3.2 SCPI**

Los comandos SCPI (del inglés Standard Commands for Programmable Instruments, Comandos Estándar para Instrumentos Programables), se basan en el estándar IEEE- 488.2 y permiten la programación de los instrumentos de una forma sencilla y rápida, ya que se emplea un lenguaje de alto nivel. Son aceptados por diversos instrumentos (sea cual sea el fabricante), incrementando la compatibilidad, control e intercambio de información entre ellos [5].

Dentro de la convención de sintaxis de los comandos SCPI se encuentran los siguientes acuerdos:

- Se usan dos puntos (**:**) para separar categorías o subcategorías de un comando, ya que éstos mantienen un orden jerárquico.
- Para indicar parámetros opcionales se utilizan los corchetes (**[ ]**).
- Las opciones de un conjunto de parámetros entre los que se debe elegir se colocan entre llaves (**{ }**).
- La barra vertical (|) separa las opciones de parámetros que se pueden escoger.
- Cuando un parámetro aparece entre los símbolos **< >**, significa que se debe proporcionar su valor o su nombre.
- Para algunas instrucciones el signo de interrogación (**?**) se usa al final, con lo que se realiza una petición de información, la cual debe ser respondida por el instrumento.

Los comandos SCPI son propios de los instrumentos, por lo que pueden emplearse independientemente de la interfaz de comunicación, siempre y cuando el instrumento sea compatible con la normativa SCPI.

El principal beneficio de los comandos SCPI es la reducción de tiempo para el desarrollo de programas para el control de los instrumentos y el mantenimiento de un sistema de instrumentación, puesto que la programación de los instrumentos depende de la función a ser controlada y no del tipo de instrumento del que se trate, de esta forma, se tiene que el comando para medir frecuencia es el mismo para un multímetro que para un osciloscopio.

La descripción de algunos comandos comunes de la norma SCPI se muestra en la tabla 4.3.

| Instrucción  | <b>Nombre</b>                        | <b>Función</b>                                                                                                    |  |
|--------------|--------------------------------------|----------------------------------------------------------------------------------------------------|--|
| *AAD         | Accept Address Command               | Permite al controlador detectar todas las<br>direcciones y asignarlas a cada dispositivo<br>conectado a él.                                                        |  |
| *CAL?        | <b>Calibration Query</b>             | Este comando provoca que un dispositivo<br>ejecute una auto-calibración generando una<br>respuesta que indica si dicho proceso se llevo<br>a cabo con ó sin error. |  |
| $*$ CLS      | Clear Status Command                 | Borra el estado de las estructuras de datos.                                                                                                    |  |
| *DLF         | Disable Listener Function<br>Command | Deshabilita al dispositivo como oyente.                                                                                                    |  |
| *IDN?        | <b>Identification Query</b>          | Realiza una petición de identificación.                                                                                                    |  |
| <b>MEAS</b>  | Measurement                          | Realiza medidas sobre las señales de entrada.                                                                                                    |  |
| *OPC,        | <b>Operation Complete Command:</b>   | Indica que la operación ha sido completada.                                                                                                    |  |
| <b>*OPC?</b> | <b>Operation Complete Query</b>      | Pregunta si la operación ha concluido.                                                                                                    |  |
| *RST,        | <b>Reset Command:</b>                | Reset.                                                                                                    |  |
| *TRG         | Trigger                              | Orden de disparo para todos los aparatos.                                                                                                    |  |
| *WAI         | Wait-tn-Continue Command             | Evita que otro comando se ejecute hasta que<br>se haya completado la operación actual.                                                                             |  |

**Tabla 4.3** Comandos comunes de la norma SCPI

Por ejemplo, en el caso del contador Agilent 53132A, si se requiere habilitar el atenuador x1 ó x10 sobre la entrada del canal 2, la instrucción requerida es:

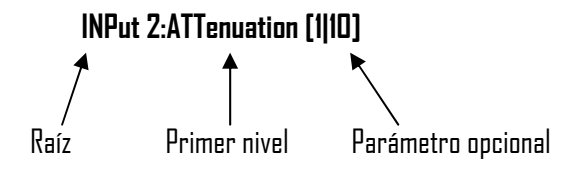

# **4.4 Interfaz PCMCIA-GPIB**

La interfaz que se usa en la automatización consiste en una tarjeta de Nacional Instruments llamada PCMCIA-GPIB y un cable de conexión PCMCIA-GPIB del mismo fabricante.

PCMCIA (del inglés Personal Computer Memory Card Internacional Association, Asociación Internacional de Tarjetas de Memoria de Computadoras Personales) es una organización que ha desarrollado una tarjeta de denominada PCMCIA o PC card. Originalmente fue diseñada para añadir memoria a las computadoras portátiles; sin embargo, su uso se ha ampliado varias veces y actualmente se ha adaptado a muchos tipos de dispositivos.

Comercialmente existen tres tipos de tarjetas PCMCIA-GPIB [20], todas con 68 pines, la tabla 4.4 muestra las características físicas de cada una de ellas.

| Tipo | <b>Oimensiones</b> |            |             | Usa                                                                      |
|------|--------------------|------------|-------------|--------------------------------------------------------------------------|
|      | Largo [mm]         | Ancho [mm] | Espesor[mm] |                                                                          |
|      | 85.6               |            | 3.3         | Dispositivos de memoria.                                                 |
|      | 85.6               | 54         |             | En dispositivos de entrada/salida.                                       |
|      | 85.6               | 54         | 10.5        | En dispositivos con componentes cuyo<br>espesor es mayor a las tarjetas. |

**Tabla 4.4** Características de las diferentes tarjetas PCMCIA-GPIB

La tarjeta PCMCIA-GPIB,que se usa para la automatización es del tipo II, (fig. 4.5), es la encargada de realizar las transacciones entre los instrumentos y la computadora.

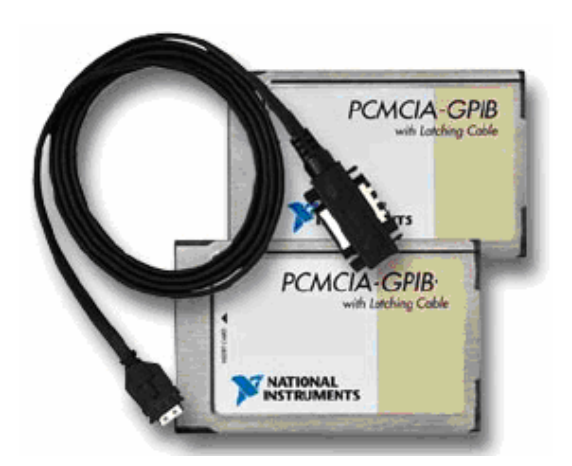

**Figura 4.5** Tarjeta de interfaz PCMCIA-GPIB y cable NI PCMCIA-GPIB.

Las características principales que ofrece esta tarjeta son:

- Compatibilidad con la norma IEEE 488.
- Bajo consumo de energía, sobre todo en aplicaciones alimentadas por batería.
- Realiza el control y análisis de las señales transferidas entre el bus GPIB de los instrumentos y la computadora en una sola tarjeta.
- Compatibilidad con los sistemas operativos Windows 2000/NT/XP/Me/9x/3.1, Mac Os 9.x/8.x/7.x y DOS.
- Tasa de transferencia máxima de hasta 1.3 MB/s.

### **4.5 Lenguaje de programación LabVIEW**

El programa para la automatización de la verificación del atenuador x10 del contador Agilent 53132A está diseñado en el lenguaje de programación LabVIEW 8.2 (del inglés Laboratory Virtual Instrument Engineering Worbench). Con este software se desarrollan aplicaciones en el campo de la instrumentación virtual [21], que consisten en sustituir la instrumentación analógica y digital tradicional por instrumentos programados en una computadora, son denominados VI (del inglés Virtual Instruments, Instrumentos Virtuales).

LabVIEW fue diseñado por la compañía Nacional Instruments (NI) en 1976. Esta compañía también ofrece hardware que permite interactuar con el mundo físico a través de tarjetas de adquisición de datos, acondicionadores de señal para transductores diversos, tarjetas para comunicación con instrumentos a través de interfaces adecuadas (GPIB, RS-232, RS-485, PXI, USB, etc.), entre otros [22].

El entorno de este lenguaje de programación es gráfico, por lo que se pueden crear programas en forma modular a los que se les conoce como VI, cada uno de ellos, es un programa que funciona de manera independiente y se pueden usar para construir un VI más complejo.

Los VI están constituidos por tres partes principales: Panel Frontal (Front Panel), Diagrama de bloques (Block Diagram) y el Panel Conector e Icono; los cuales se describen a continuación [23].

**Panel Frontal** (Front Panel): En este espacio se diseña la interfaz de usuario o la carátula del Þ instrumento virtual y se encuentran los controles (controls) e indicadores (indicators) que simulan botones, perillas o pantallas de despliegue similares a los paneles frontales de los instrumentos físicos. La figura 4.6 muestra el panel frontal de un VI que detecta el momento en que una señal es estable.

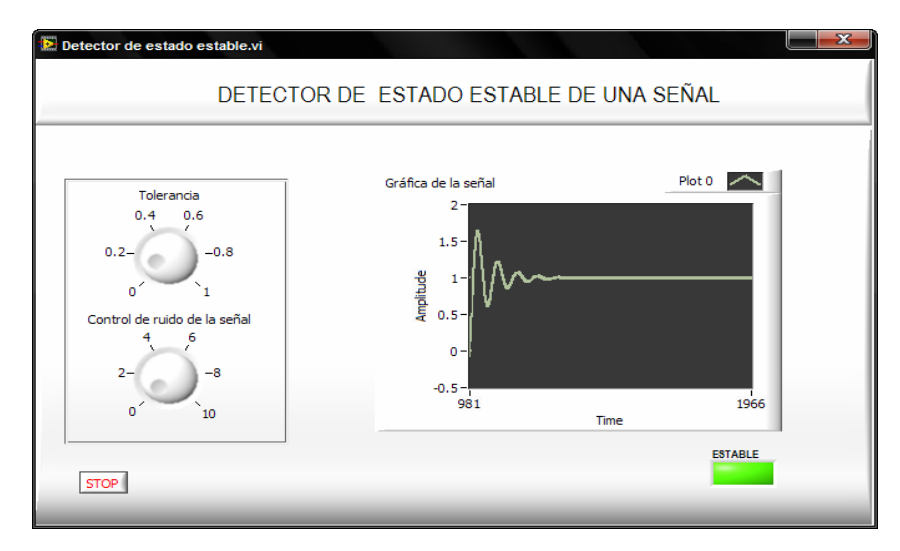

**Figura 4.6** Panel Frontal del VI de detección de estado estable

**Diagrama de Bloques** (Block Diagram): Es el área donde se encuentra el código del programa (fig. 4.7) y se agregan funciones para llevar a cabo el control del mismo. Los objetos del panel frontal aparecen en el diagrama de bloques como rectángulos, con el tipo de dato que manejan y una flecha indicando si es control o indicador. Los elementos del diagrama de bloques se interconectan, para definir el flujo, procesamiento y análisis de la información que recibe, mediante un conjunto de librerías y bibliotecas con lo que se puede integrar equipo de adquisición y control de datos.

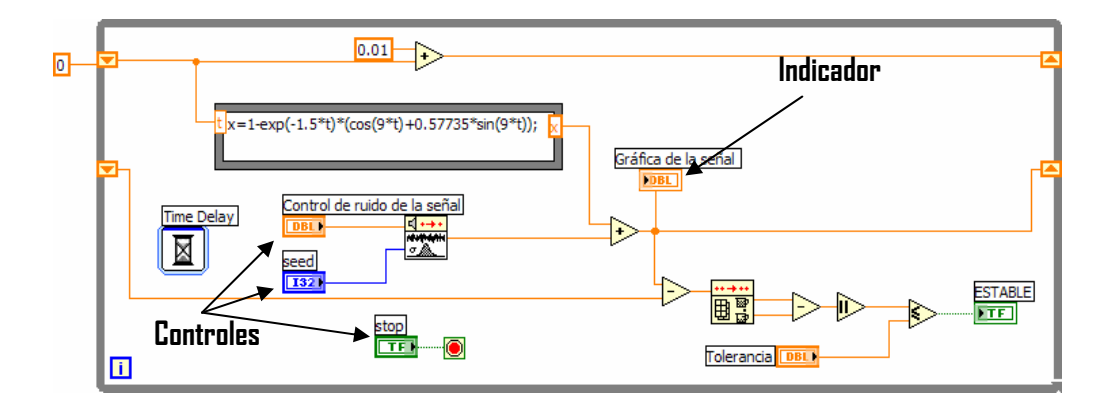

**Figura 4.7** Diagrama de bloques del VI de detección de estado estable

**Panel de Conector e Icono:** Todo VI se identifica a través de su icono, que es una representación gráfica simplificada de la función del VI. Cuando un VI se usa como un subVI (un VI dentro de otro VI), requiere de líneas de entrada y salida que permitan la transferencia de información del VI principal al subVI (fig. 4.8), que se conocen como terminales y corresponden a los controles e indicadores del panel frontal de ese VI.

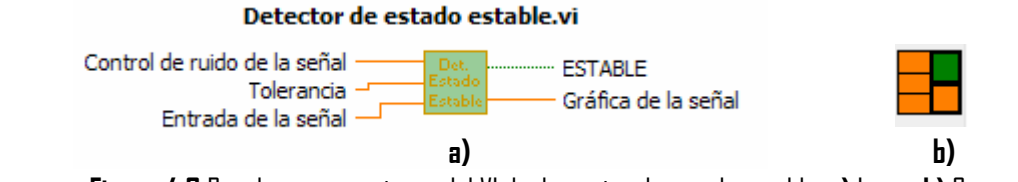

**Figura 4.8** Panel conector e icono del VI de detección de estado estable. **a)** Icono. **b)** Conector

# **4.6 Controladores de los instrumentos**

Uno de los componentes más importantes en los sistemas de instrumentación es el software controlador de instrumentos o simplemente controlador (driver) [24], el cual se define como un programa mediante el cual se tiene el control de las funciones básicas de comunicación y configuración de un sistema de instrumentación; en el entorno de LabVIEW, un controlador se define como un conjunto de VI's que controlan un instrumento programable. Cada VI corresponde a una operación del instrumento, tal como configuración, disparo y mediciones de lecturas desde el instrumento. Los VI's en un controlador están organizados en seis categorías (fig. 4.9) [14].

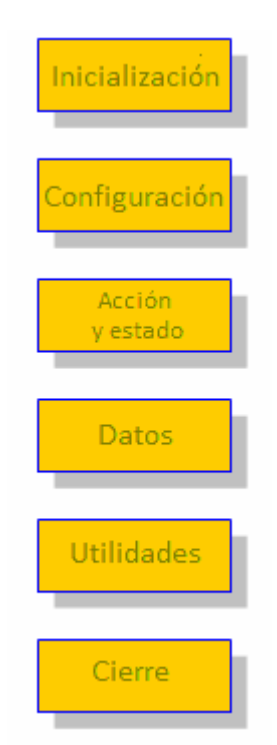

**Figura 4.9** Categorías de lo VI's de un controlador.

- **Inicialización:** Esta función es la primera en ejecutarse permitiendo la comunicación con el instrumento y además establece un determinado estado inicial del instrumento conocido como estado por defecto (default).
- **Configuración:** Los VI de configuración son rutinas de software que preparan al instrumento con las condiciones adecuadas para realizar una función determinada o estimular un sistema.
- **Acción y estado:** Provocan que se ejecute o finalice una acción, de acuerdo con la configuración establecida previamente y sin modificarla. Por otro lado las funciones de estado distinguen cuales son las condiciones del instrumento y si hay operaciones pendientes para su ejecución.
- $\mathcal{P}$ **Funciones de datos:** Realiza la transferencia de datos, desde o hacia el instrumento.
- **Utilidades:** son los que ejecutan funciones auxiliares que no soportan las funciones anteriores, tales como reset, detección y tratamiento de errores, auto calibraciones, etc.
- **Cierre:** Es la última función que se ejecuta y termina la comunicación del instrumento con el software y libera los recursos utilizados del sistema.

Los VI de un controlador mantienen una jerarquía, su funcionamiento pueden ser consultado a través del árbol del VI (VI Tree.vi), que es a su vez un VI donde aparecen ordenados los VI del driver de acuerdo a las categorías mencionadas anteriormente (fig. 4.10).

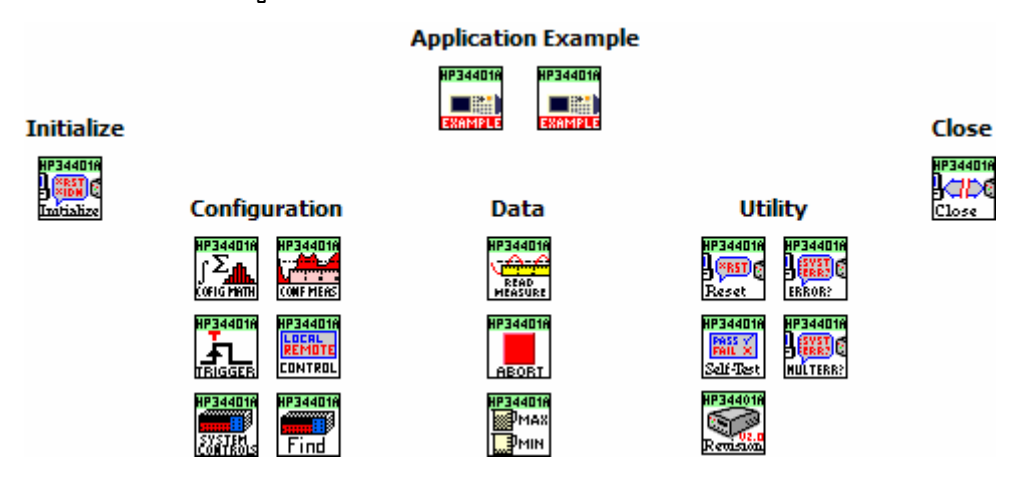

**Figura 4.10** Árbol del multímetro Agilent 34401.

La programación de los controladores está basada en funciones VISA (del inglés Virtual Instruments Standard Architecture), que es un protocolo que se generó en la década de los 90's y permite que la comunicación de los instrumentos se realice independientemente del tipo de interfaz física (GPIB, RS-232, USB, etc.) utilizada, lo que implica que ya no es necesario crear un programa diferente para un mismo instrumento de acuerdo al tipo de interfaz de comunicación.

# **4.7 Programación del Instrumento Virtual para la Automatización de la Verificación del Atenuador x10 del Contador Agilent 53132A**

El VI de automatización de la verificación del atenuador forma parte del procedimiento de calibración del contador universal Agilent 53132A. El VI principal que realiza la automatización de este procedimiento de calibración, permite la selección de cada función que se requiere realizar (fig. 4.11). Antes de iniciar la verificación del atenuado se debe ejecutar el procedimiento de sensibilidad.

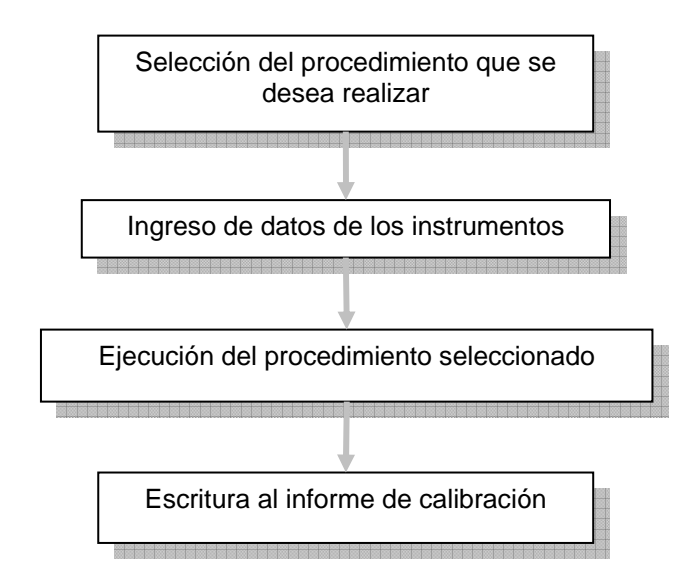

**Figura 4.11** Estructura del programa principal de calibración del Agilent 53132A.

El VI de automatización del procedimiento de calibración del contador Agilent 53132A consiste en un programa principal que contiene un menú con cada una de las funciones, en las cuales el control de la interfaz de usuario se lleva a cabo a través de pantallas emergentes que responden a eventos de los controles o indicadores de las pantallas de usuario, esto se programa usando la plantilla User Interface Event Handler de LabVIEW, la cual consiste en una Estructura de Evento contenida en un ciclo While (fig. 4.12), su función es efectuar una determinada acción cuando se detecta el evento para el que ha sido configurado (cambio de estado de un control, clic con el Mouse, presionar una tecla, etc.).

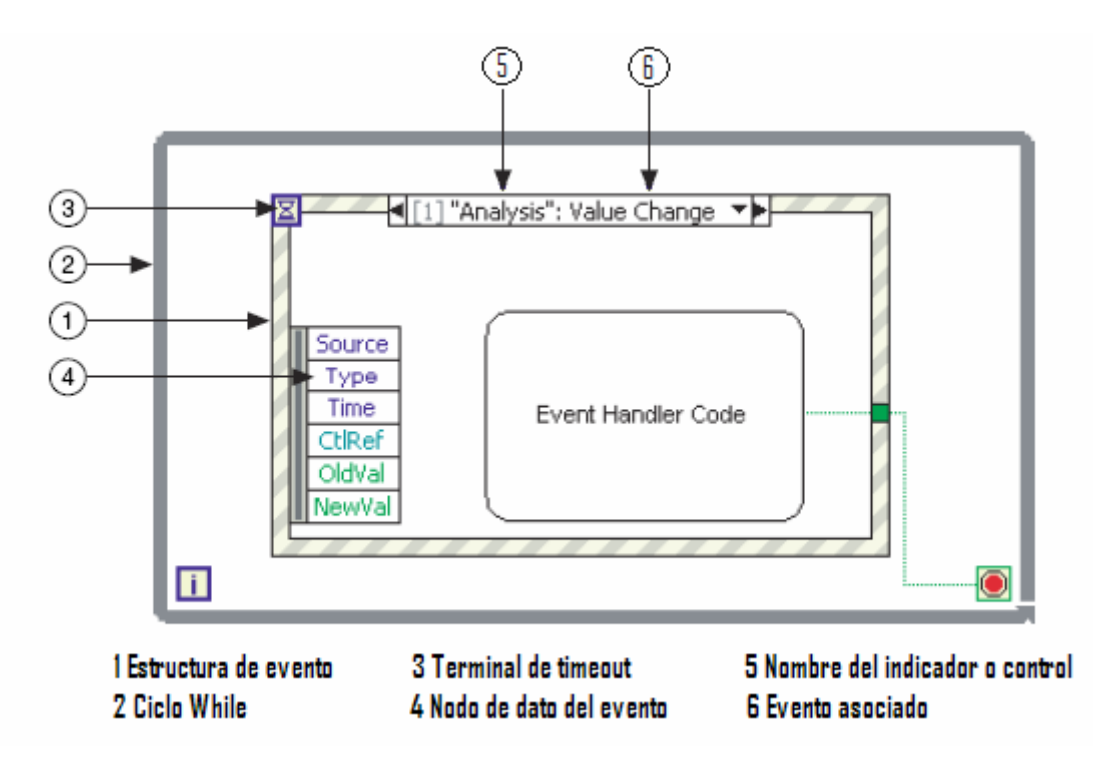

**Figura 4.12** Diagrama de Bloques de la plantilla User Interface Event Handler.

En la figura 4.13, se muestra el panel frontal de la ejecución del programa principal. Aparece en primer plano un cuadro de diálogo, en el que se pide verificar la vigencia de los patrones de calibración (CMU 200 y TTR-6A) y que se hayan cumplido los tiempos de estabilidad térmica (tiempo mínimo de encendido del instrumento antes de usarlo para medición o generación) de los instrumentos usados en la calibración.

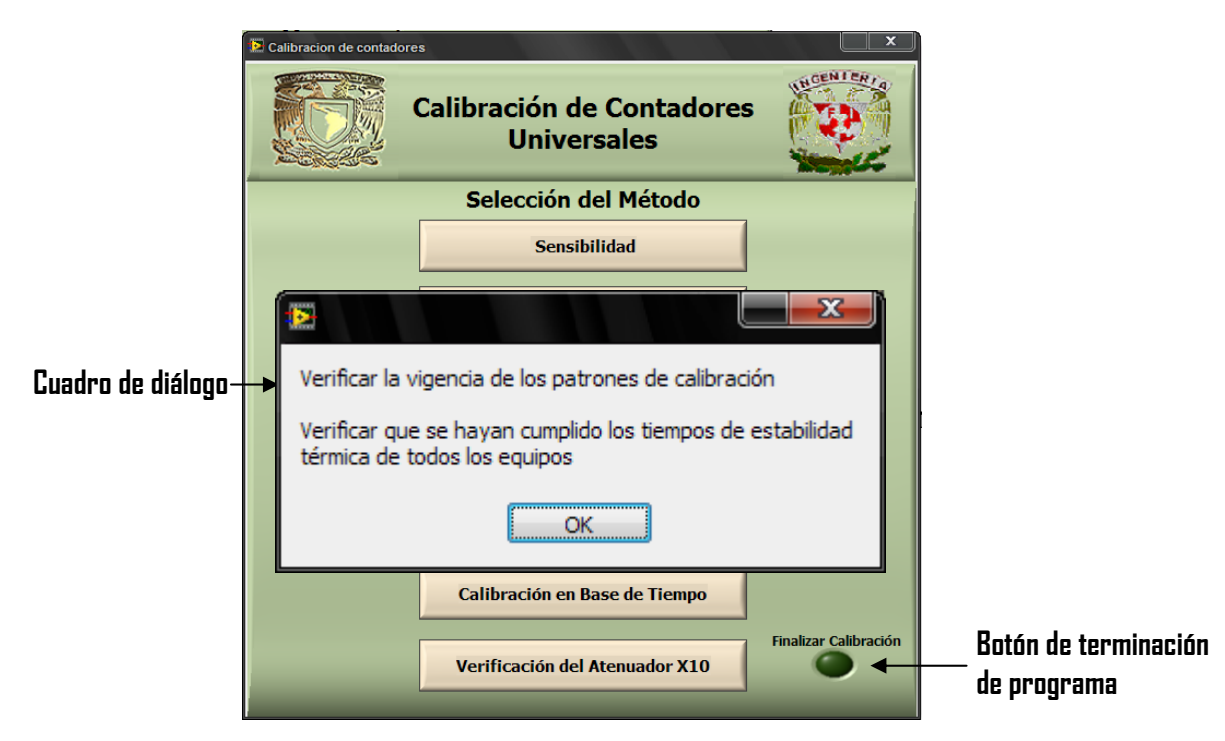

 **Figura 4.13** Pantalla de Ejecución del programa principal

# **4.7.1 Descripción de la interfaz de usuario**

Al cerrar el cuadro de diálogo, se visualizan los botones que permiten seleccionar la función que se desea efectuar (fig. 4.14). Esta pantalla cuenta con ocho botones a los que se les asocia un evento, el botón de "Finalizar calibración", es el encargado de detener el ciclo While al detectar el evento value change de la estructura User Interface Event Handler, terminando la ejecución del programa.

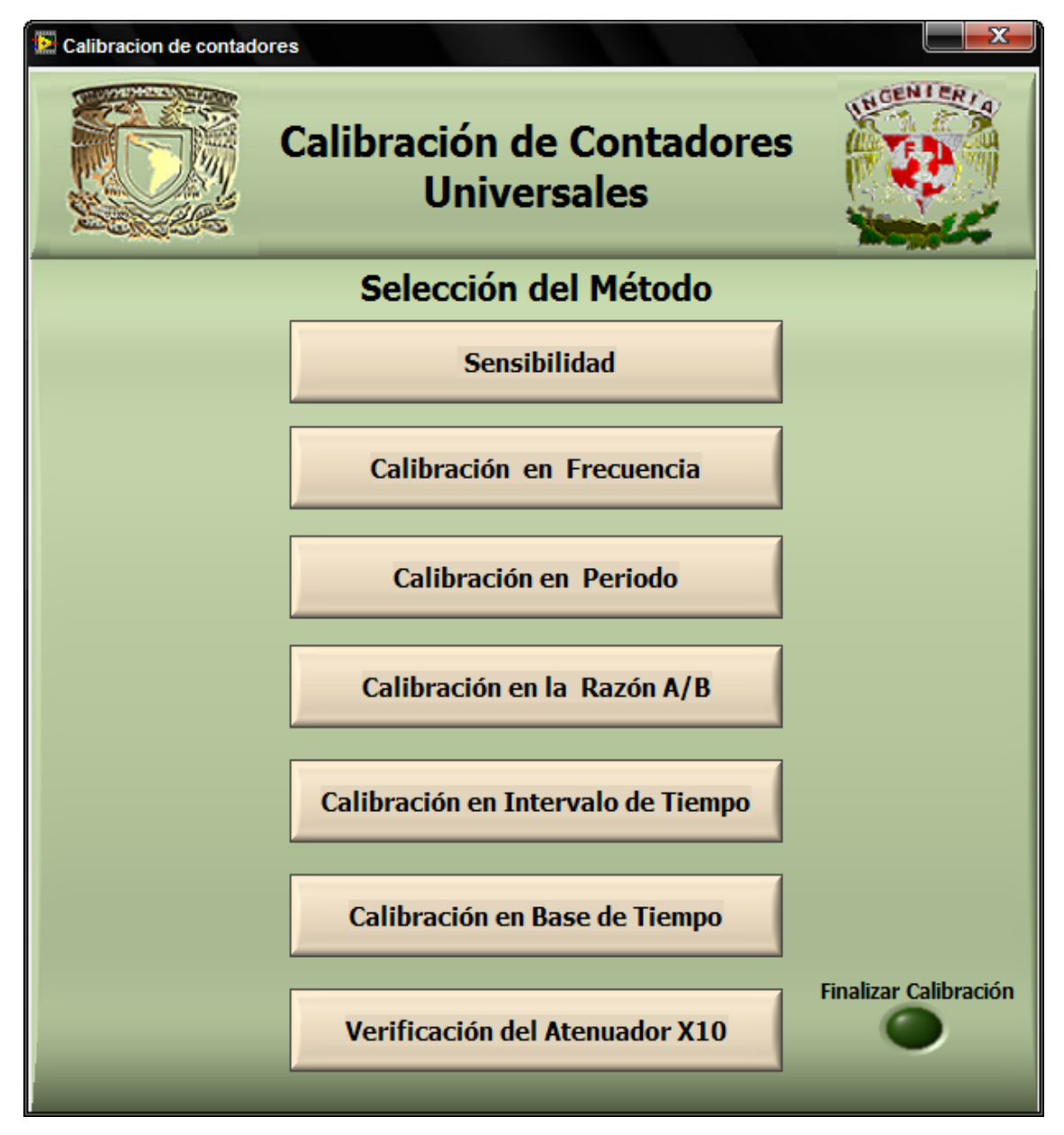

**Figura 4.14** Panel frontal del VI principal

Al dar clic con el mouse sobre el botón "Verificación del atenuador x10" se genera el evento value change, que ejecuta el VI que genera el despliegue de la pantalla de la figura 4.15. En esta pantalla muestra la arquitectura para la verificación del atenuador x10 y desde la cual se ingresan los datos de los instrumentos.

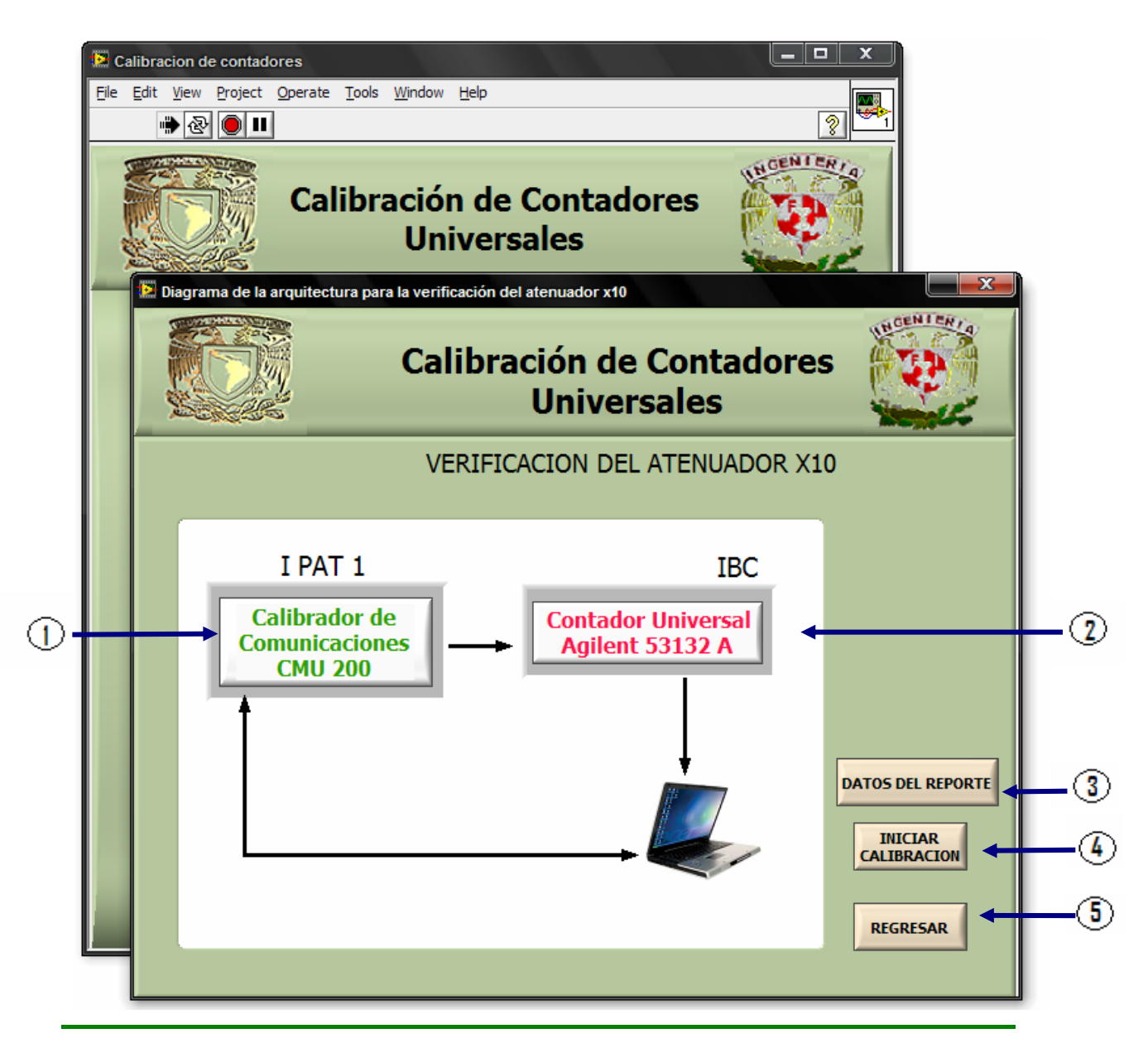

**1** Botón para introducir los datos de los instrumentos patrón (IPAT)

**2** Botón para introducir los datos del instrumento bajo calibración (IBC)

**3** Botón para introducir los datos del reporte de calibración

**4** Botón para iniciar la calibración

**5** Botón para regresar a la pantalla principal

**Figura 4.15** Pantalla para el ingreso de datos de los instrumentos usados en la prueba de verificación del atenuador x10.

**Ingreso de los datos de los instrumentos y del reporte de calibración:** Al presionar cada botón que indica el nombre de un instrumento, por ejemplo, al presionar el botón "Contador universal Agilent 53132A", aparece

una pantalla (fig. 4.16) donde se pide introducir una serie de datos necesarios para el informe de calibración (capítulo 1) como son: marca, modelo y número de serie del instrumento. En cada pantalla que solicita los datos del instrumento correspondiente aparece una foto del instrumento en cuestión y un botón con la etiqueta "regresar" que permite volver a la pantalla del diagrama de la arquitectura para la verificación del atenuador x10.

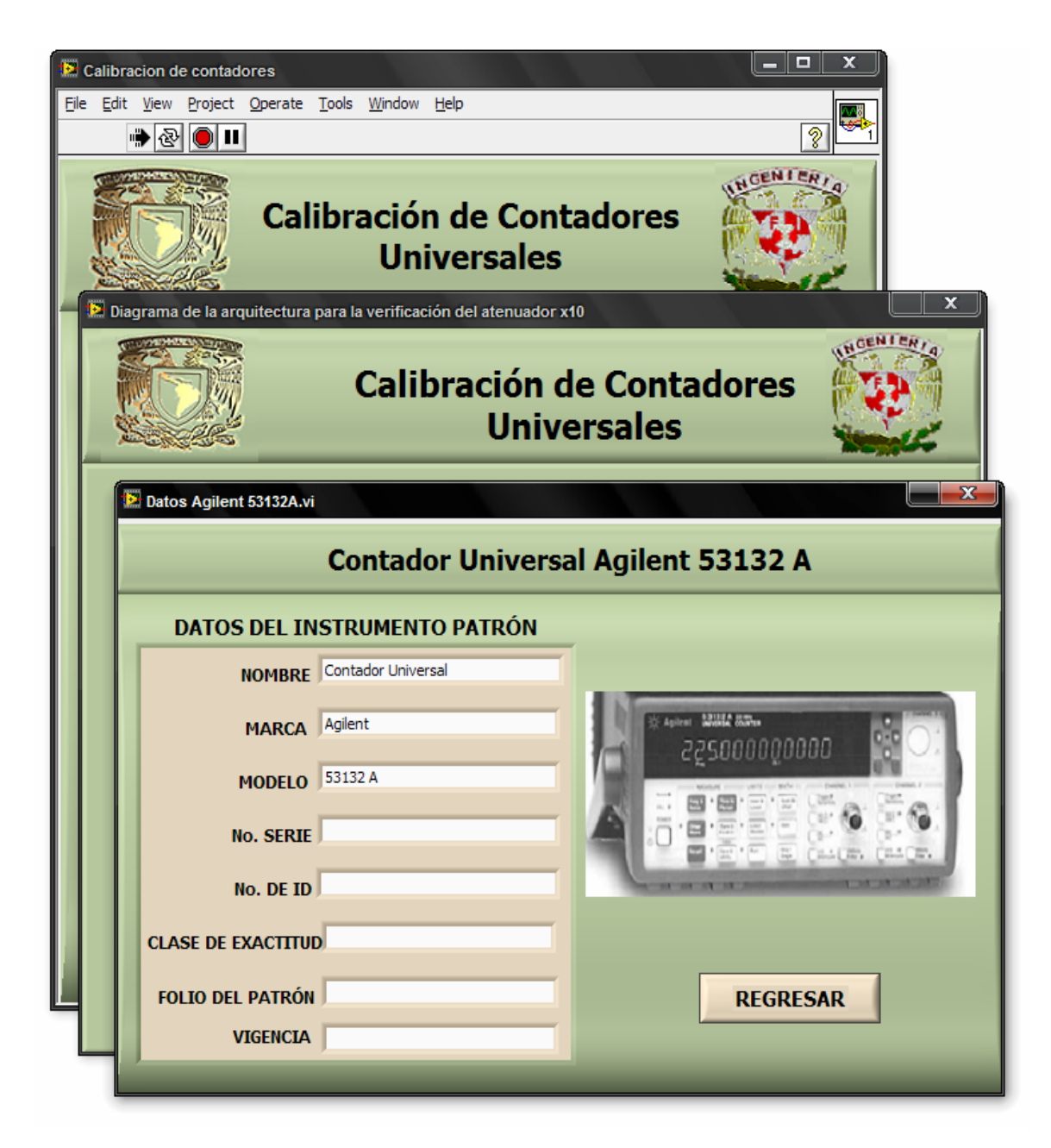

**Figura 4.16** VI de datos del contador universal Agilent 53132A

De manera análoga al oprimir los botones "Calibrador de comunicaciones CMU 200" aparece la pantalla correspondiente para ingresar los datos del CMU 200 (fig 4.17).

### **Automatización de la Verificación del Atenuador x10 del Agilent 53132A Usando LabVIEW**

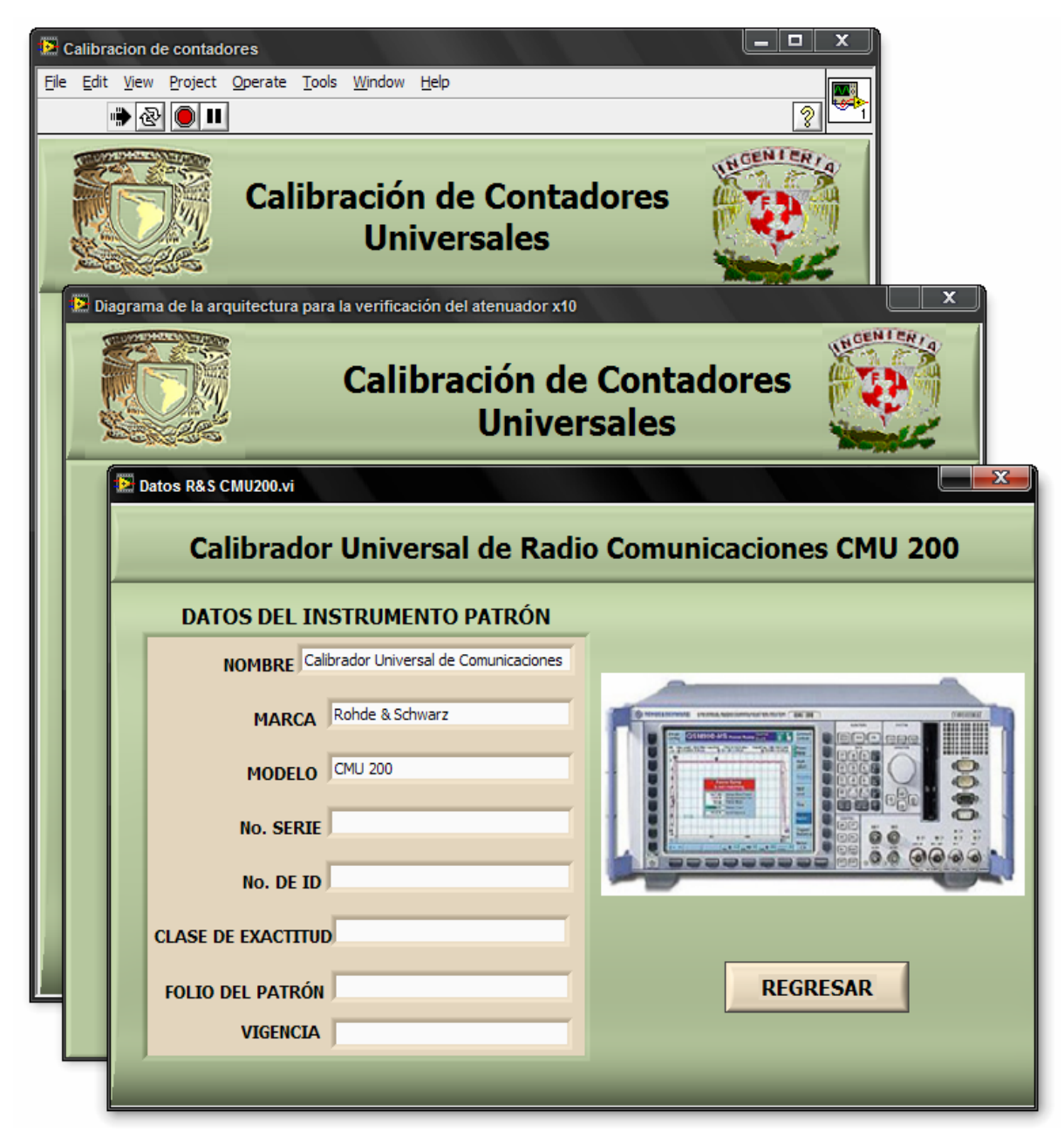

**Figura 4.17** VI de datos del instrumento patrón Rohde & Schwarz CMU 200.

En la pantalla de la figura 4.15, también aparece un botón etiquetado como "Datos del reporte", al presionarlo se ejecuta un VI que solicita ingresar los datos para el informe de calibración (fig. 4.18) como son: nombre del operador, vigencia de la calibración, etc., estos datos son enviados al reporte en Excel como se describe posteriormente.

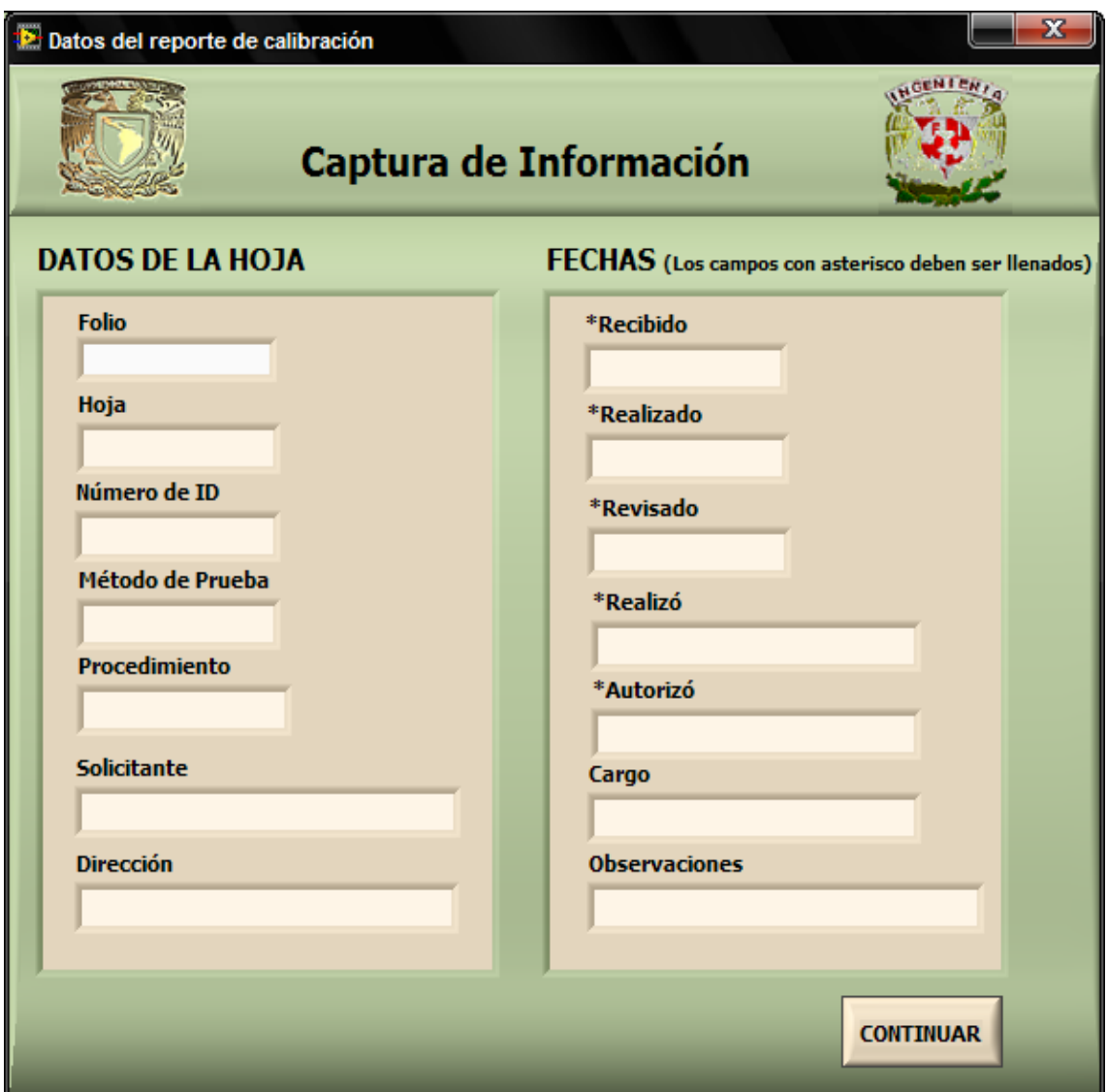

**Figura 4.18** VI para la captura de los datos del informe de calibración.

Por último, el botón<sup>i</sup> "iniciar calibración" de la figura 4.13, permite iniciar el procedimiento para la verificación del atenuador x10 del contador Agilent 53132A, la programación de este VI se describe más adelante en el tema 4.8.

# **4.7.2 Descripción del Diagrama de Bloques de la Interfaz de Usuario**

Como ya se mencionó, la programación de la interfaz de usuario está basada en la plantilla User Interface Event Handler, al botón "Calibrador Patrón" (correspondiente al botón "Calibrador de comunicaciones CMU 200") se le asocia el evento value change, por lo que al presionarlo se ejecuta el VI de "Datos R&S CMU 200". Lo mismo sucede para el botón "Contador universal" (correspondiente al botón "Contador Universal Agilent 53132A"), ejecutando el VI "Datos Agilent 53132A " (fig. 4.19).

1

 $^{\mathsf{1}}$  El evento asociado a los botones descritos en este capítulo es: Value Change.

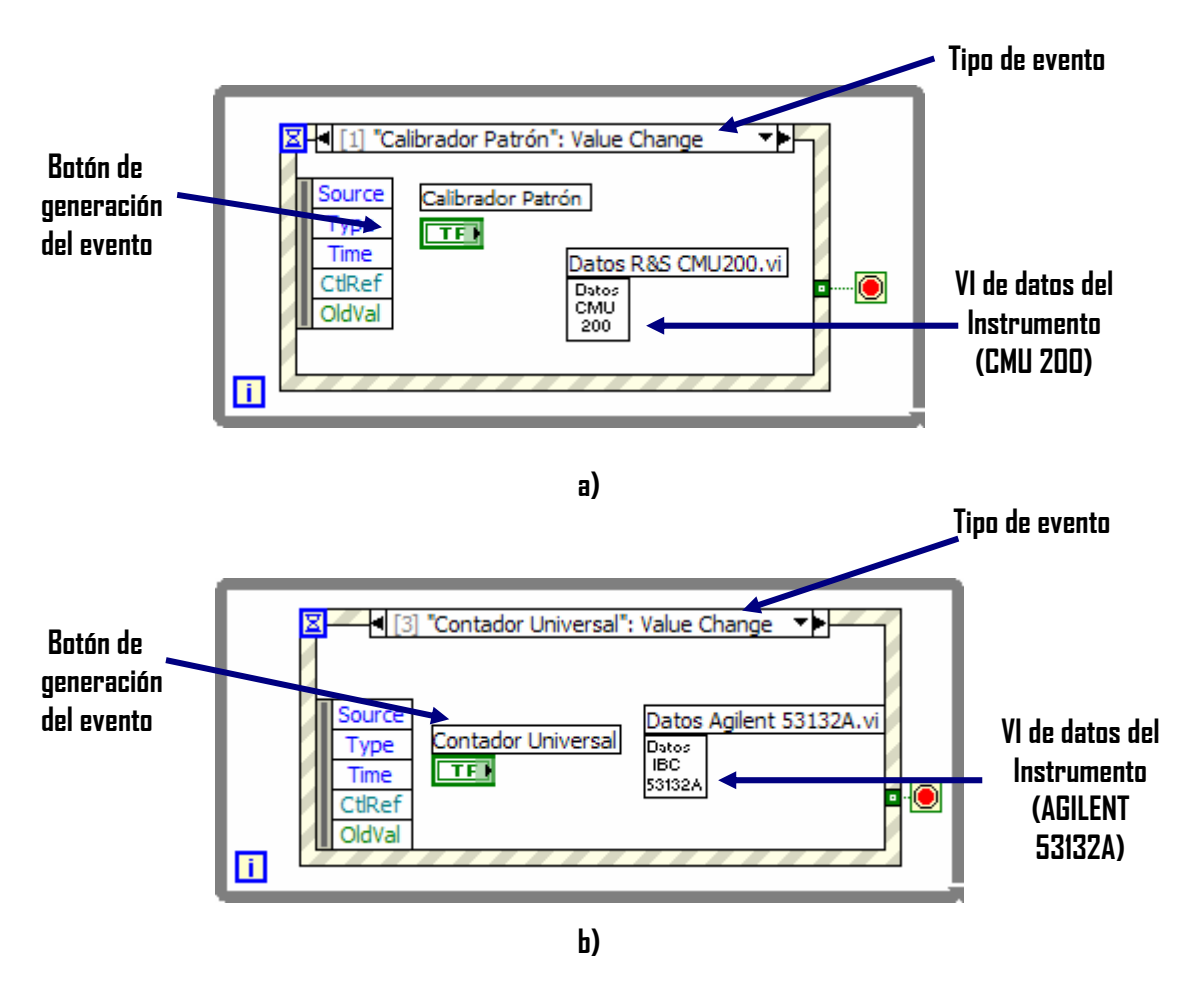

**Figura 4.19** Diagrama de bloques del Diagrama de la arquitectura para la verificación del atenuador x10. **a)** Ingreso de datos del CMU 200. **b)** Ingreso de datos del contador Agilent 53132A.

Para ejecutar el VI de ingreso de los datos del reporte y el VI que efectúa el proceso de verificación del atenuador x10, se sigue la misma técnica descrita anteriormente, tal como se muestra en la figura 4.20.

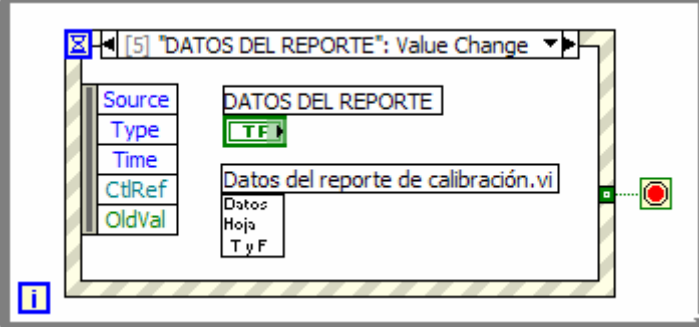

**a)** 

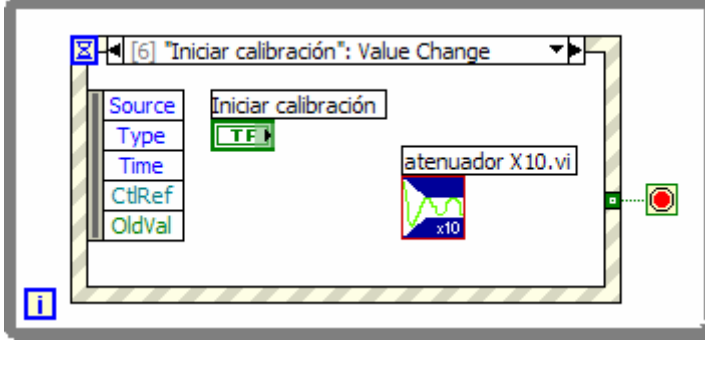

**b)** 

**Figura 4.20 a)** Ingreso de datos del reporte de calibración. **b)** Ejecución del VI de verificación del atenuador x10

Para regresar a la pantalla principal, simplemente se interrumpe el programa "Diagrama de la arquitectura para la verificación del atenuador x10", esto se hace asociando el evento value change al botón "Regresar" el cual detiene al ciclo While (fig. 4.21).

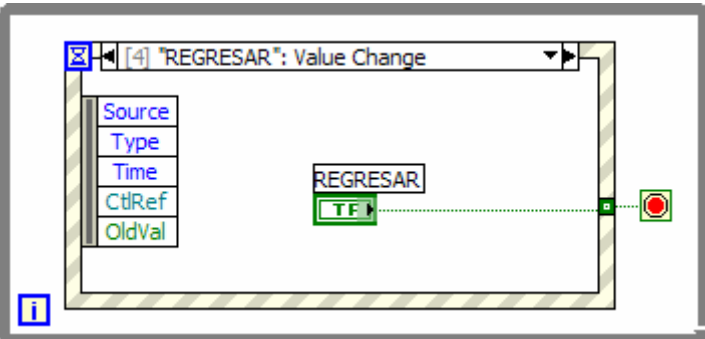

**Figura 4.21** Diagrama de bloques para regresar al VI principal.

El VI de datos de cada instrumento se compone de los elementos mostrados en la figura 4.22. En el cluster (conjunto de datos agrupados) se insertan los datos tipo string del instrumento correspondiente y son enviados a una variable global (la cual ayuda a enviar los datos al reporte en Excel posteriormente). Adicionalmente cuenta con un botón para regresar a la pantalla anterior, lo cual se logra deteniendo el ciclo While.

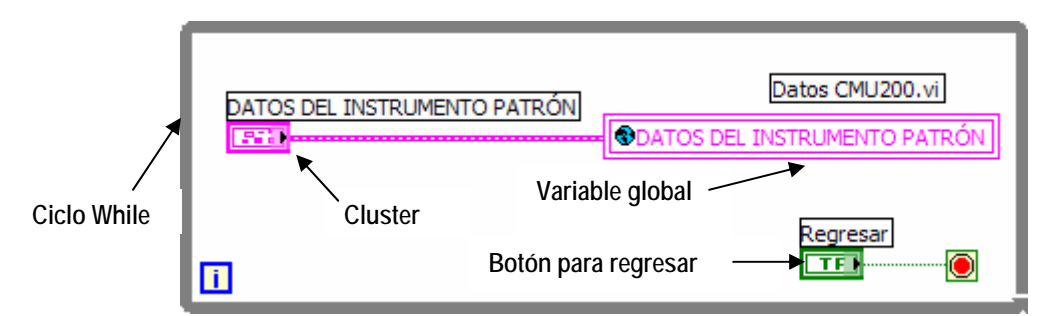

**Figura 4.22** Diagrama de bloque del VI de datos del instrumento patrón CMU 200.

### **4.8 Descripción del VI de Verificación del Atenuador x10 del Contador Agilent 53132A**

Una vez que se han introducido los datos de los instrumentos y del informe de calibración se puede iniciar con el proceso de verificación de la atenuador x10. La programación de este VI en LabVIEW se basa en el procedimiento manual de calibración descrito en la sección 2.4, para ello se recurrió a realizar un diagrama de flujo (fig. 4.23), el cual sirvió como base para desarrollar dicho programa.

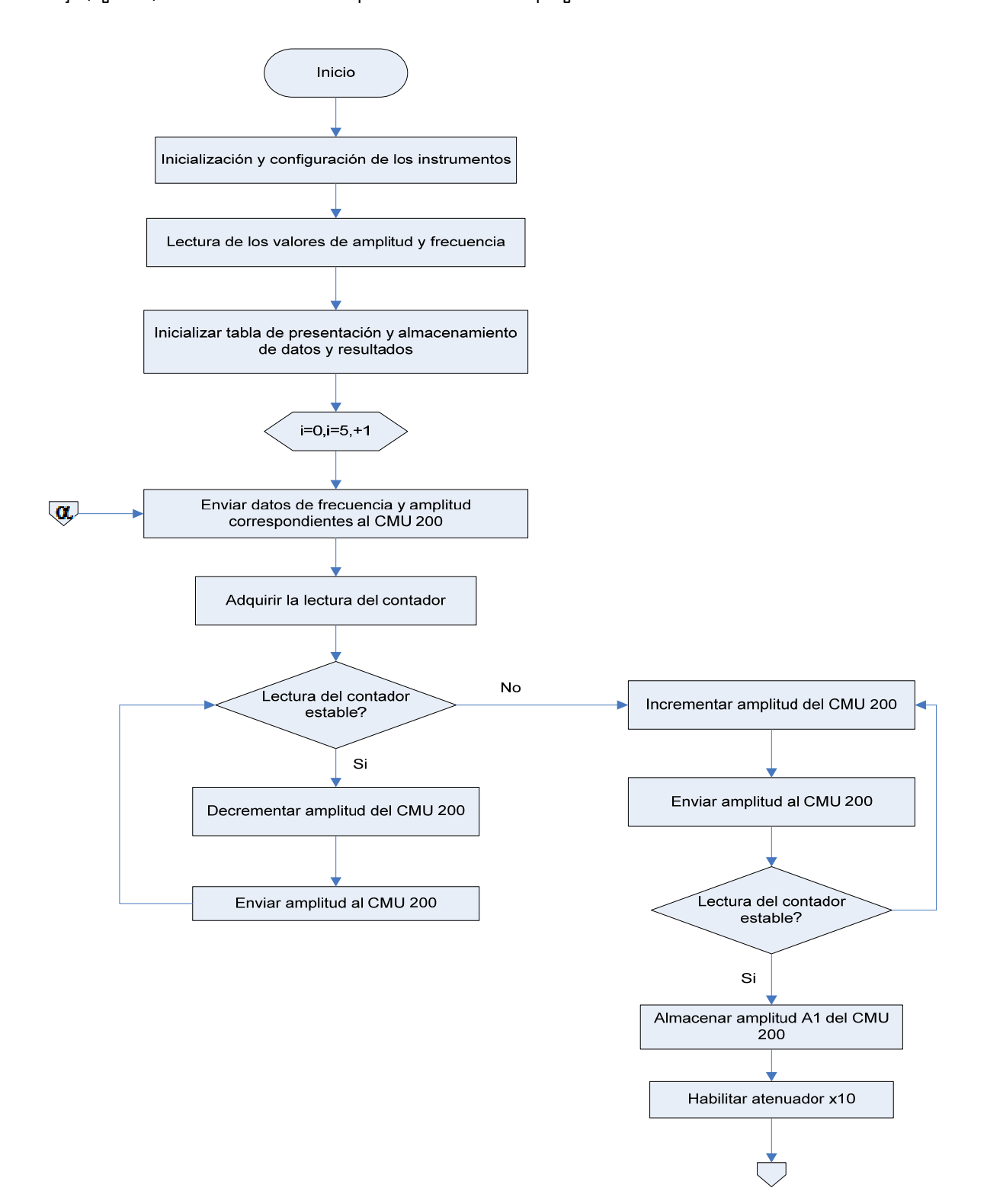

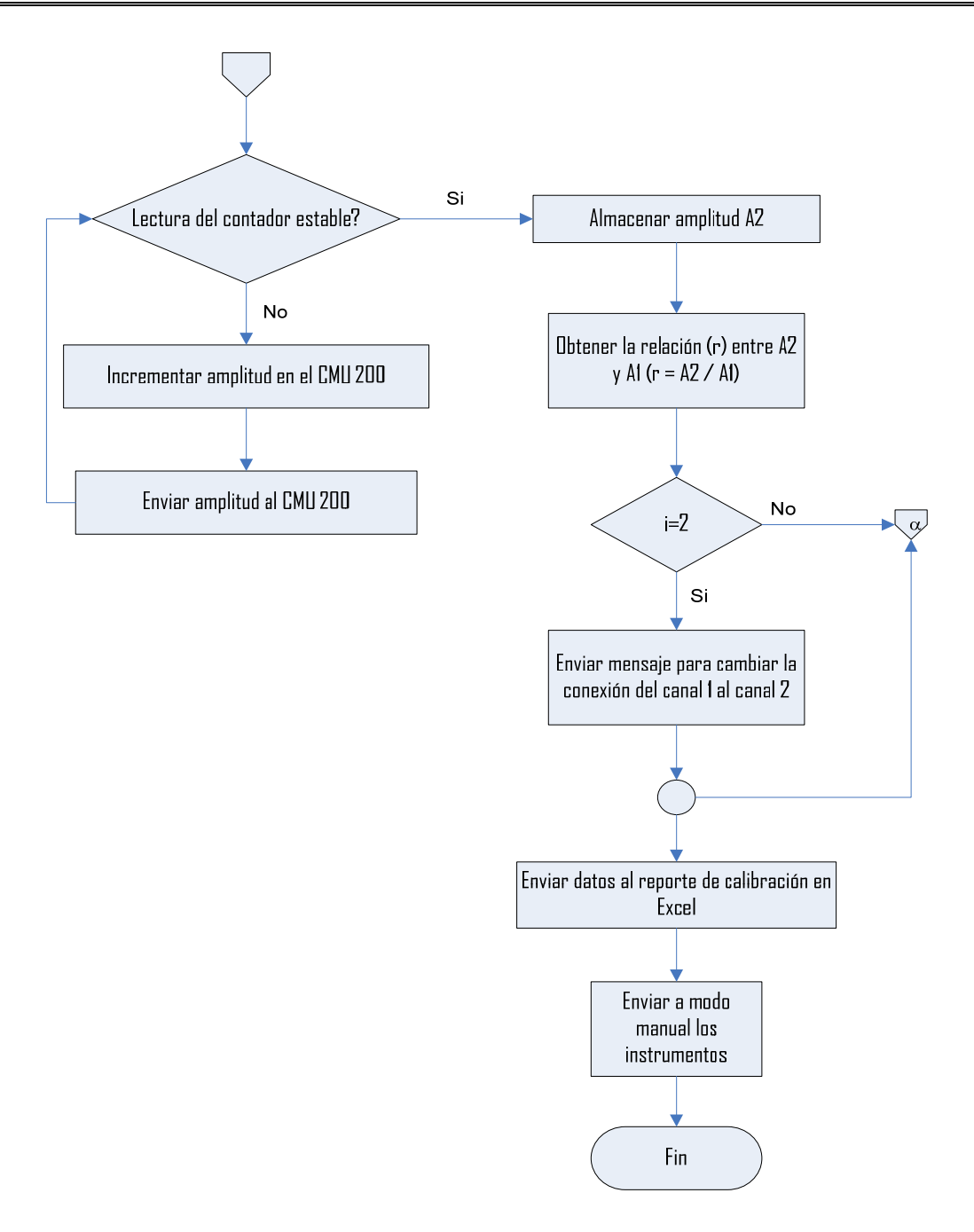

**Figura 4.23** Diagrama de flujo para la automatización del procedimiento de verificación del atenuador x10 del contador Agilent 53132A

# **4.8.1 Interfaz de Usuario**

Para el diseño de la pantalla de interfaz de usuario se recurrió a las herramientas de edición del panel frontal, esta pantalla muestra las lecturas tanto del IPAT como del IBC, y muestra una tabla en donde se despliegan los datos de amplitud obtenidos y la relación de A2/A1; cuenta con dos leds, uno de los cuales indica que el dato es estable y el segundo que el atenuador ha sido habilitado, además esta interfaz tiene un botón que permite visualizar los datos en mV o en dBm según se requiera, esto se muestra en la figura 4.24.

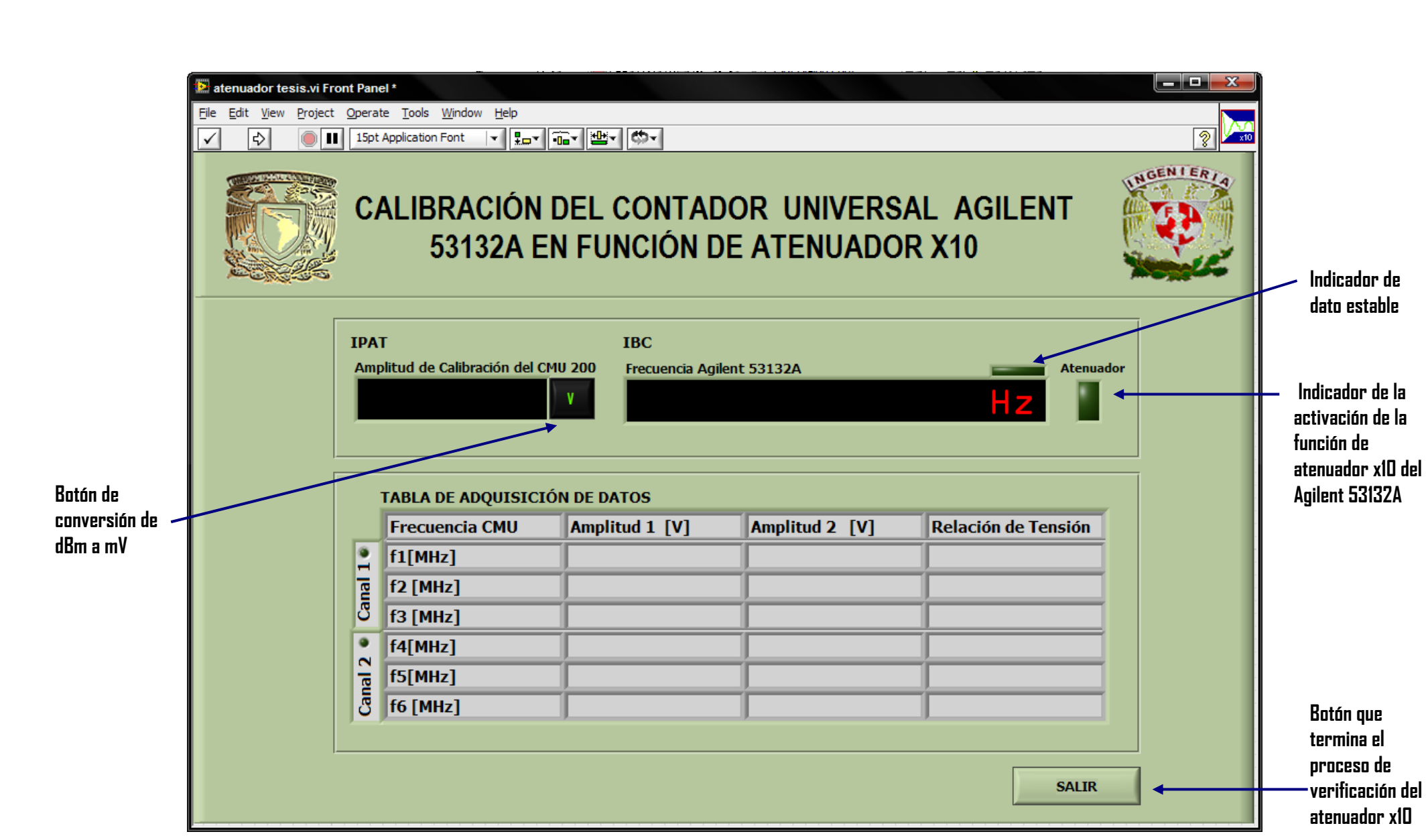

**Figura 4.24** Panel Frontal del VI de verificación del atenuador x10 del contador universal Agilent 53132A.
Otra característica de este VI es que aparece un segundo cuadro de diálogo que indica que se debe hacer el cambio de la conexión del canal 1 al canal 2 (fig. 4.25).

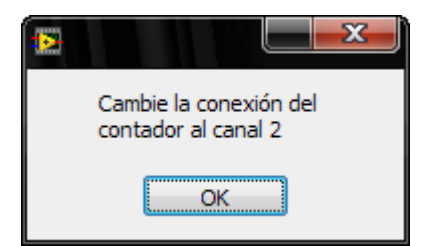

**Figura 4.25** Cuadro de diálogo que indica cambiar la conexión del canal 1 al canal 2.

## **4.8.2 Diagrama de Bloques**

Para una mejor comprensión el diagrama de bloques del programa que realiza la verificación del atenuador x10 del contador Agilent 53132A se divide en 7 secciones tal como se muestra en la figura 4.26, para la comunicación de los instrumentos se utilizaron los drivers del Agilent 53132A y del Rohde & Schwarz CMU 200 [NI].

**Sección I:** Al iniciar la ejecución del VI aparece un cuadro de diálogo (fig. 4.27) en el que se pide verificar la conexiones de los instrumentos, posteriormente se establece la comunicación entre la computadora y los instrumentos CMU 200 y el contador Agilent 53132A.

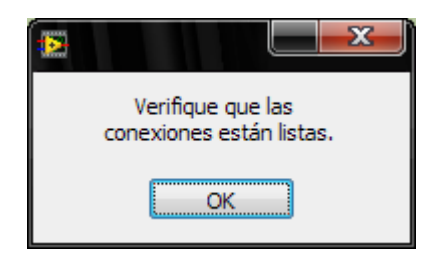

**Figura 4.27** Cuadro de diálogo para verificar la conexiones de los instrumentos.

**Sección II:** En esta sección se configuran algunos parámetros iniciales del contador Agilent 53132A, como son el canal, el tiempo de compuerta, acoplamiento, disparo, etc

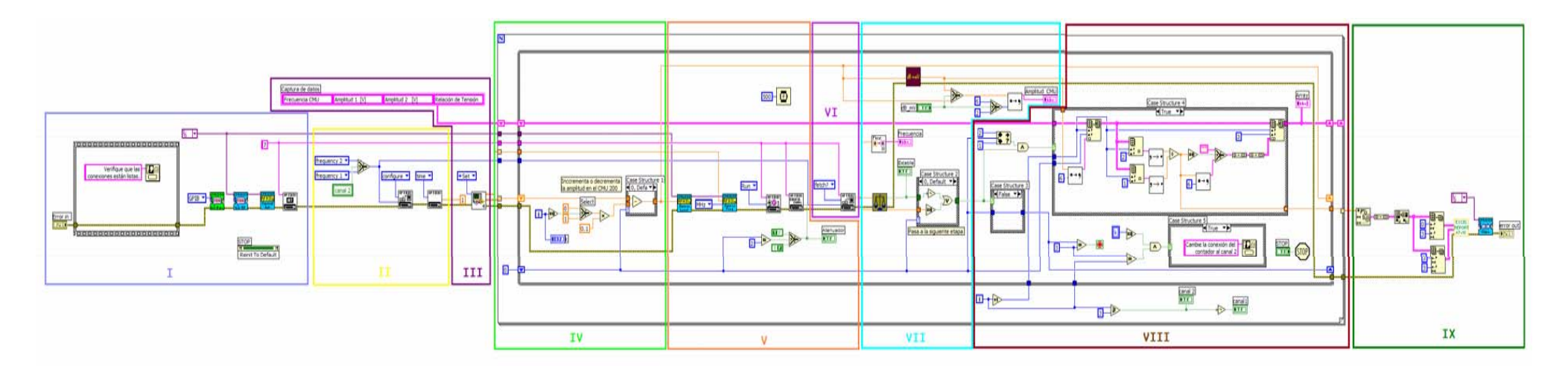

 **a)** 

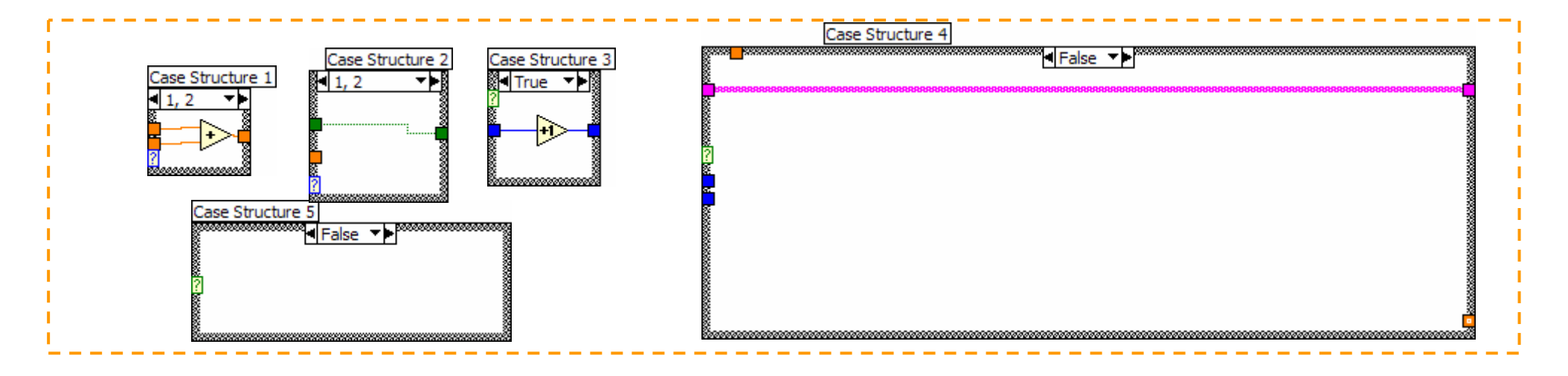

**b)** 

**Figura 4.26** Diagrama de bloques del programa de verificación del atenuador x10. **a)** Diagrama dividido por secciones. **b)** Estructuras case.

**Sección III:** El programa de verificación del atenuador x10 transfiere los resultados de frecuencia y amplitud obtenidos en la prueba de sensibilidad mediante una variable funcional global $^2$ .

En esta sección también se inicializa la tabla en la que se almacenan los datos de amplitud y los resultados obtenidos. La tabla es de tipo string (figura 4.28) y contiene los siguientes parámetros: "Amplitud 1", que se refiere a la amplitud registrada al momento de que la lectura en el contador es estable sin que se haya habilitado el atenuador (A1); "Amplitud 2", esta es la amplitud que se registra cuando la lectura de contador es estable y el atenuador está habilitado (A2) y por último la "Relación de Tensión", en donde se guarda el resultado de operar Amplitud 2 entre Amplitud 1. Las celdas vacías se llenan una a una conforme se cumplen las condiciones de estabilidad.

| Captura de datos     |                |                |                     |
|----------------------|----------------|----------------|---------------------|
| Frecuencia CMU       | Amplitud 1 [V] | Amplitud 2 [V] | Relación de Tensión |
| f <sub>1</sub> [MHz] |                |                |                     |
| f <sub>2</sub> [MHz] |                |                |                     |
| f3[MHz]              |                |                |                     |
| <b>f4 [MHz]</b>      |                |                |                     |
| <b>f5</b> [MHz]      |                |                |                     |
| f6[MHz]              |                |                |                     |

**Figura 4.28** Tabla para el almacenamiento de datos.

**Sección IV:** Tal como se muestra en la figura 4.26a, el programa se integra utilizando un ciclo For, que funciona como un contador que controla en cual renglón se debe guardar los datos, el momento en que debe aparecer el

1

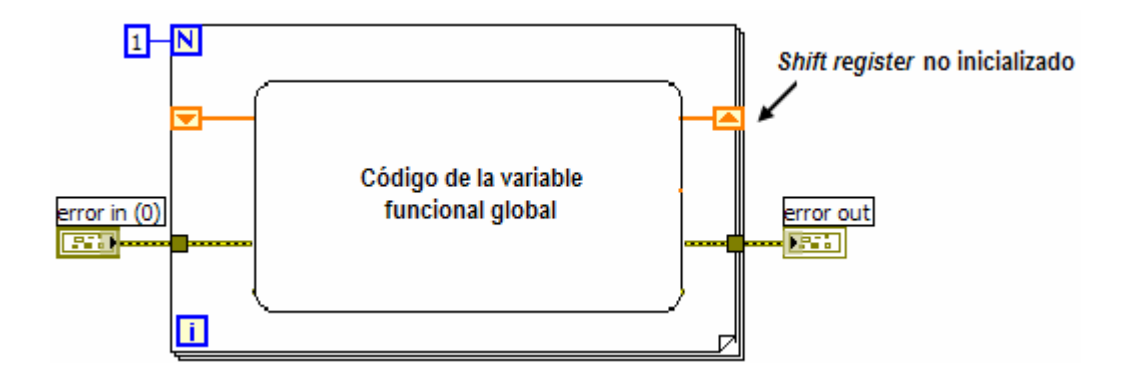

 $^{\,2}$  Una variable funcional global se programa con ciclos For o While, utilizando un shift register no inicializado, como se muestra en la figura siguiente, lo que permite mantener el último estado del dato ya que éste se almacena en el shift register, para ser leído posteriormente [25].

cuadro de diálogo que notifica que se debe hacer el cambio de conexión del canal 1 al canal 2 y el encendido de los leds que indican cual es el canal para el que se está efectuando la prueba.

Además, en esta sección se utiliza el elemento Case Structure 1, mediante el cual se lleva a cabo el decremento o incremento de la amplitud que es enviada al CMU 200 siguiendo las condiciones establecidas anteriormente. Cabe destacar que la primera lectura de amplitud no sufre ninguna alteración, ya que ésta primero debe ser enviada al CMU antes de decidir si se incrementa o decrementa.

**Sección V:** En esta sección se encuentran los controladores que permiten enviar los datos de amplitud y frecuencia al CMU 200. También contiene los controladores que permiten configurar las condiciones del canal del contador Agilent 53132A, tales como la impedancia y el acoplamiento. Por otro lado,, es aquí donde se habilita el atenuador x10 en el momento que sea requerido.

**Sección VI:** Aquí se encuentra el controlador que permite adquirir la lectura del contador, para posteriormente determinar si ésta es una lectura estable o no.

**Sección VII:** Contiene el VI que detecta si la frecuencia del contador es estable y el VI que permite realizar la conversión de dBm a mV, los cuales serán descritos en los temas 4.7.3 y 4.7.4 respectivamente. Asimismo, contiene el VI que permite cambiar el punto decimal por coma, para ser desplegado de esta forma en la pantalla de interfaz de usuario.

**Sección VII:** Se realiza la captura de los datos en la tabla, para ello se utiliza elemento Replace Array Subset, mostrado en la figura 4.29, este módulo sustituye un elemento en una celda especificada por el index o índice en la tabla original.

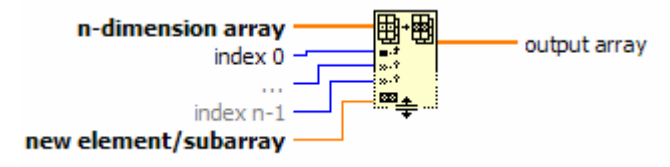

**Figura 4.29** Replace Array Subset

Como ya se mencionó, para llevar un control de la celda donde se debe guardar cada dato, se utiliza el ciclo For, en donde "i", que es el número de las iteraciones del ciclo, sirve para referenciar los renglones, para referenciar las columnas se recurre a un contador interno. Este contador se encuentra en el Case Structure 3. En esta sección también se realiza la división entre amplitudes (A1/A2).

**Sección IX:** Una vez que se ha completado la prueba, los datos obtenidos son enviados al reporte de calibración en Excel junto con los datos de los instrumentos y los datos del reporte ingresados previamente. Por último se finaliza la comunicación con los instrumentos y se finaliza la ejecución del VI.

## **4.9 Programa para detectar que un dato es estable**

Para el desarrollo de este programa se considera que un dato es estable cuando únicamente varían los dígitos menos significativos de éste y que después del punto decimal al menos haya cinco "9's" ó "0's".

El procedimiento de detección del dato estable es el siguiente:

- **1.** Las frecuencias con las que se trabajan son del orden de megahertz, por lo que la frecuencia leída en el contador se divide entre 1 MHz. Entonces, si la lectura indica un valor de 99.9999995821 MHz, se trabaja con ese número descartando las unidades (MHz).
- **2.** Una vez hecho esto, se separa la parte decimal, es decir, el resultado del paso anterior se divide entre 1 y se obtiene su residuo.

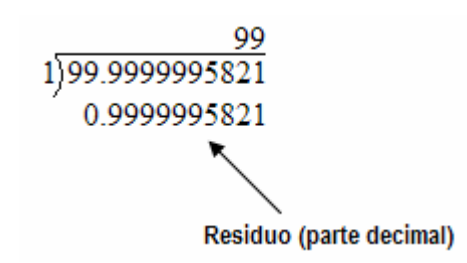

 $3.$  Se el residuo se multiplica por 10 $^5$ .

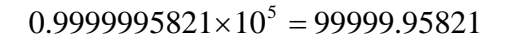

**4.** Se realiza la separación de la parte decimal y entera del nuevo resultado, dividiendo entre 1.

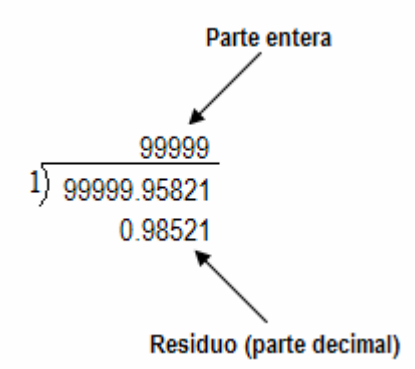

**5.** Si la parte entera es igual a 99 999 o bien a 00000 y el residuo está en el intervalo de [0-0.99999], entonces el valor es estable.

El Panel Frontal de este VI (fig. 4.30) incluye un indicador donde se visualiza la lectura de la frecuencia del contador y un indicador booleano el cual se enciende cuando del dato es estable y se apaga cuando no lo es.

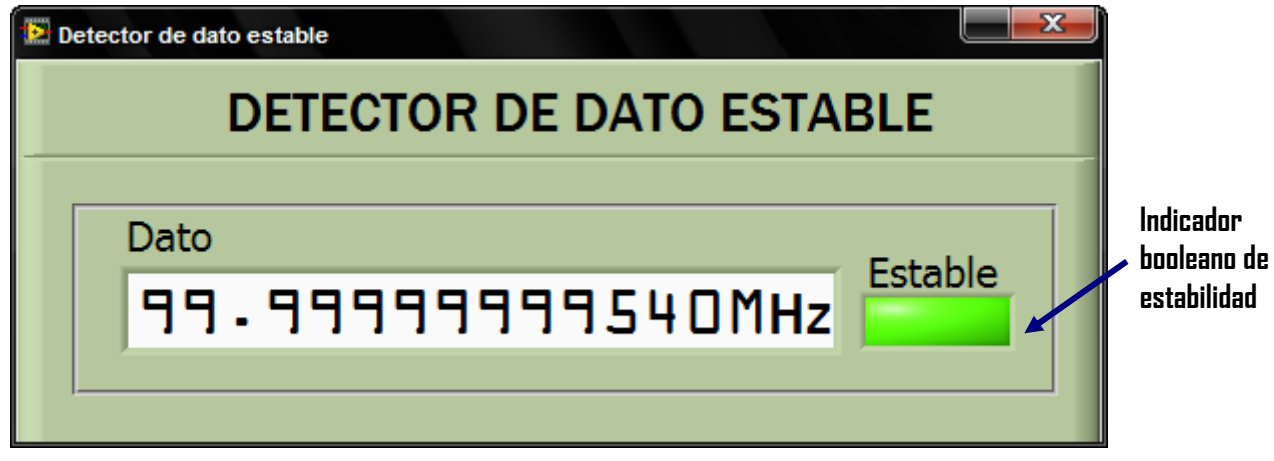

**Figura 4.30** Panel Frontal del detector de estado estable.

El icono y el panel conector del VI de detector de dato estable se muestran en la figura 4.31.

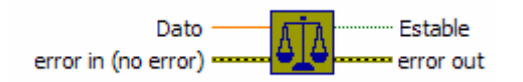

**Figura 4.31** Icono y panel conector del VI de detector de dato estable.

## **4.10 Programa de conversión de dBm a mV**

El CMU 200 produce una potencia de salida que se indica en dBm, sin embargo lo metrólogos que realizan las pruebas de calibración están acostumbrados a tomar lecturas en mV, por lo que se requiere hacer la conversión, la cual se hace por medio de la expresión siguiente [26].

amplitud 
$$
[dBm] = 10 \log_{10} \left[ \frac{(amplitud \ [mV])^2}{P_r(z)} \right]
$$
 (4.1)

En donde:

P: es la potencia en mW.

Z: impedancia en Ω

Despejando amplitud [mV] de la expresión anterior se tiene:

$$
amplitude[mV] = \sqrt{\left(10^{\frac{amplitude(dBm)}{10}}\right)(P_r)(z)}
$$
(4.2)

Debido a que el instrumento tiene una impedancia de 50Ω y que pasa con la potencia de 1mW, se sustituyen estos valores en la ecuación 4.2, obteniendo la siguiente expresión:

$$
amplitude [mV] = \sqrt{\left(10^{\frac{amplitude \text{ (dBm)} }{10}}\right) \left(1 mW \right) \left(50 \Omega\right)}
$$
 (4.3)

Para la programación de la expresión 4.3, únicamente se emplearon funciones básicas de la librería de matemáticas de LabView. El panel frontal del VI de conversión de dBm a mV (fig. 4.32) cuenta con un control en el que se introduce un dato en dBm y un indicador en donde se despliega el resultado de la conversión.

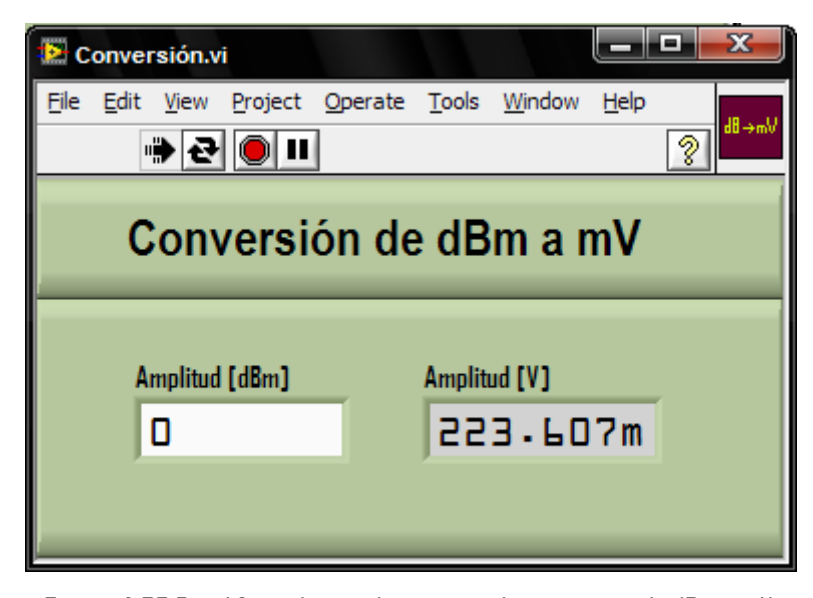

**Figura 4.32** Panel frontal para el programa de conversión de dBm a mV.

Este VI se identifica por un icono y dos terminales (fig. 4.33) que le permiten interactuar con otros VI's.

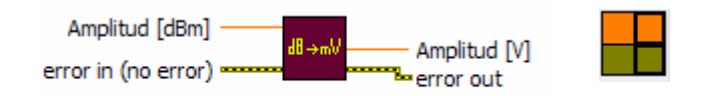

**Figura 4.33** Icono y panel conector del VI de conversión de dBm a mV.

# ŒEI F P. Fv1

# **Capítulo 5 Pruebas, Resultados y Escritura a Excel**

Para valorar la propuesta de automatización de la verificación del atenuador x10 se realizaron pruebas parciales que permiten, el funcionamiento de cada uno de los programas principales involucrados para completar el procedimiento de calibración del contador. Estas pruebas consisten en validar en forma independiente el "Detector de dato estable" y el programa que convierte dBm a mV, adicionalmente, se realizó una simulación completa del VI de calibración del contador Agilent 53132A, donde se incluye la escritura en Excel de los valores adquiridos por los instrumentos y los datos de los mismos.

## **5.1 Prueba para el Programa de Detección del Dato Estable**

La comprobación del funcionamiento del programa de "Detección del dato estable" se realizó en dos partes, la primera mediante la introducción de datos que simulan lecturas de un instrumento (fig. 5.1) y posteriormente trabajando con el multímetro HP 34401 en donde se utilizaron los drivers de este instrumento.

En la figura 5.1 las celdas sombreadas muestran los datos que son estables en el sentido descrito en el capítulo 3 sección 3.3.

| 150.123478245M |
|----------------|
| 150.798421545M |
| 150.111247893M |
| 150.478134566M |
| 149.999991457M |
| 149.999992258M |
| 149.999945781M |
| 149.785469145M |
| 100M           |
| 100.514789514M |
| 100.231478865M |
| 99.8475211322M |
| 99.1447751132M |
| 99.1475133354M |
| 99.4784165546M |
| 99.9988894785M |
| 99.9994715815M |
| 99.9999471325M |
| 99.9999947812M |
| 101.478012245M |
| 10.5478546961M |
| 11.4789145644M |
| 11.4782165455M |
| 10.7412545578M |
| 9.97414554012M |
| 9.54713254588M |
| 9.84123214455M |
| 9.99147851234M |
| 9.99448571455M |
| 9.99999472265M |
| 9.99999147445M |

**Figura 5.1** Datos de simulación.

El indicador de estabilidad que se muestra en la figura 5.2a (botón "Estable") permanece en estado alto cuando el número de nueves o ceros después del punto decimal de la lectura del instrumento es igual o mayor a cinco. En caso contrario se tendrá una condición de inestabilidad que se observa cuando el botón "Estable" está apagado (fig. 5.2b).

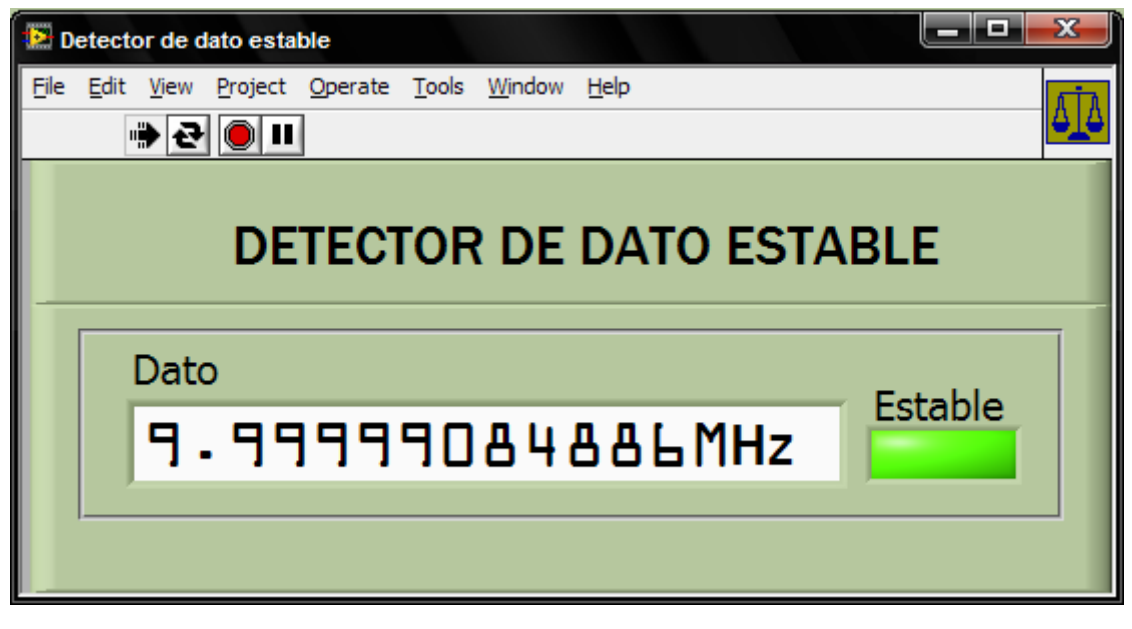

**a)** 

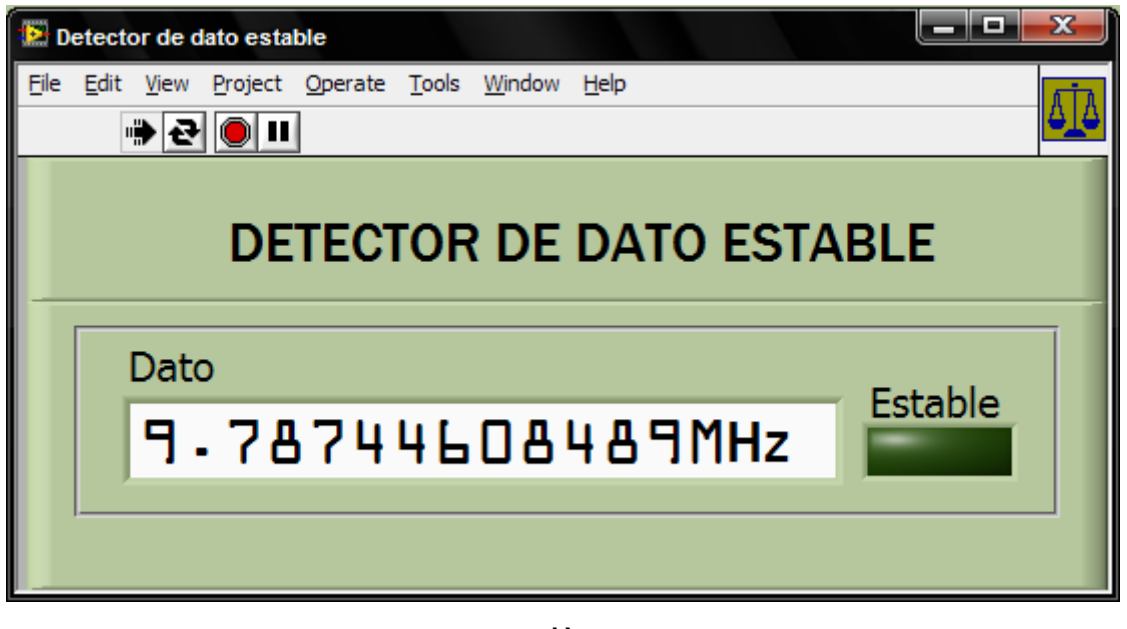

**b)** 

**Figura 5.2** Prueba del VI de estabilidad: **a)** Dato estable. **b)** Dato inestable.

Para la prueba del programa de "Detección de dato estable" se modificó el requisito de estabilidad; esto es, como este instrumento tiene una resolución máxima de 6 ½ dígitos, el criterio de dato estable se cumple cuando el número de nueves o ceros después del punto decimal (fig. 5.3) es menor o igual a tres (en vez de cinco, que es el requerimiento para considerar que una lectura es estable en el contador Agilent 53132A, el cual tiene una resolución de 12 dígitos de precisión). Con base en lo descrito en el tema 3.6.1 se modifican los intervalos que determinan las condiciones de estabilidad (fig. 5.3).

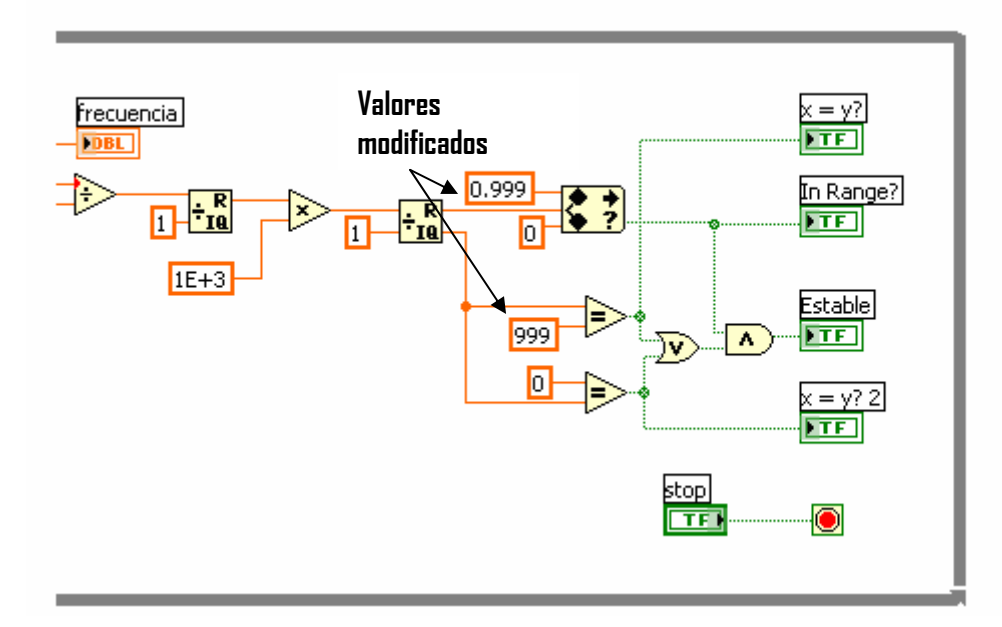

**Figura 5.3** Detalle del diagrama de bloques para la detección de dato menos estable para el multímetro HP 34401.

Para realizar la prueba se incluyeron los VI de inicialización, configuración y medición del driver del multímetro HP 34401 y se creó un VI (aper.vi) que permite modificar la resolución de este dispositivo (de 4 ½ a 6 ½) dígitos, utilizando la instrucción FREQ: APER 1, el diagrama de bloques se muestra en la figura 5.4.

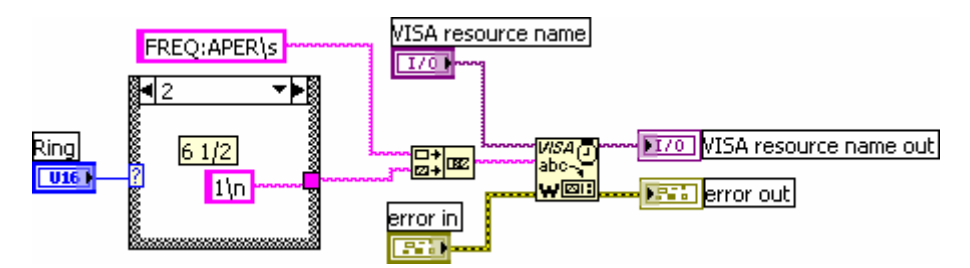

**Figura 5.4** Diagrama de bloques del programa aper.vi

La interfaz de usuario del programa modificado de detección del dato estable es similar al de la figura 5.2 y el diagrama de bloques se observa en la figura 5.5. Obsérvese que se utiliza un ciclo while para actualizar las lecturas del instrumento y ejecutar en forma repetitiva el algoritmo de detección del dato estable.

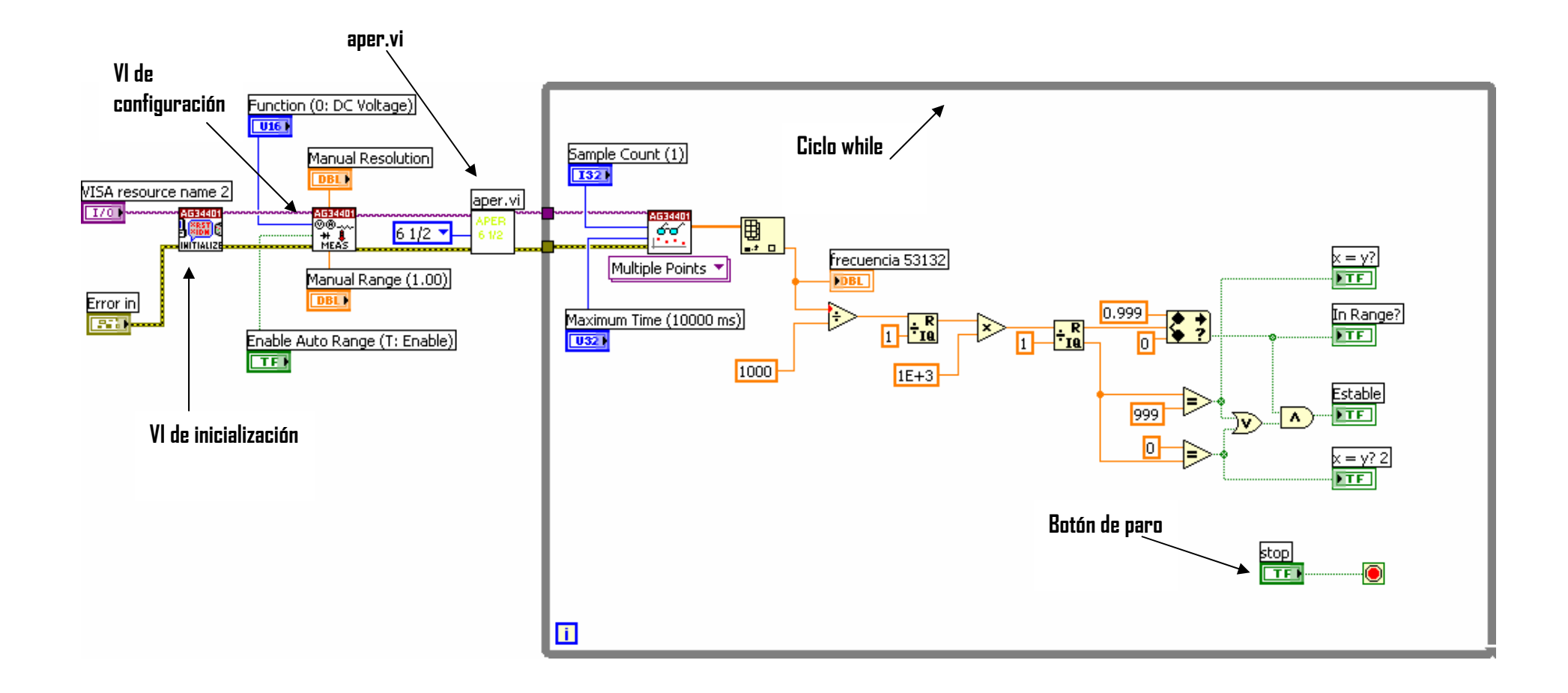

**Figura 5.5** Diagrama de bloques del programa de "Detección de dato estable" para las lecturas del multímetro HP 34401.

La prueba en línea de "Detección de dato estable" se lleva a cabo utilizando una computadora portátil, a la que se le introduce una tarjeta NI PCMCIA-GPIB, a través de la cual se conecta el multímetro HP 34401, las lecturas que se adquieren en el multímetro provienen de un generador de funciones (HP 33120) que se conecta al multímetro mediante un cable BNC (fig. 5.6)

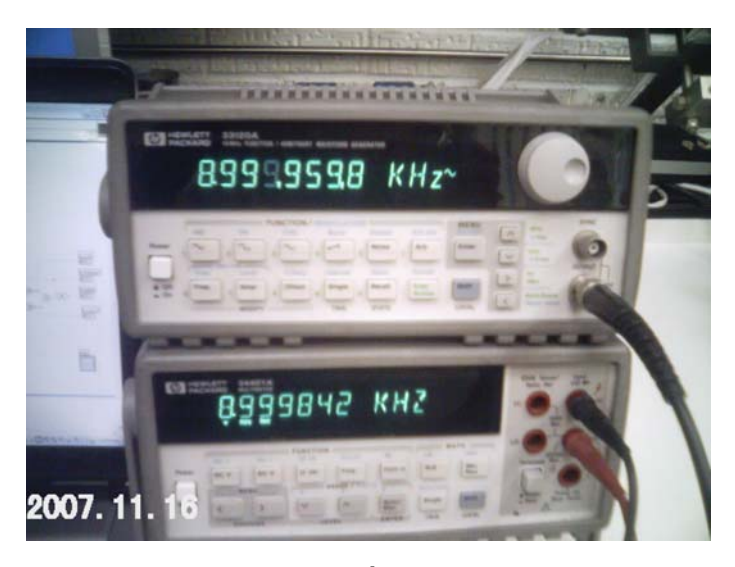

**a)** 

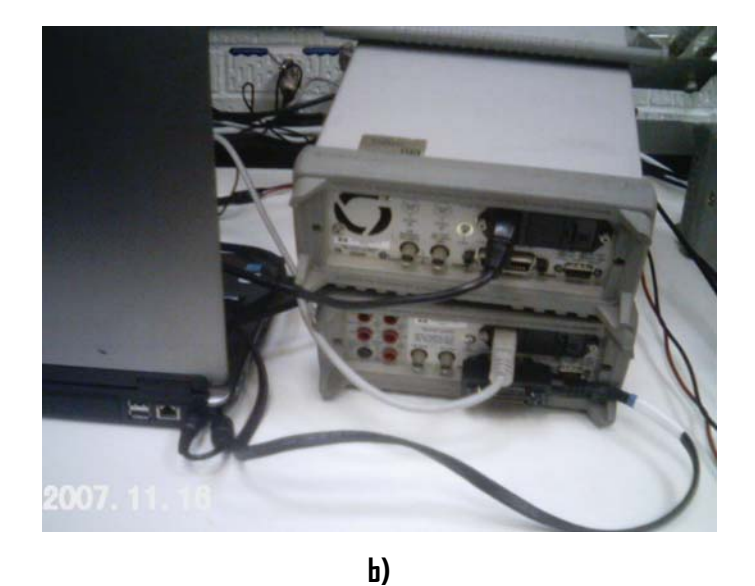

**Figura 5.7** Conexión entre el multímetro HP 34401, HP 33120 y la computadora portátil. **a)** Panel Frontal de los instrumentos. **b)** Conexión en el panel posterior.

Después de conectar los instrumentos, se realizó una prueba de comunicación entre la computadora portátil y el multímetro HP 34401, utilizando el MAX, de NI (Measurement & Automation Explorer), que es un programa de LabVIEW para examinar y realizar pruebas de comunicación rápidas con los instrumentos o interfaces<sup>1</sup> conectadas a la computadora donde se está ejecutando el MAX [14].

Una vez que se establecela comunicación con el multímetro HP 34401 con el MAX se procede a ejecutar el programa de "Detección de dato estable" y sev verifica su funcionamiento (fig. 5.8).

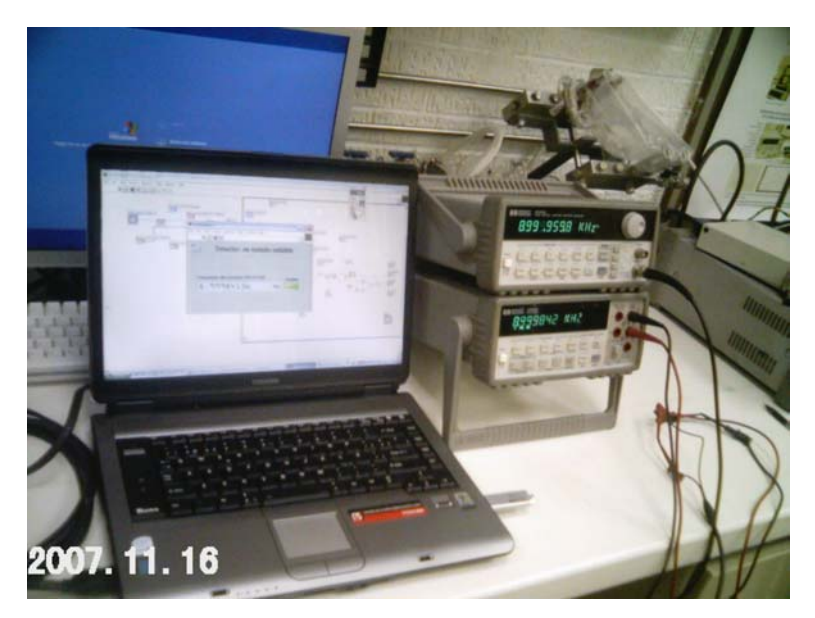

**Figura 5.8** Sistema de instrumentación para probar el programa de "Detección de dato estable" en línea.

La figura 5.9 muestra el éxito de la prueba en línea del programa de "Detección de dato estable" para el HP 34401.

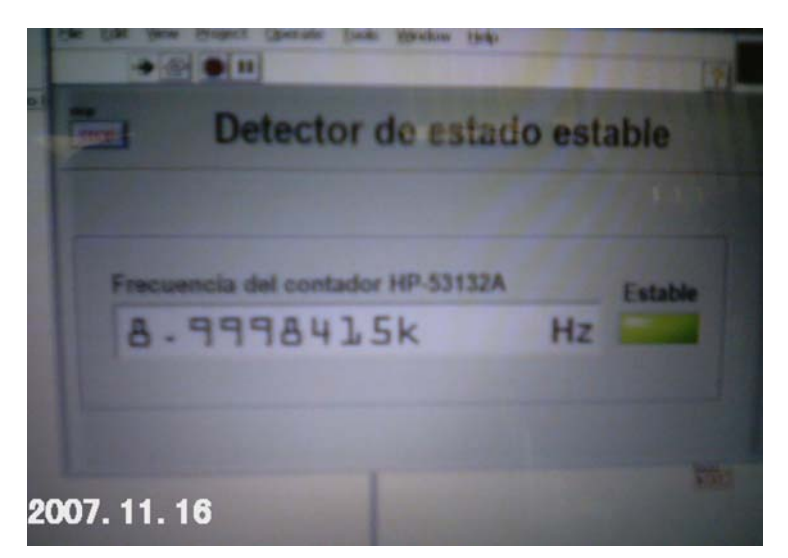

**Figura 5.9** Detalle de la pantalla de la computadora cuan el dato en el HP 34401 es estable.

<sup>1</sup>  $^1$  Tarjetas de adquisición de datos (que se pueden confiugurar con el MAX), instrumentos conectados, interfaces RS 232, GPIB, USB.

El resultado anterior muestra la viabilidad de la propuesta de detección del dato estable para el procedimiento de verificación del atenuador x10 del contador Agilent 53132A.

## **5.2 Prueba del Programa de Conversión de dBm a mV**

La siguiente prueba realizada fue para el VI de conversión de dBm a mV. La prueba consistió en comparar los resultados obtenidos por el VI con los resultados obtenidos mediante cálculos matemáticos, utilizando la ecuación 4.3 (tabla 5.1).

| dBm    | V          |  |
|--------|------------|--|
| 47     | 50.0593    |  |
| 40     | 22.3607    |  |
| 30     | 7.0711     |  |
| 20     | 2.2361     |  |
| 10     | 0.7071     |  |
| O      | 0.2236     |  |
| -10    | 0.0707     |  |
| -20    | 2.2361E-02 |  |
| -30    | 7.0711E-03 |  |
| -40    | 2.2361E-03 |  |
| -50    | 7.0711E-04 |  |
| -60    | 2.2361E-04 |  |
| -70    | 7.07IIE-05 |  |
| -80    | 2.2361E-05 |  |
| -90    | 7.0711E-06 |  |
| -100   | 2.2361E-06 |  |
| -110   | 7.0711E-07 |  |
| $-120$ | 2.2361E-07 |  |
| $-130$ | 7.0711E-08 |  |
| $-140$ | 2.2361E-08 |  |
| -150   | 7.0711E-09 |  |

**Tabla 5.1** Relación de resultados de la conversión de dBm a mV utilizando la ecuación 4.3.

En la figura 5.10, se observa el panel frontal de la ejecución del VI de conversión para una potencia de lleva a - 30 dBm, y se compara con el resultado mostrado en la tabla 5.1.

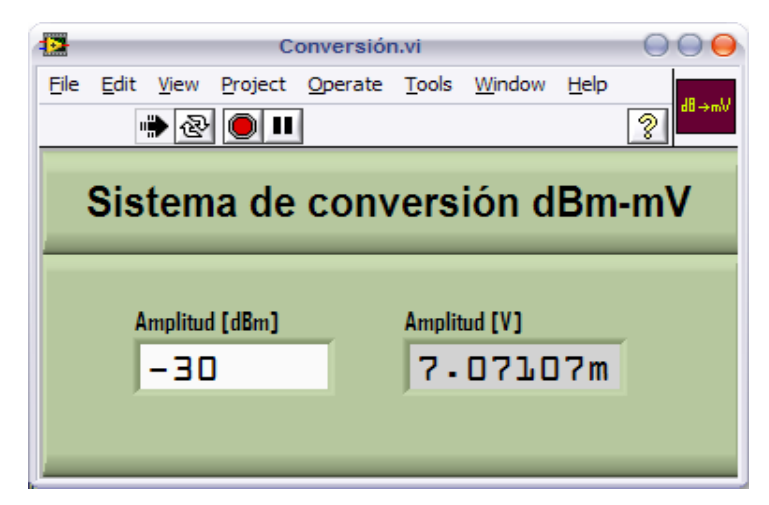

**Figura 5.10** Ejecución del VI de conversión de dBm a V.

# **5.3 Prueba Completa del Sistema de Verificación del Atenuador x10 del Contador Universal Agilent 53132A**

Una vez realizadas las pruebas de los VI de detección del dato estable y el de conversión de dBm a mV, se procedió a verificar el sistema completo mediante la simulación de datos de frecuencia obtenidos de una prueba real realizada manualmente, estos datos fueron insertados en un arreglo (fig. 5.11).

| 99.99999432489M |
|-----------------|
| 99.99999754531M |
| 99.99999354321M |
| 99.99999757765M |
| 99.99999563436M |
| 99.99999767544M |
| 99.99999543267M |
| 99.87654565546M |
| 99.80980432489M |
| 99.99759757765M |
| 99.85435563436M |
| 99.97428754531M |
| 99.87432354321M |
| 99.99759757765M |
| 99.85435563436M |
| 99.89854376754M |
| 99.99999543267M |

**Figura 5.11** Datos de frecuencia utilizados para la simulación del procedimiento de verificación del atenuador x10 del Agilent 53132A.

Para no modificar el programa original, se recurrió al uso de la estructura Diagram Disable Structure, cuya función es habilitar y ejecutar únicamente una sección específica del diagrama de bloques y suprimir la que se ejecutará en el lugar de la anterior al conectar los instrumentos a la computadora. Esto permite deshabilitar la parte de los drivers de los instrumentos, y en consecuencia la parte habilitada será la de simulación. Con esto se tiene mayor flexibilidad en la manipulación del programa, ya que un solo VI contiene tanto la versión de simulación como la que será implementada en el sistema de instrumentación. La figura 5.12 muestra la utilización de dicha estructura, en la figura a, se tiene la programación empleada para la simulación, la cual consiste únicamente en una serie de datos que son leídos uno a uno con ayuda de un Index Array, cuya función es obtener un elemento específico a partir de un arreglo. Cada uno de los datos son enviados al VI de estabilidad para determinar su estado. La figura b muestra la parte del VI que se encuentra deshabilitada.

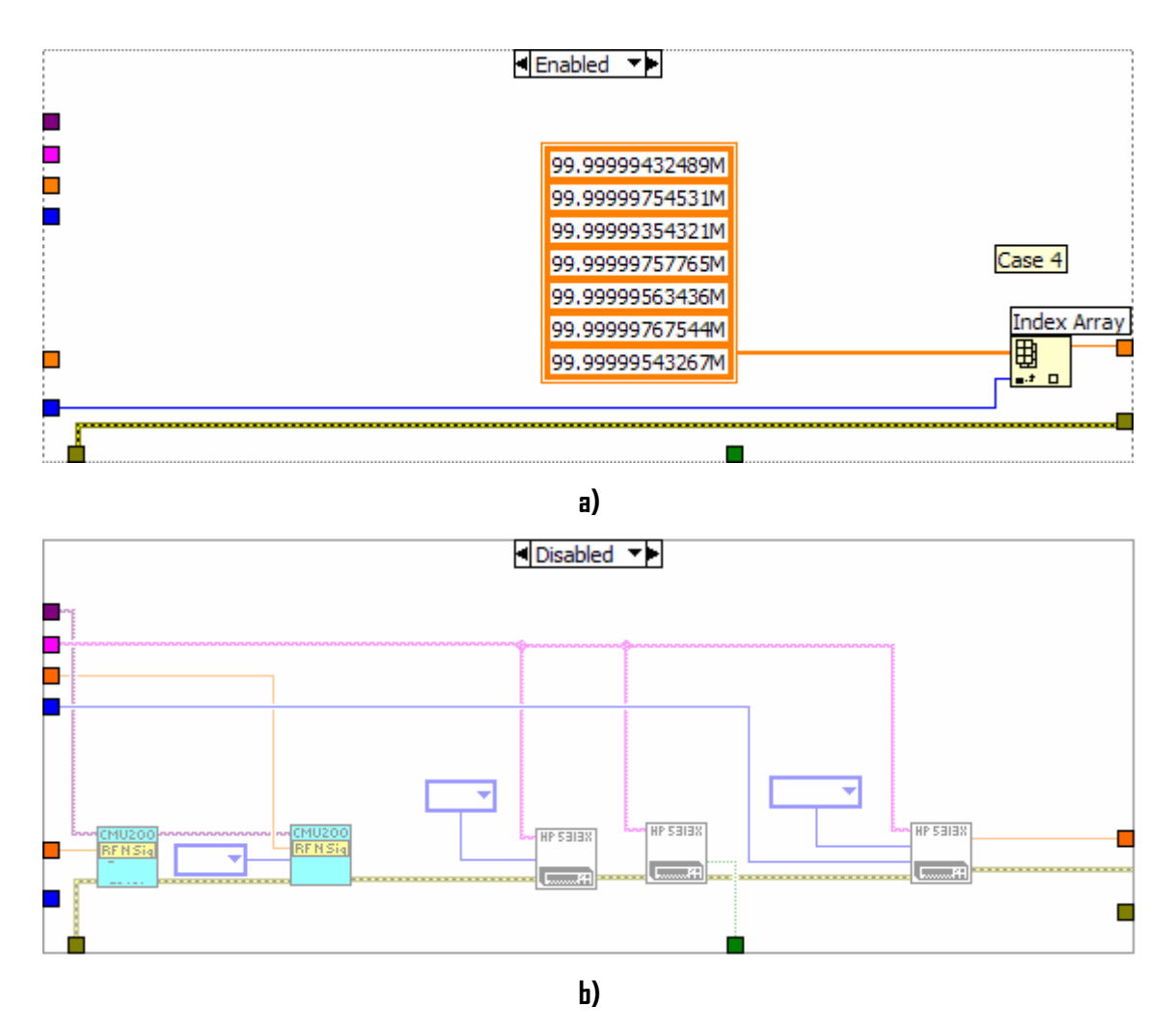

**Figura 5.12** Uso del Diagram Disable Structure. a) Diagrama para la simulación b) Diagrama para la implementación real.

En la figura 5.13 se muestra el panel frontal de la ejecución del programa de automatización usando los datos simulados.

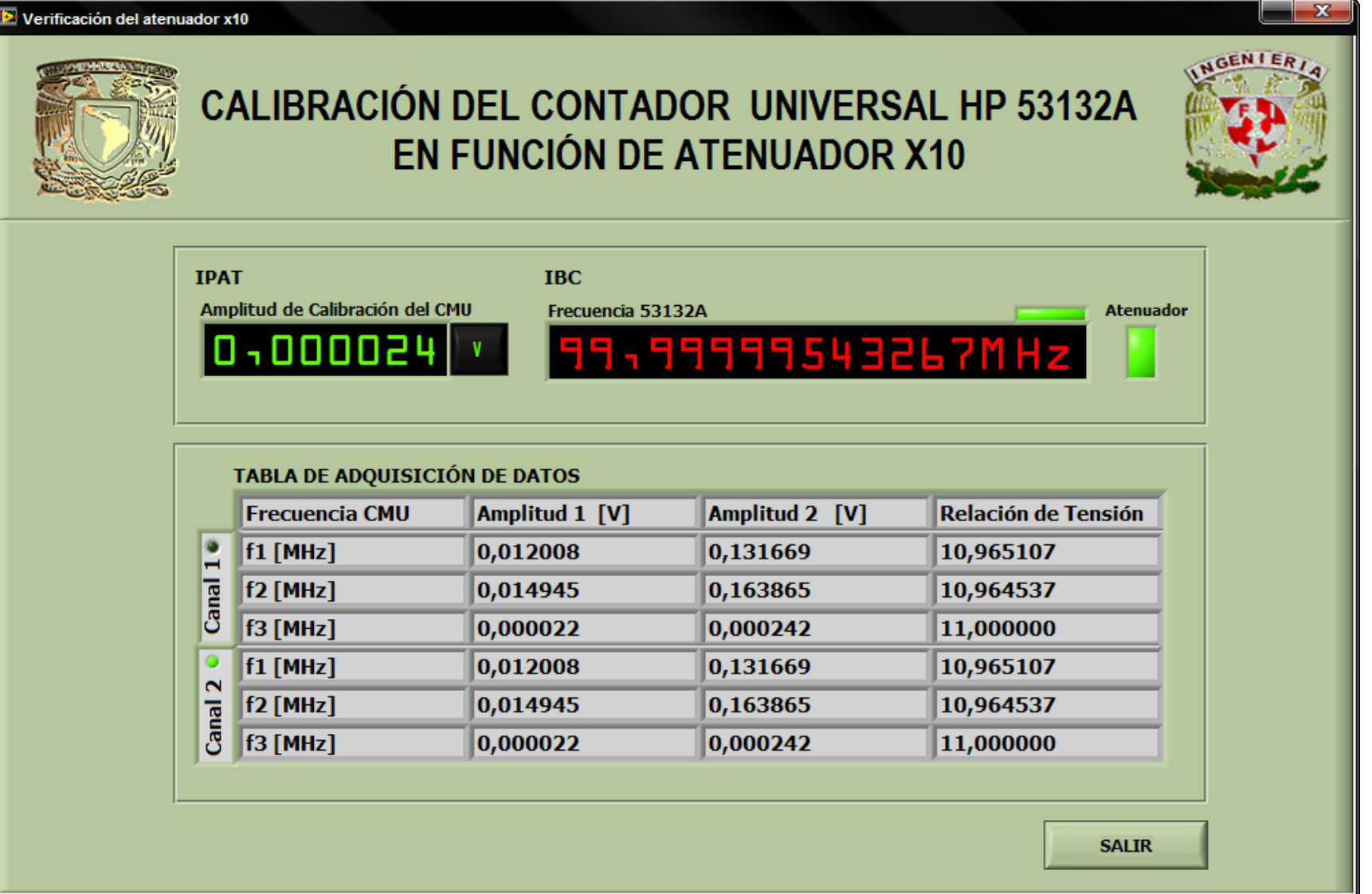

**Figura 5.13** Panel frontal del programa de la verificación del atenuador x10 del Agilent 53132A con datos simulados.

Cabe destacar que también se realizó una prueba en la que se tuvo como objetivo principal establecer la comunicación de los instrumentos con la computadora portátil, el cual se cumplió de forma satisfactoria, adicionalmente se logró configurar los instrumentos, mantener flujo de información y controlar los dispositivos en modo remoto, por lo cual se considera esta simulación como una de las pruebas más importantes antes de la implementación final.

## **5.4 Escritura de datos a Excel**

Una parte indispensable en cualquier proceso de calibración es la generación de un reporte en donde se notifican los resultados obtenidos de laspruebasrealizadas En este caso el resultado de la prueba del atenuador x10 del contador universal Agilent 53132A se escribe a Excel automáticamente al terminar su (fig. 5.14).

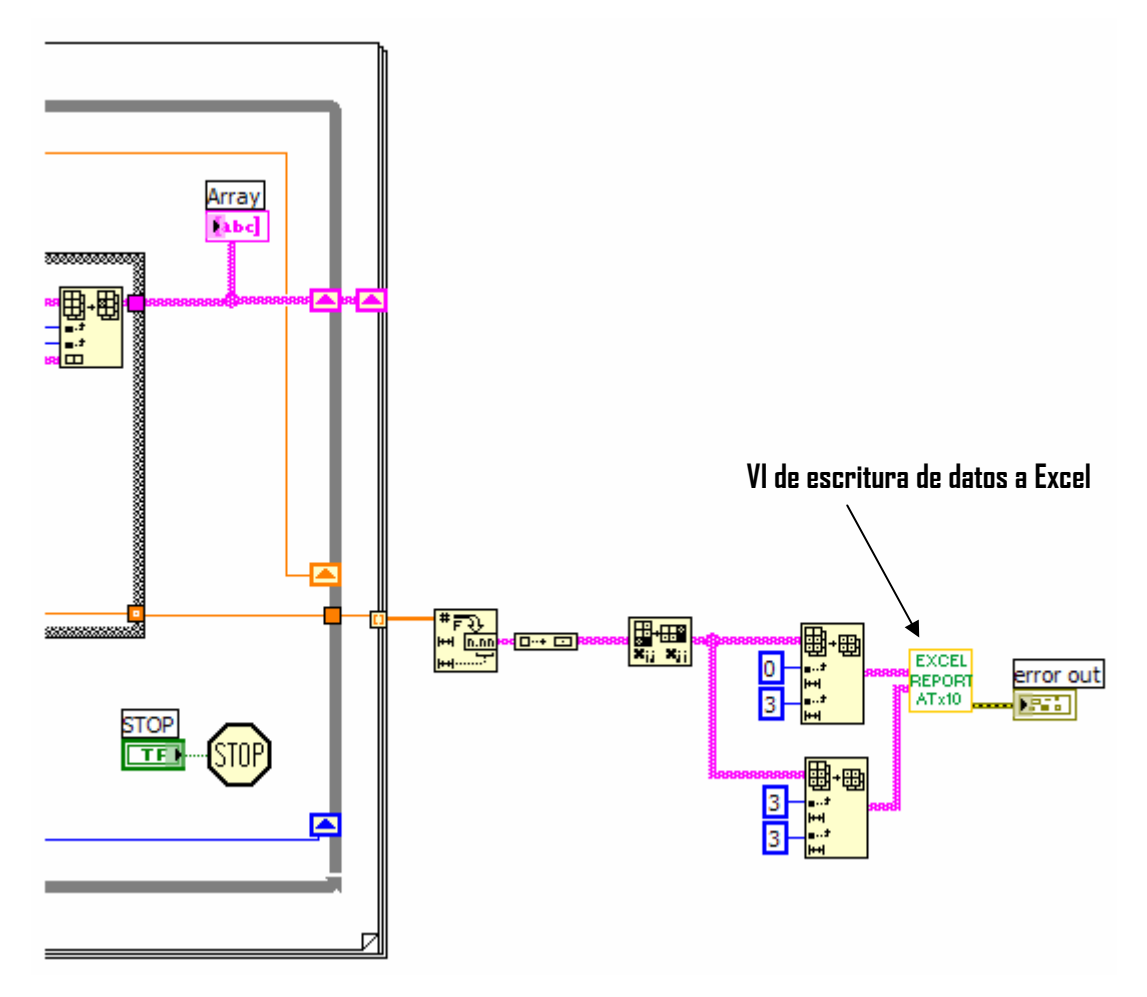

**Figura 5.14** Envío de los resultados al reporte en Excel.

Los datos de la hoja, del IBC y las fechas, son enviados por medio de variables globales, mientras que los resultados de la prueba se ingresan a través de tablas y se guardan con el formato mostrado en la figura 5.15.

# **Automatización de la Verificación del Atenuador x10 del Agilent 53132A Usando LabVIEW**

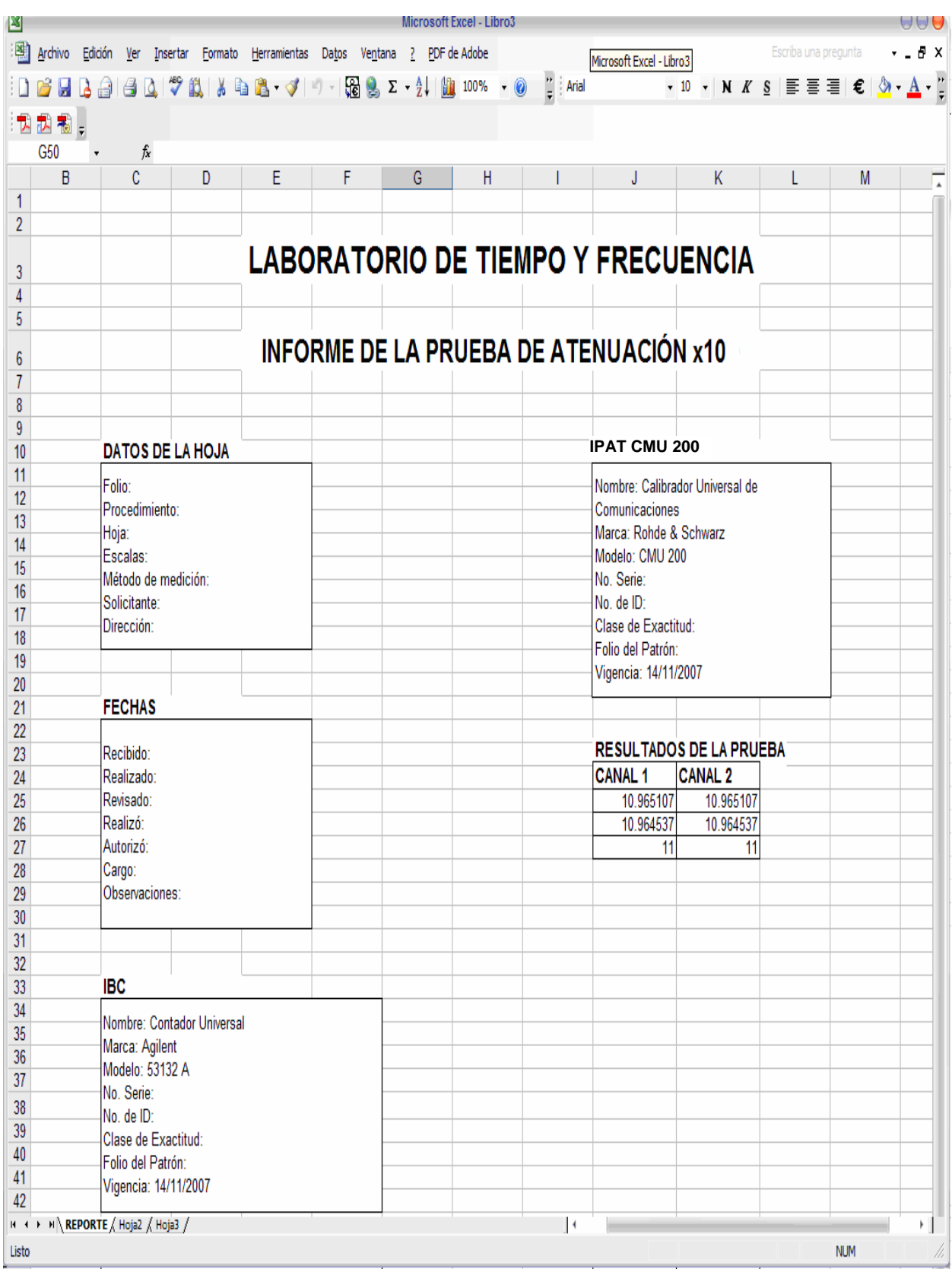

**Figura 5.15** Formato del reporte de calibración.

El VI de programación está basado en el VI Sample Report (Excel), que se encuentra en los ejemplos de LabVIEW

8.2 (fig 5.16).

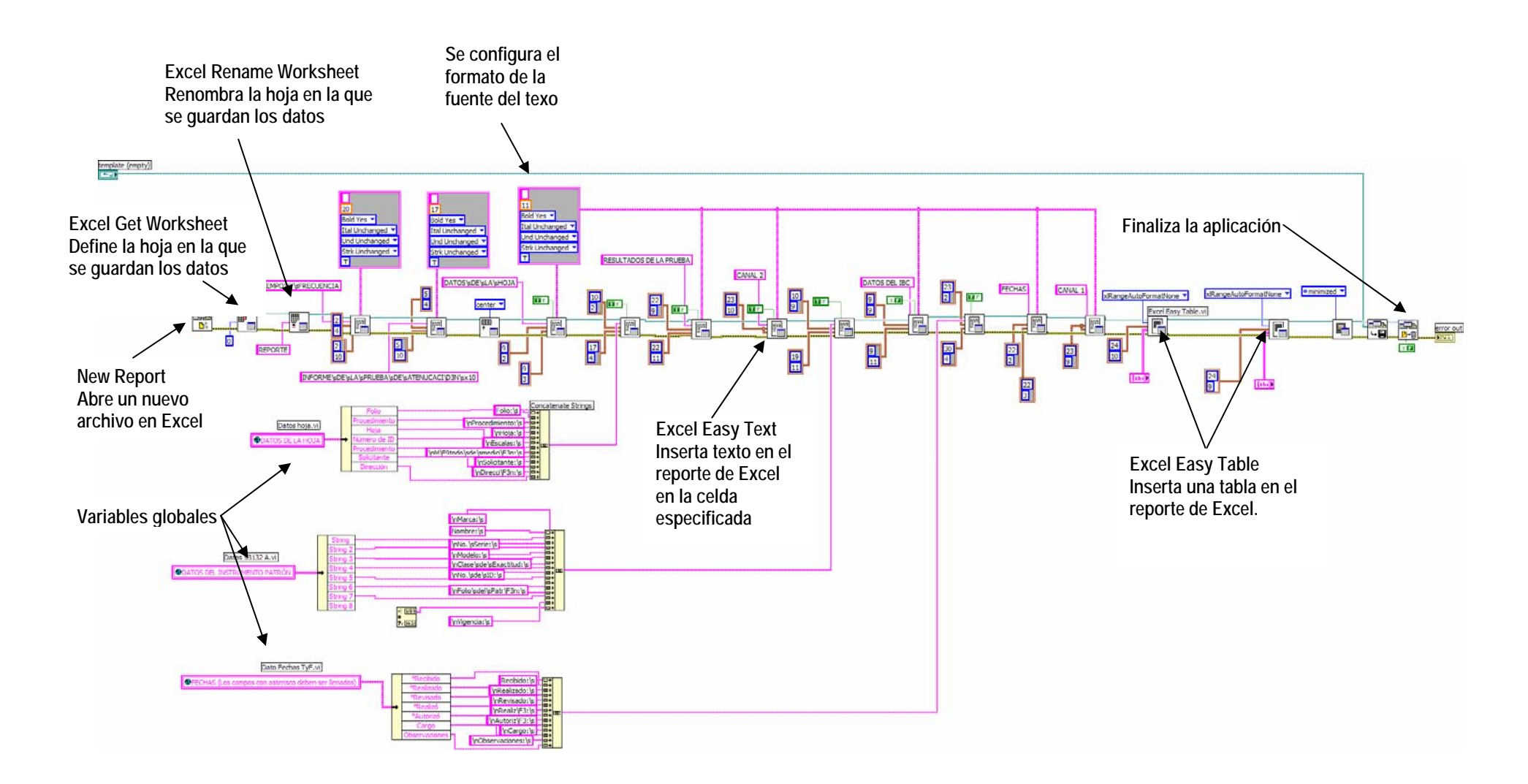

**Figura 5.16** Diagrama de bloques del VI que escribe datos a Excel.

## **Conclusiones**

La automatización de esta validación permite mejorar la precisión tanto de la manipulación de datos (incremento o decremento de la amplitud) como la adquisición de éstos, disminuyendo los errores que se producen cuando se realiza de forma manual, además se crea en forma automática el reporte de calibración reduciendo notablemente su tiempo de generación.

Para realizar la interfaz de usuario se consideraron algunas peticiones del metrólogo, como realizar la adquisición de datos de amplitud en mV, para ello se realizó un VI que permite hacer la conversión de dBm a mV, ya que la variación de amplitud en forma automática no permite hacerlo en mV, con este VI se tiene el control de visualizar los resultados en cualquiera de las dos unidades, tal y como el usuario está acostumbrado hacerlo en forma manual.

Las pantallas de interfaz de usuario están diseñadas para que su manipulación sea simple, ya que se guía al metrólogo a través de cuadros de diálogo, lo que implica que el uso del software es fácil de aprender.

La prueba de la validación del atenuador x10 del contador Agilent 53132A se automatizó completamente, sin que esto conlleve a la nula interacción del metrólogo con el proceso, pues es él quien debe realizar las conexiones físicas entre los equipos y decide si la prueba ha sido exitosa o es necesario repetirla.

La simulación de la programación que se lleva a cabo con datos reales, obtenidos de una prueba efectuada por LAPEM, las pruebas de detección de dato estable que se llevaron a cabo usando el HP 34401 y la pruebas de comunicación en sitio con los instrumentos (CMU 200 y Agilent 53132A) muestran la viabilidad de la propuesta de automatización.

# **Apéndice**

# A. Especificaciones del CMU 200

# **Base unit specifications**

## Timebase TCXO

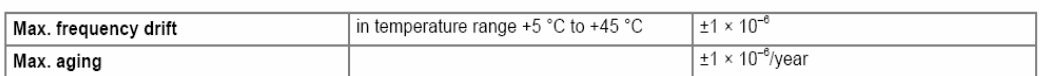

# Timebase OCXO - R&S®CMU-B11 option

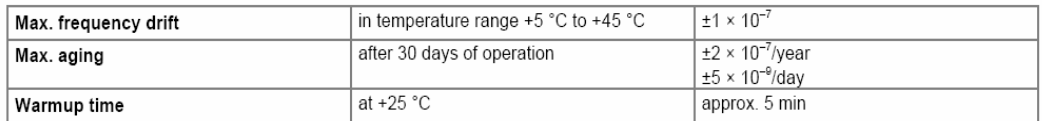

# Timebase OCXO - R&S®CMU-B12 option

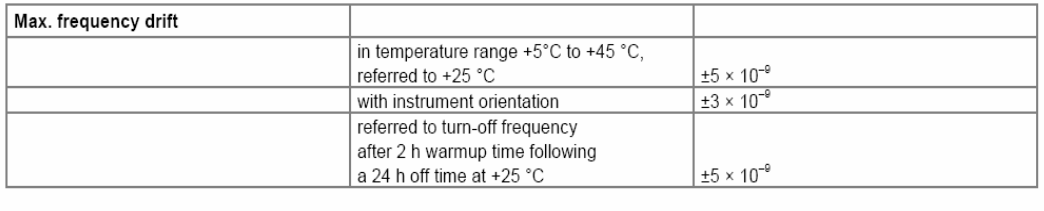

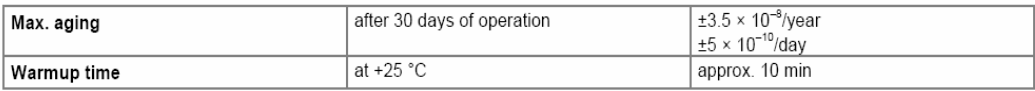

## Reference frequency inputs/outputs

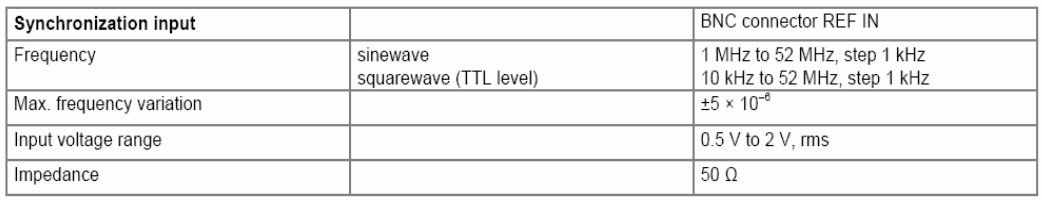

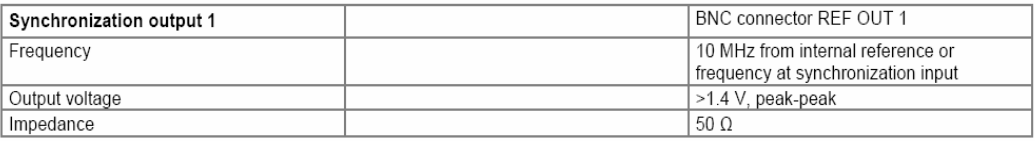

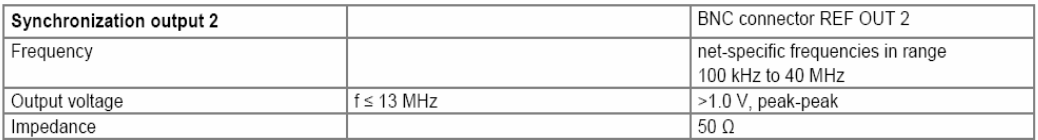

# RF generator

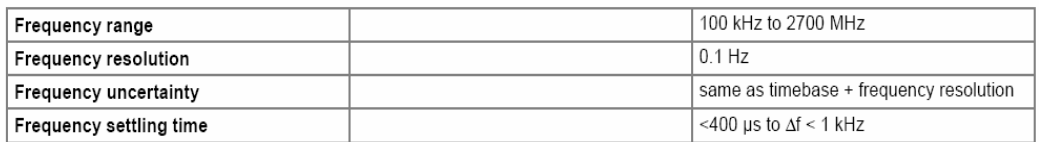

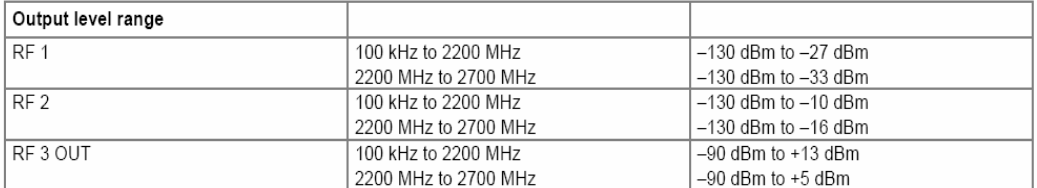

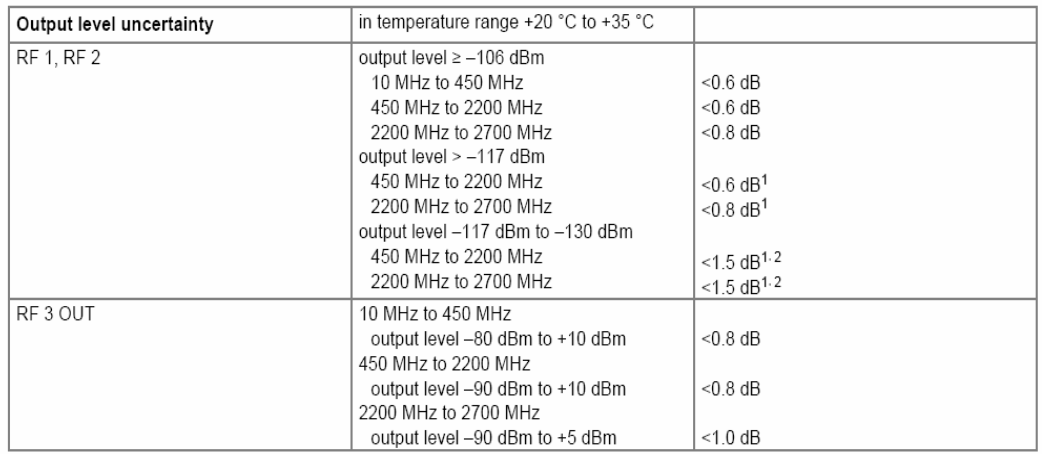

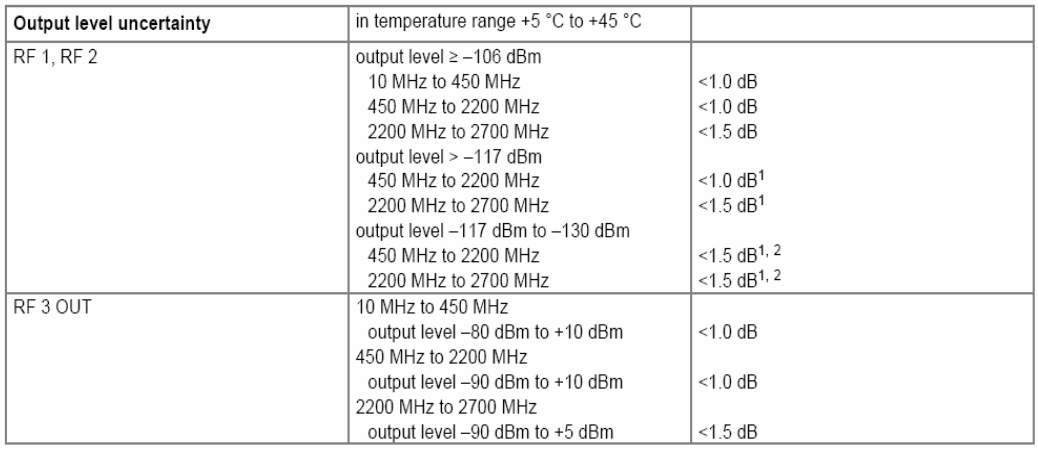

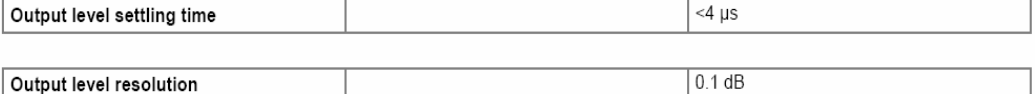

R&S®CMU200 Universal Radio Communicatior

 $1$  Not valid at frequencies of net-clock harmonics.

 $2$  Valid for RF1 only.

Version 08.01, July 2007

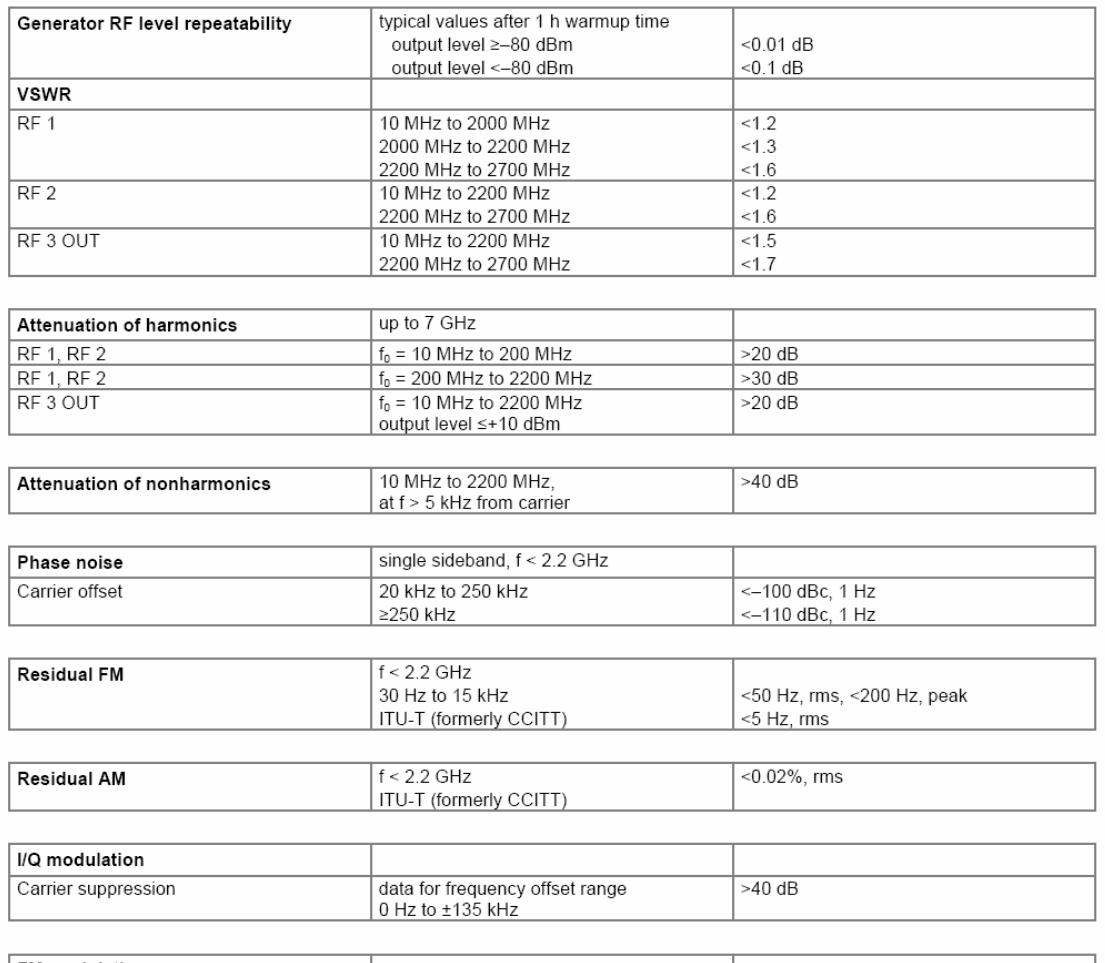

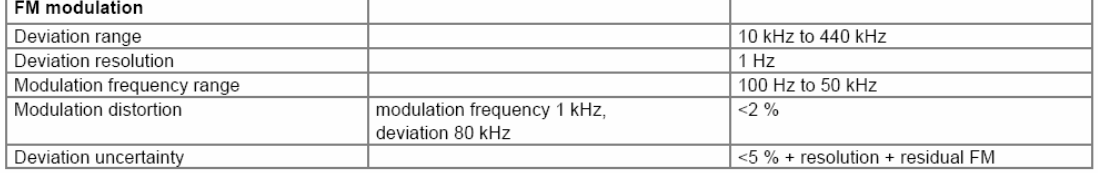

# RF analyzer

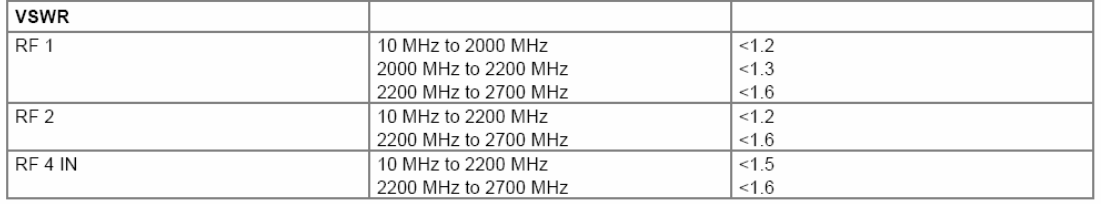

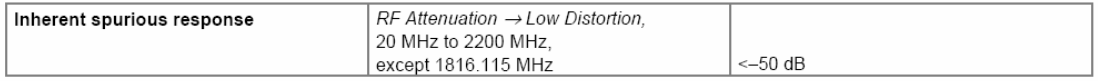

२&S®CMU200 Universal Radio Communication Tester

Version 08.01, July 2007

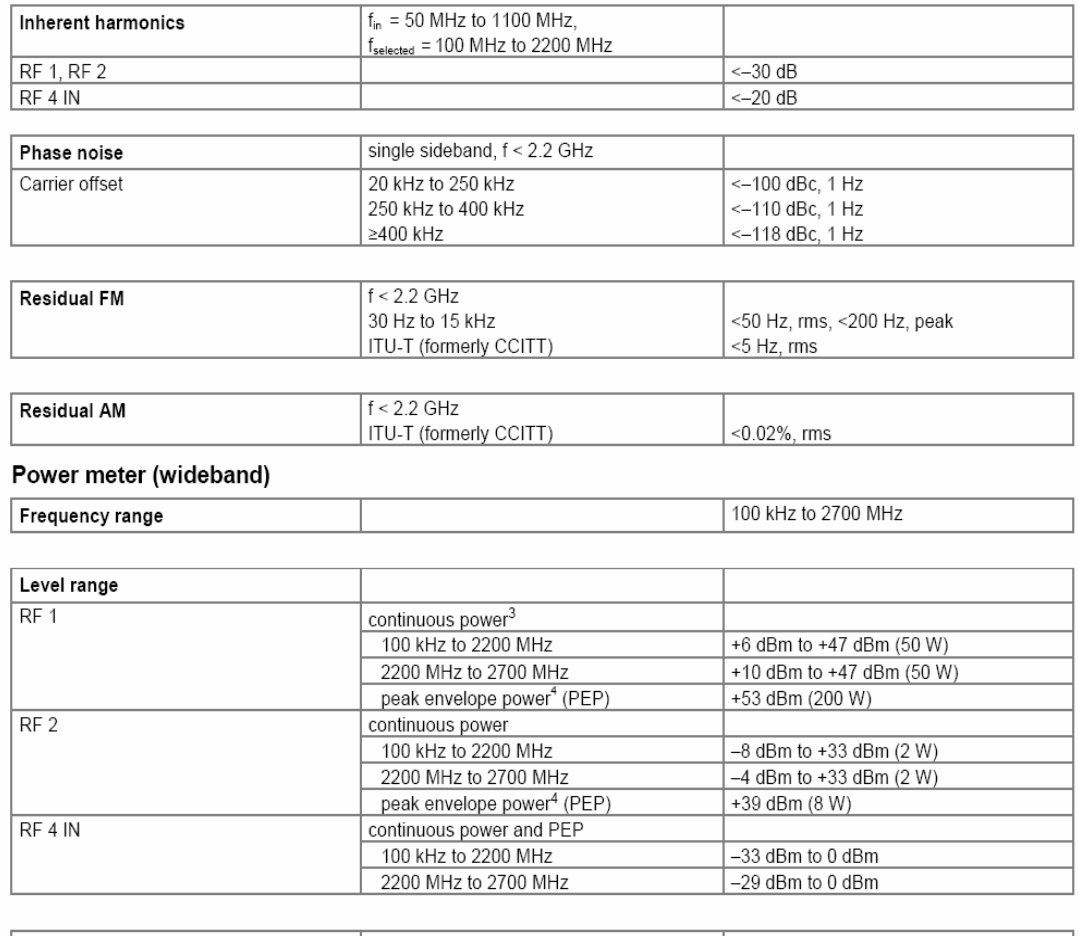

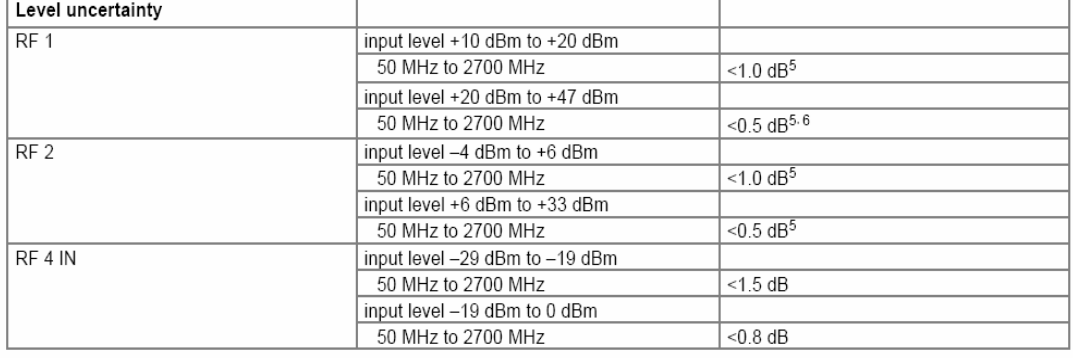

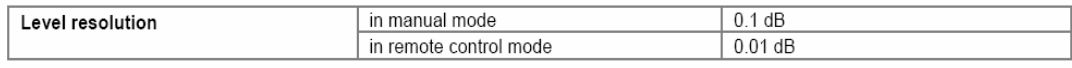

## Power meter (frequency-selective)

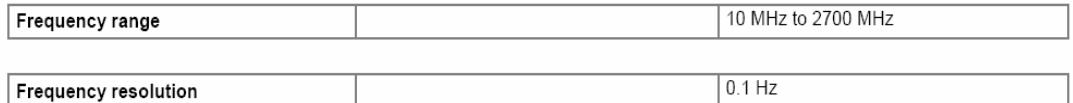

3 50 W in temperature range +5 °C to +30 °C, linear degradation down to 25 W at +45 °C.

 $^4$  Mean value of power versus time must be equal to or less than allowed continuous power.

 $^5$  Temperature range +5 °C to +20 °C or +35 °C to +45 °C and f > 2200 MHz: add 0.2 dB.

 $^6$  Calibrated for input level >+33 dBm only in frequency range 800 MHz to 2000 MHz.

Version 08.01, July 2007

R&S®CMU200 Universal Radio Communication Tester

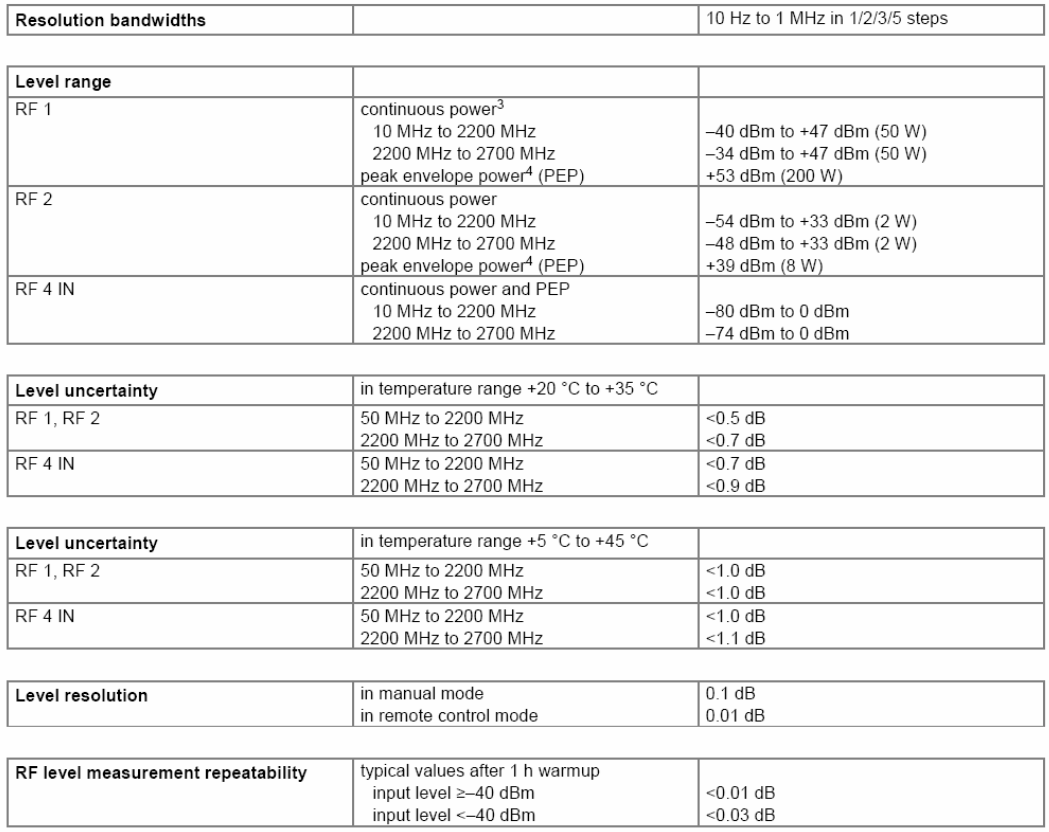

# B. Especificaciones del contador universal Agilent 53132A

## **Time Base**

Internal Time Base Stability (see graph 3 for timebase contribution of measurement error)

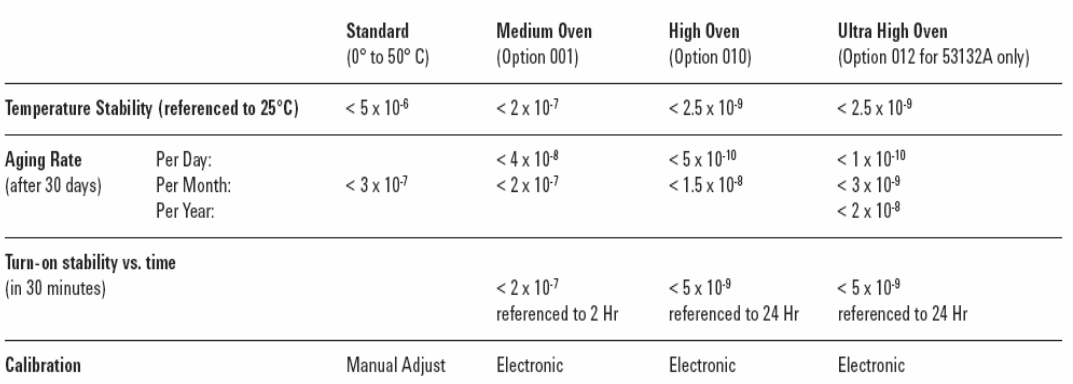

Note that power to the time base is maintained when the counter is placed in standby via the front panel switch. The internal fan will continue to operate when in standby to maintain long-term measurement reliability.

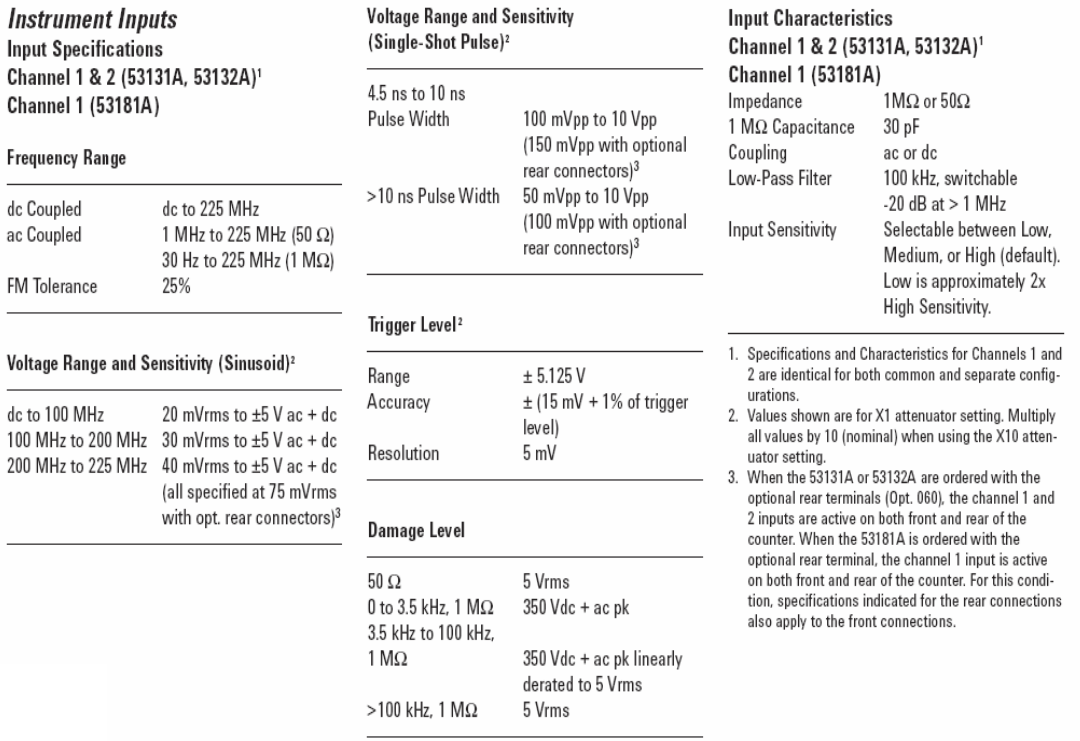

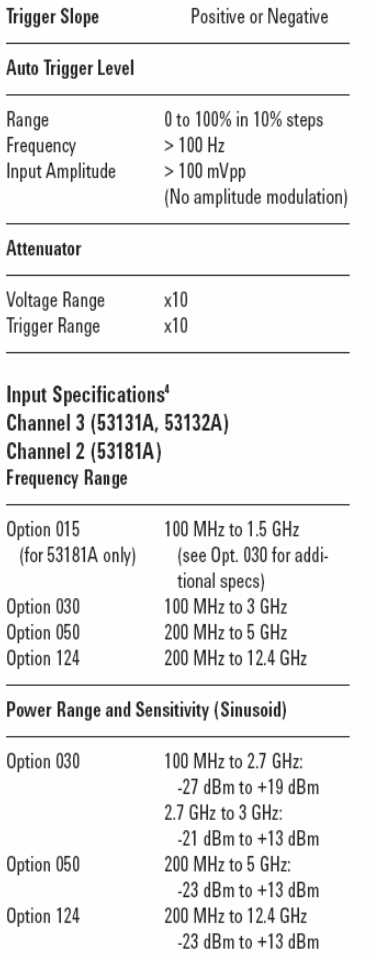

4. When optional additional channels are ordered with Opt. 060, refer to configuration table for Opt. 060 under ordering info on page 8. There is no degrada-<br>tion in specifications for this input, as applicable.

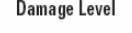

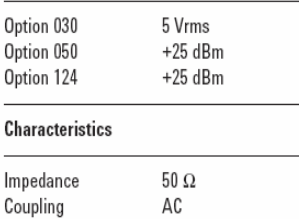

#### External Arm Input Specifications<sup>5</sup> Signal Input Range **TTL Compatible**

 $< 2.5:1$ 

#### **Timing Restrictions**

**VSWR** 

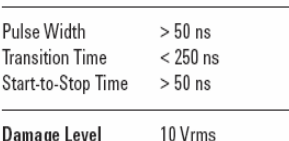

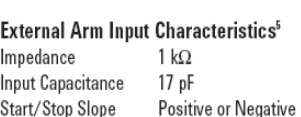

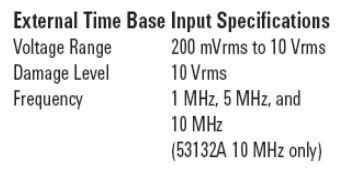

#### **Time Base Output Specifications**

Output Frequency 10 MHz > 1 Vpp into 50  $\Omega$ Voltage (centered around 0 V)

#### **Measurement Specifications** Frequency (53131A, 53132A, 53181A)

Channel 1 and 2 (53131, 53132); Channel 1 (53181)

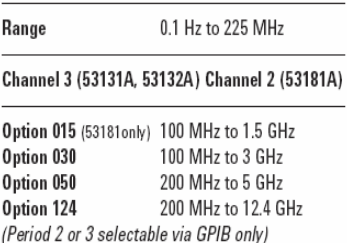

#### Period (53131, 53132, 53181) Channel 1 and 2 (53131, 53132); Channel 1 (53181)

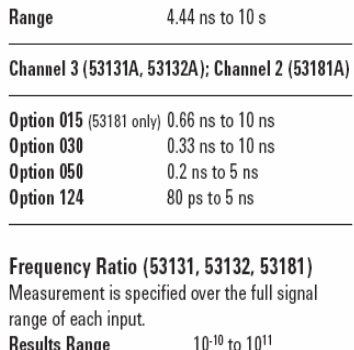

Res <sup>1</sup> to 10 10 100 ms "Auto" Gate Time

5. Available for all measurements except Peak Volts.<br>External Arm is referred to as External Gate for some measurements.

# For Automatic or External Arming:

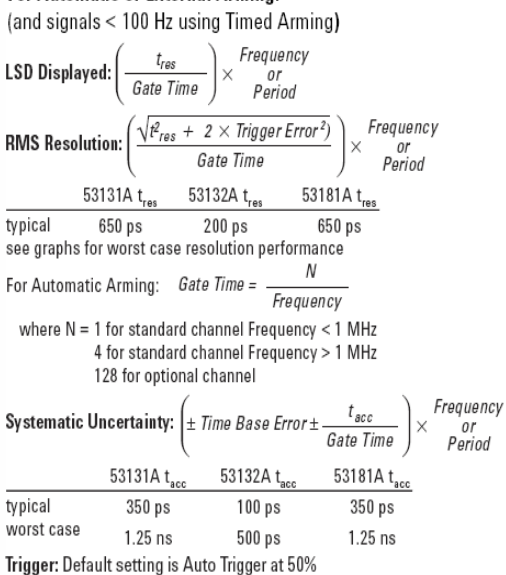

#### For Time or Digits Arming:

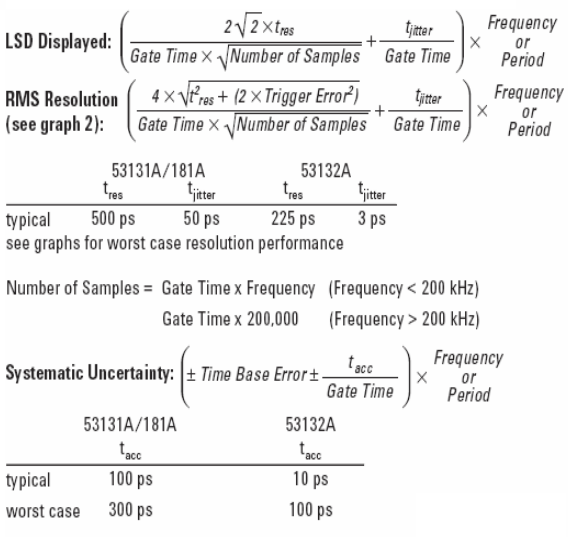

Trigger: Default setting is Auto Trigger at 50%

#### Time Interval (53131A, 53132A) Rise/Fall Time (53131A, 53132A) Measurement is specified over the full signal Measurement is specified over the full signal ranges<sup>6</sup> of Channels 1 and 2. ranges of Channel 1. The interval between the end of one edge and start of a similar edge must **Results Range** -1 ns to  $10^5$  s be greater than 4 ns. **Results Range** LSD 500 ps (53131)/ **Edge Selection** Positive or Negative 150 ps (53132) Trigger Default setting is Auto Trigger at 10% and 90% Phase (53131A, 53132A) Measurement is specified over the full signal **Results Range**  $5$  ns to  $10<sup>5</sup>$  s range of Channels 1 and 2. I SD 500 ps (53131)/150 ps **Results Range** -180 $^{\circ}$  to +360 $^{\circ}$  $(53132)$ Duty Cycle (53131A, 53132A) Pulse Width (53131A, 53132A) Measurement is specified over the full signal Measurement is specified over the full signal range of Channel 1. However, both the positive range of Channel 1. The width of the opposing and negative pulse widths must be greater than pulse must be greater than 4 ns.  $\Lambda$ ne for ac signals: **Pulse Selection** Positive or Negative for dc signals: **Results Range** 0 to 1 (e.g. 50% duty cycle would be displayed as .5) Trigger Default setting is Auto Trigger at 50% 6. See Specifications for Pulse Width and Rise/Fall factor of 10. Time measurements for additional restrictions on sig-**Results Range**  $5$  ns to  $10<sup>5</sup>$  s nal timing characteristics LSD 500 ps (53131)/150 ps  $(53132)$ Time Interval, Pulse Width, Rise/Fall Time (53131 and 53132 only): RMS Resolution:  $\sqrt{(t_{\text{res}})^2 + \text{Start Trigger Error}^2 + \text{Stop Trigger Error}^2}$ **Systematic Uncertainty:** ± (Time Base Error × Measurement) ± Trigger Level Timing Error ± 1.5 ns Differential Channel Error (53131A) t (Time Base Error × Measurement) ± Trigger Level Timing Error ± 900 ps Differential Channel Error (53132A) where  $t_{res}$  = 750 ps for the 53131A, 300 ps for the 53132A Frequency Ratio:  $\frac{Ch1}{Ch2}$ ,  $\frac{Ch1}{Ch3}$ ,  $\frac{Ch2}{Ch1}$ ,  $\frac{Ch3}{Ch1}$  (53131A and 53132A)  $\frac{Ch1}{Ch2}$ ,  $\frac{Ch2}{Ch1}$  (53181A) **LSD:** Ratio  $\frac{1}{2}$ :  $\frac{1}{Ch2$  Freq  $\times$  *Gate Time* Ratio  $\frac{2}{1}$ :  $\frac{Ch2$  Freq  $\frac{2}{3}$   $\times$  *Gate Time* RMS Resolution: Ratio $\frac{1}{2}$ :  $\frac{2 \times \sqrt{1 + (Ch1 \text{ Freq} \times Ch2 \text{ Trigger Error})^2}}{Ch2 \text{ Freq} \times Gate Time}$ Ratio  $\frac{2}{1}$ .  $\frac{2 \times Ch2 \text{ Fred} \times \sqrt{1 + (Ch1 \text{ Fred} \times Ch2 \text{ Trigger Error})^2}}{(Ch1 \text{ Fred})^2 \times \text{Gate Time}}$ Systematic Uncertainty: ± 2x resolution Phase (53131 and 53132)

#### $\times \left(1 + \left(\frac{Phase}{2\pi\epsilon}\right)^2\right)$ RMS Resolution:  $\sqrt{((t_{\text{res}})^2 + (2 \times \text{trigger Error}^2))}$  $360°$

## **Systematic Uncertainty:**

 $(\pm 7$ rigger Level Timing Error  $\pm 1.5$  ns Differential Channel Error)  $\times$  Frequency  $\times$  360 $^{\circ}$  (53131) (± Trigger Level Timing Error ± 900 ps Differential Channel Error) × Frequency × 360 ° (53132)

#### Duty Cycle (53131 and 53132)

RMS Resolution:  $\sqrt{((T_{\text{res}})^2 + (2 \times T \text{rigger Error}^2)) + (1 + D \text{uty Cycle}^2)}$  × Frequency

53131A 53132A  $t_{\sf res}$ 750 ps  $300$  ps

#### Totalize (53131A, 53132A)

Measurement is specified over the full signal range of Channel 1.

0 to 10<sup>15</sup>

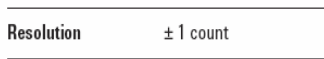

#### Peak Volts (53131A, 53132A, 53181A)

Measurement is specified on Channels 1 and 2 for dc signals; or for ac signals of frequencies between 100 Hz and 30 MHz with peak-to-peak amplitude greater than 100 mV.

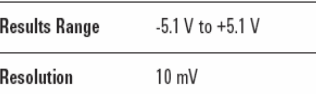

#### **Peak Volts Systematic Uncertainty**

25 mV + 10% of V 25 mV + 2% of V Use of the input attenuator multiplies all voltage specifications (input range, results range, resolution and systematic uncertainty) by a nominal

For measurements using Ch3, substitute Ch3 for Ch2 in these equations. To minimize relative phase measurement error, connect the higher frequency signal to channel 1.

96

 $\vert \times$  Frequency  $\times$  360  $^{\circ}$ 

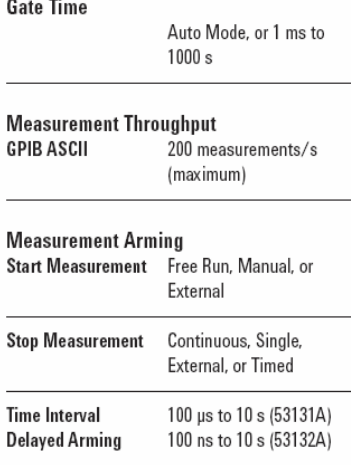

(Note that not all arming modes are available for

Auto Arming: Measurements are initiated immediately and acquired as fast as possible, using a minimum number of signal edges.

Timed Arming: The duration of the measurement is internally timed to a user-specified value (also known as the "gate time").

Digits Arming: Measurements are performed to the requested resolution (number of digits) through automatic selection of the acquisition time

External Arming: An edge on the External Arm Input enables the start of each measurement. Auto Arming. Timed arming modes or another edge on the External Arm Input may be used to complete the measurement.

Time Interval Delayed Arming: For Time Interval measurements, the Stop Trigger condition is inhibited for a user-specified time following the Start Trigger. The 53132A offers advanced time interval arming capabilities including use of user specified time or Channel 2 events to delay both Start and Stop Triggers.

#### **Measurement Limits**

Limit Checking: The measurement value is checked against user-specified limits at the end of each measurement.

Display Modes: The measurement result may be displayed as either the traditional numeric value or graphically as an asterisk moving between two vertical bars.

#### Out-of-Limits Indications:

- . The limits annunciator will light on the front panel display.
- The instrument will generate an SRQ if enabled via GPIB.
- The limits hardware signal provided via the RS-232 connector will go low for the duration of the out-of-limit condition.
- If the Analog Display mode is enabled, the asterisk appears outside the vertical bars. which define the upper and lower limits.

## Fractional Time Base Error (see graph 3)

every measurement function.)

Time base error is the maximum fractional frequency variation of the time base due to aging or fluctuations in ambient temperature or line voltage:

Time Base Error = 
$$
\left( \frac{\Delta f}{f} \text{aging rate} + \frac{\Delta f}{f} \text{temperature} + \frac{\Delta f}{f} \text{line voltage} \right)
$$

Multiply this quantity by the measurement result to yield the absolute error for that measurement. Averaging measurements will not reduce (fractional) time base error. The counters exhibit negligible sensitivity to line voltage; consequently the line voltage term may be ignored.

#### **Trigger Error**

**Arming Modes** 

External source and input amplifier noise may advance or delay the trigger points that define the beginning and end of a measurement. The resulting timing uncertainty is a function of the slew rate of the signal and the amplitude of spurious noise spikes (relative to the input hysteresis band). The (rms) trigger error associated with a single trigger point is:

$$
\text{Trigger Error} = \frac{\sqrt{(E_{input})^2 + (E_{signal})^2}}{\text{Input Signal Show Rate at Triangle Point}} \text{ (in seconds)}
$$

where

Einput = RMS noise of the input amplifier: 1 mVrms (350µVrms Typical). Note that the internal measurement algorithms significantly reduce the contribution of this term

Esignal = RMS noise of the input signal over a 225 MHz bandwidth (100 kHz bandwidth when the low-pass filter is enabled). Note that the filter may substantially degrade the signal's slew rate at the input of the trigger comparator.

For two-trigger-point measurements (e.g. Rise Time, Pulse Width), the Trigger Errors will be referred to independently as Start Trigger Error and Stop Trigger Error

#### Trigger Level Timing Error (see graph 6)

Trigger level timing error results from a deviation of the actual trigger level from the specified level. The magnitude of this error depends on resolution and accuracy of the trigger level circuit, input amplifier fidelity, input signal slew rate, and width of the input hysteresis band.

The following equations should be summed together to obtain the overall Trigger Level Timing Error. At the "High" sensitivity input setting, the hysteresis band can be assumed to be the sensitivity of the counter input (see page 2). Reduction of input sensitivity or use of the attenuator will increase the size of

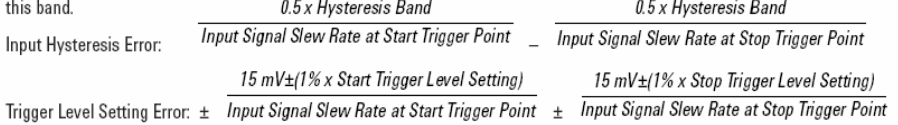

#### **Differential Channel Error**

The differential channel error term stated in several Systematic Uncertainty equations accounts for channel-to-channel mismatch and internal noise. This error can be substantially reduced by performing a TI calibration (accessible via the Utility Menu) in the temperature environment in which future measurements will be made.

## Graph 1: Agilent 53131A/181A-Worst Case RMS Resolution<sup>7</sup>

(Automatic or External Arming)

The graphs may also be used to compute errors<br>for Period Measurements. To find the Period error<br>(DP), calculate the frequency of the input signal<br> $(F = 1/P)$  and find the frequency error (DF) from the chart.

Then calculate the period error as:

$$
\Delta P = \left(\frac{\Delta F}{F}\right) \times P
$$

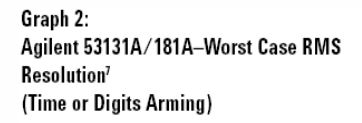

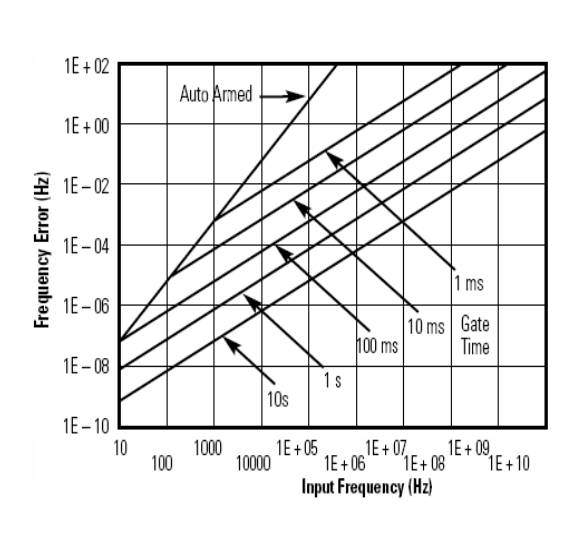

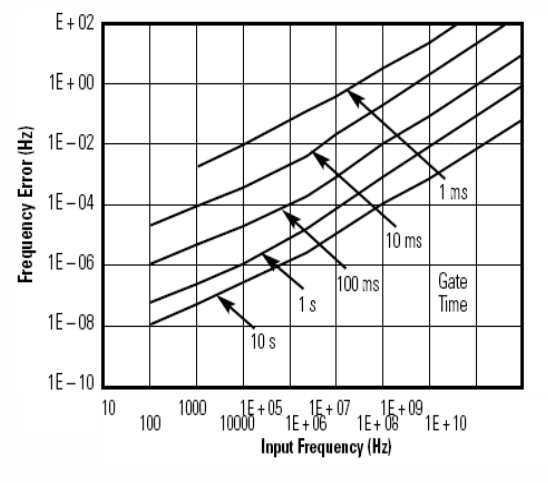

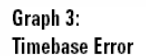

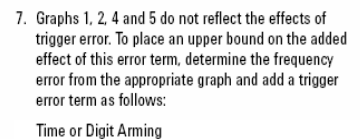

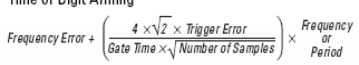

Automatic or External Arming

**Frequency Error** +  $\left(\frac{\sqrt{2} \times \text{trigger Error}}{\text{Cost Error}}\right)$ Frequency<br>Period<br>Period Gate Time

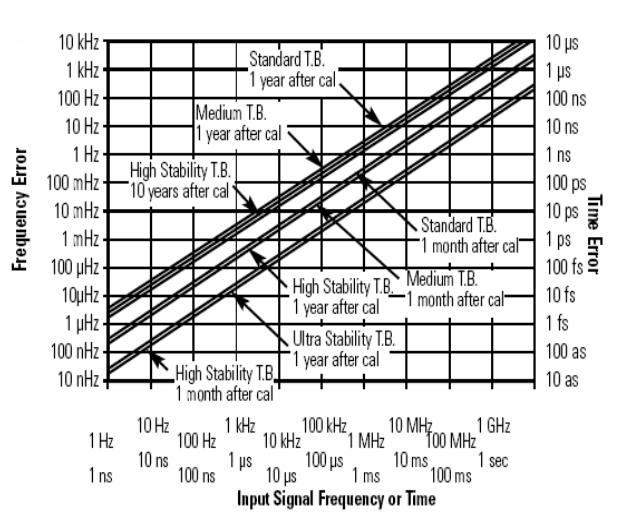

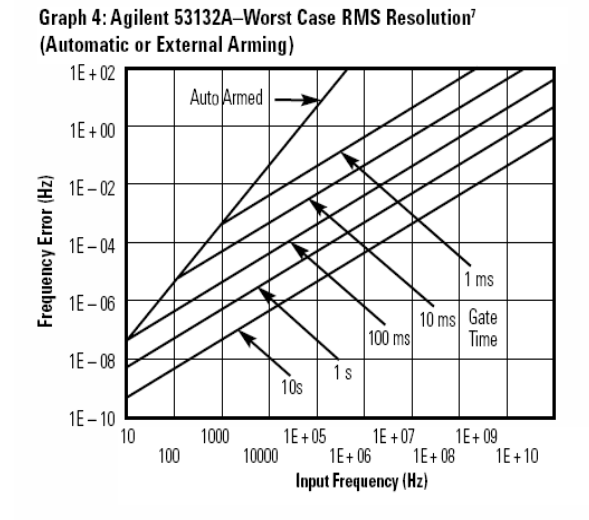

Graph 5: Agilent 53132A-Worst Case RMS Resolution<sup>7</sup> (Time or Digits Arming)

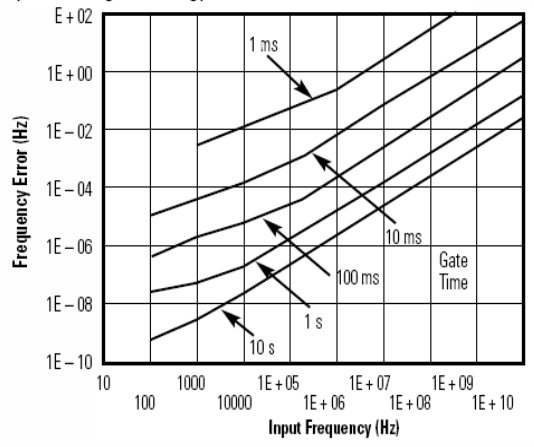

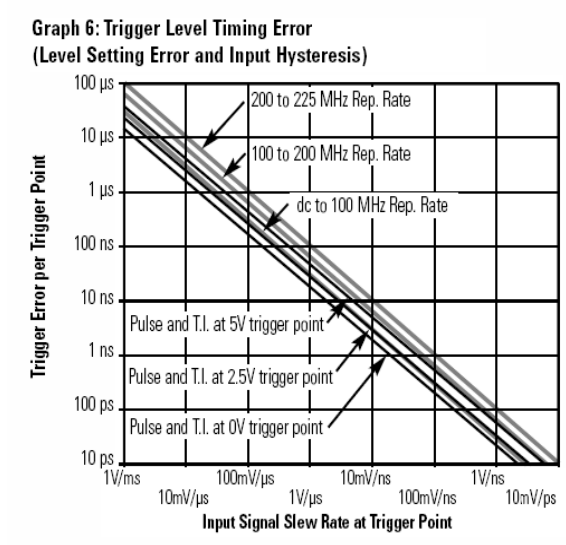

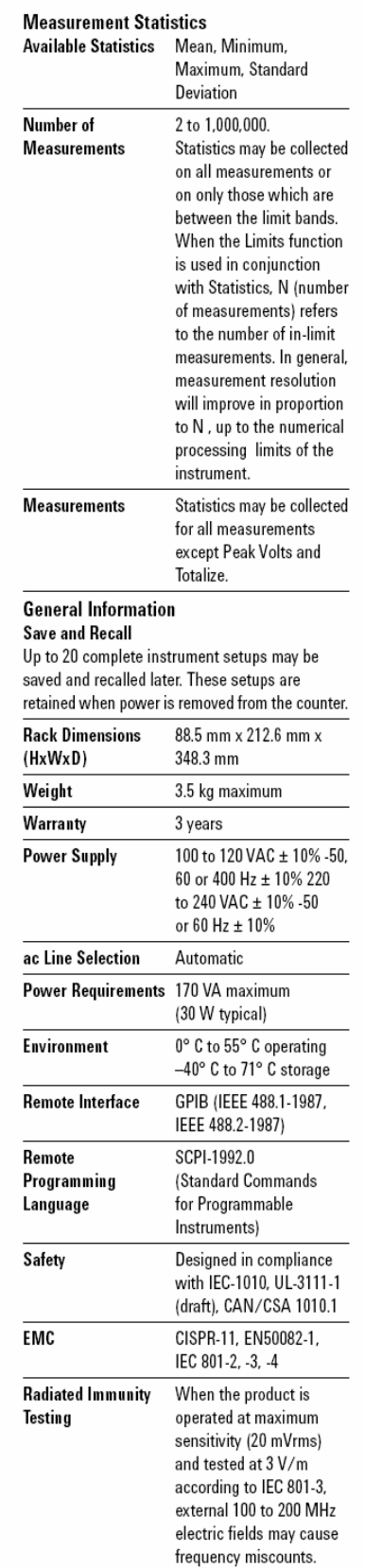

## 99

#### **Ordering Information**

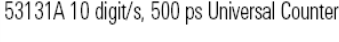

53132A 12 digit/s, 150 ps Universal Counter

53181A 10-digit/s RF Counter

#### **Accessories Included**

Each counter comes with IntuiLink software, standard timebase, power cord, operating, programming and service manuals.

#### **Manual Options (please specify one** when ordering)

ABA US English ABD German ABE Spanish ABF French ABJ Japanese ABZ Italian ABO Taiwan Chinese AB1 Korean AB2 Chinese

#### **Other Options**

Opt. 001 Medium-stability timebase Opt. 010 High-stability timebase Opt. 012 Ultra-High stability timebase (53132A only) Opt. 015 1.5 GHz RF input Ch 2 for 53181A only Opt. 030 3 GHz RF input Ch 3 (Ch 2 on 53181A) Opt. 050 5 GHz RF input with type N connector Ch 3 (Ch 2 on 53181A) Opt. 124 12.4 GHz RF input with type N connector Ch 3 (Ch 2 on 53181A) Opt. 060 Rear-panel connectors\* Opt. 0B0 Delete Manual Set Opt. 1BP MIL-STD-45662A Calibration with test data Opt. 1CM Rack Mount Kit (P/N 5063-9240)\*\* Opt. W50 Additional 2-year warranty .<br>(5-year total)\*\*\*

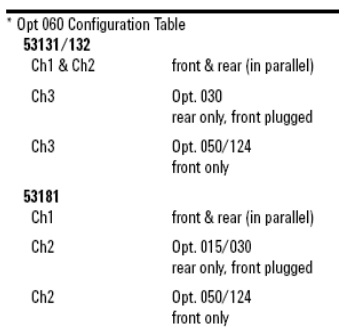

\*\* For racking two side-by-side, order both Lock-link Kit (P/N 5061-9694) and Flange Kit (P/N 5063-9212)

\*\*\* Call Agilent for more information on Opt. W50 prices.

#### **Accessories**

34131A Hard Carrying case 34161A Accessory pouch 34812A BenchLink Meter software

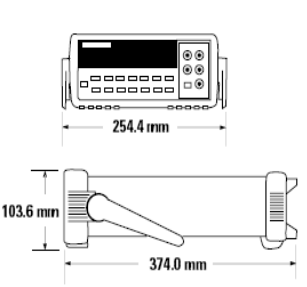

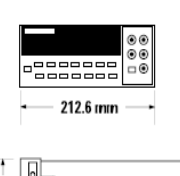

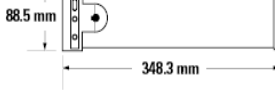

#### Agilent Technologies' Test and Measurement **Support, Services, and Assistance**

Agilent Technologies aims to maximize the value you receive, while minimizing your risk and problems. We strive to ensure that you get the test and measurement capabilities you paid for and obtain the support you need. Our extensive support resources and services can help you choose the right Agilent products for your applications and apply them successfully. Every instrument and system we sell has a global warranty. Support is available for at least five years bevond the production life of the product. Two concepts underlay Agilent's overall support policy: "Our Promise" and "Your Advantage."

#### **Our Promise**

Our Promise means your Agilent test and measurement equipment will meet its advertised performance and functionality. When you are choosing new equipment, we will help you with product information, including realistic performance specifications and practical recommendations from experienced test engineers. When you use Agilent equipment, we can verify that it works properly, help with product operation, and provide basic measurement assistance for the use of specified capabilities, at no extra cost upon request. Many self-help tools are available.

#### **Your Advantage**

Your Advantage means that Agilent offers a wide range of additional expert test and measurement services, which you can purchase according to your unique technical and business needs. Solve problems efficiently and gain a competitive edge by contracting with us for calibration, extra-cost upgrades, out-of-warranty repairs, and on-site education and training, as well as design, system integration, project management, and other professional services. Experienced Agilent engineers and technicians worldwide can help you maximize your productivity, optimize the return on investment of your Agilent instruments and systems, and obtain dependable measurement accuracy for the life of those products.

Product specifications and descriptions in this document subject to change without notice. Copyright © 2001 Agilent Technologies Printed in the USA January 5, 2001 5967-6039EN

# C. Hoja de especificaciones del HP 34401

# DC Characteristics

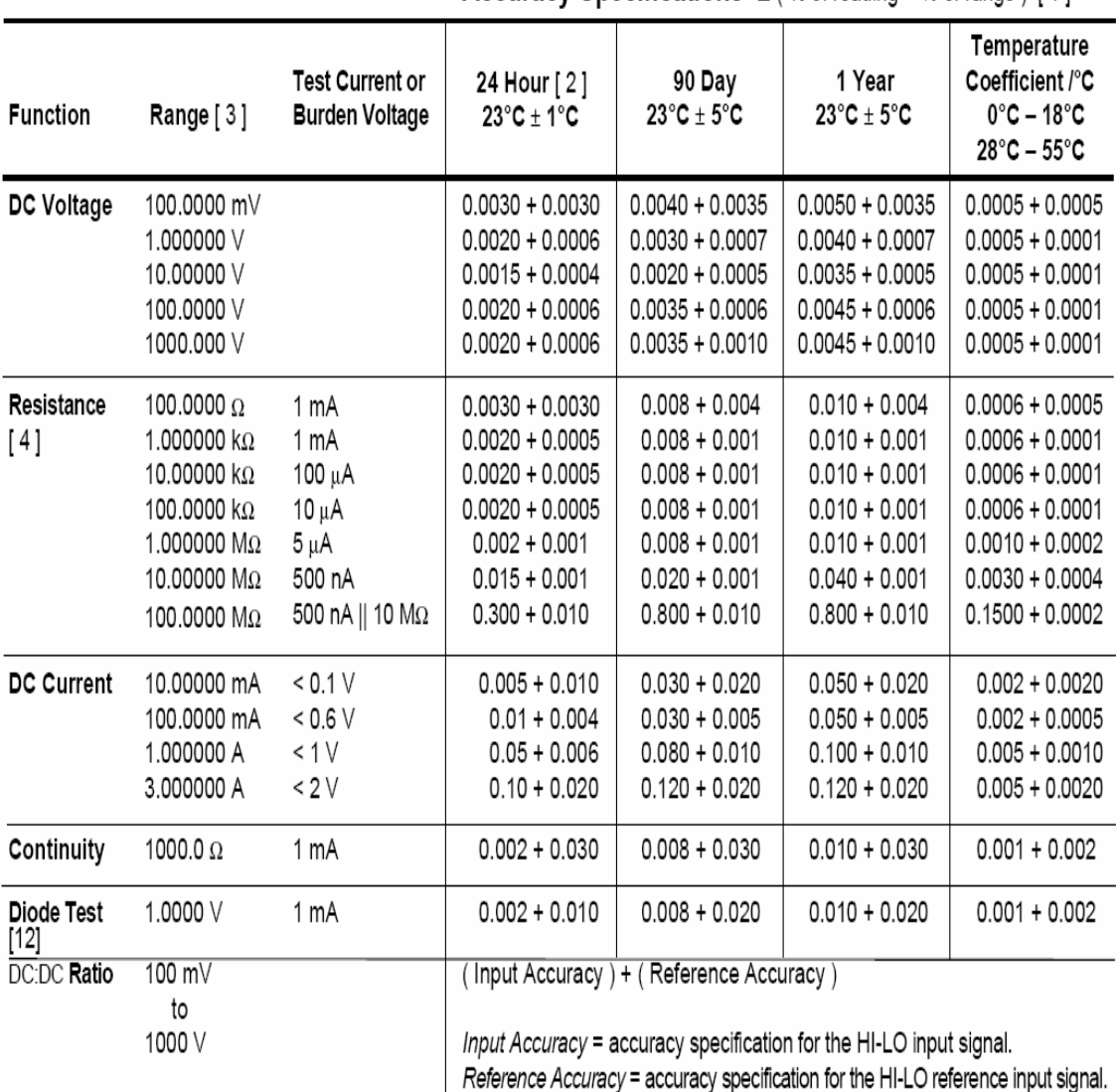

Accuracy Specifications  $\pm$  (% of reading + % of range) [1]

Transfer Accuracy (typical)

(24 hour % of range error)  $\overline{2}$ 

#### Conditions:

 $\Box$  Within 10 minutes and  $\pm$  0.5°C.

□ Within ±10% of initial value.

□ Following a 2-hour warm-up.

□ Fixed range between 10% and 100% of full scale.

- $\Box$  Using 6<sup>1</sup>/<sub>2</sub> digit slow resolution (100 PLC).
- □ Measurements are made using accepted metrology practices.

# **Measuring Characteristics**

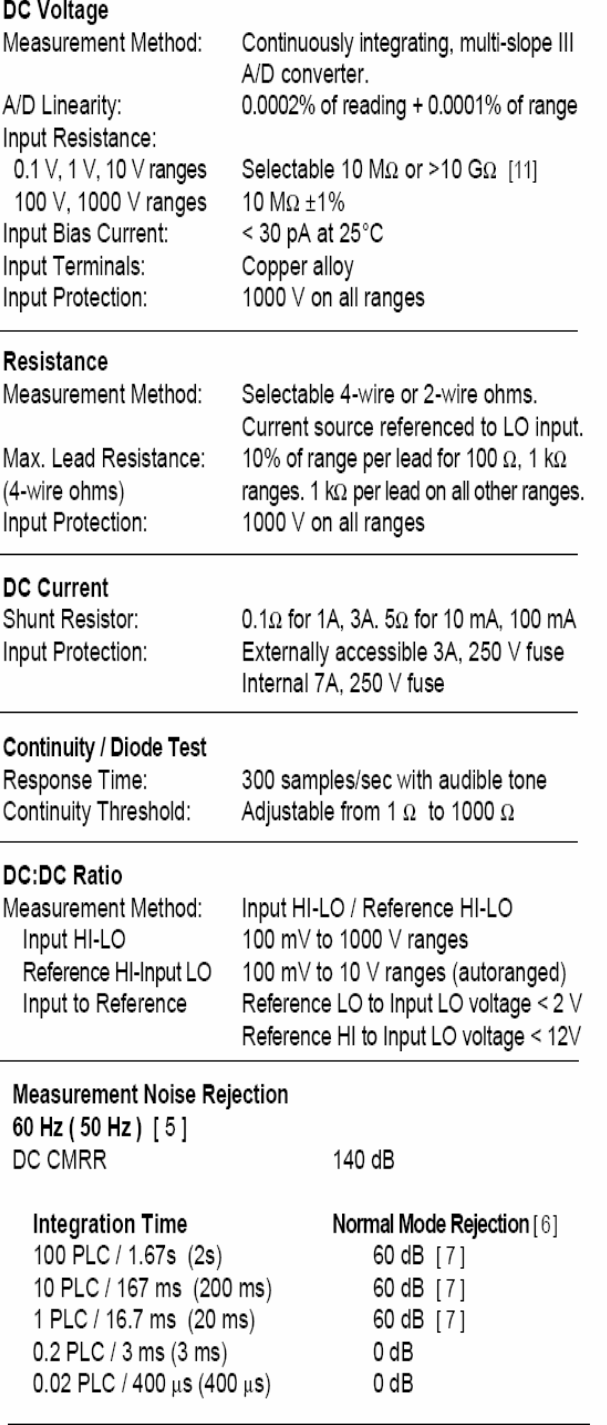

[12] Accuracy specifications are for the voltage measured at<br>the input terminals only. 1 mA test current is typical. Variation<br>in the current source will create some variation in the voltage drop across a diode junction.

# **Operating Characteristics** [8]

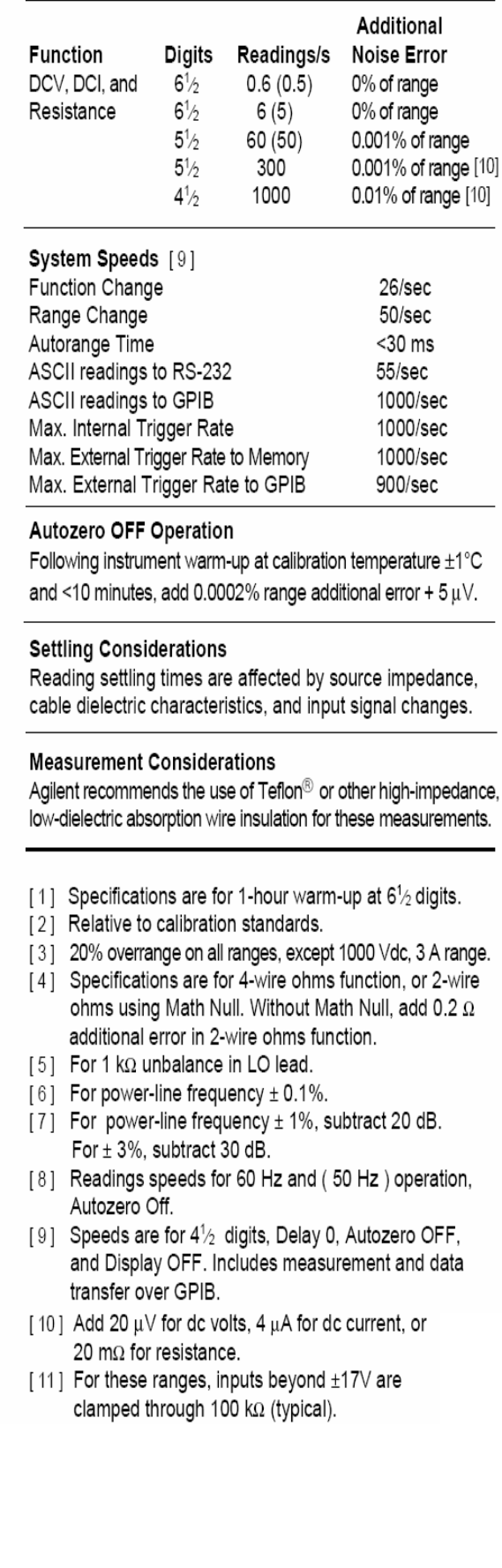
# AC Characteristics

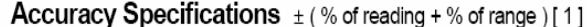

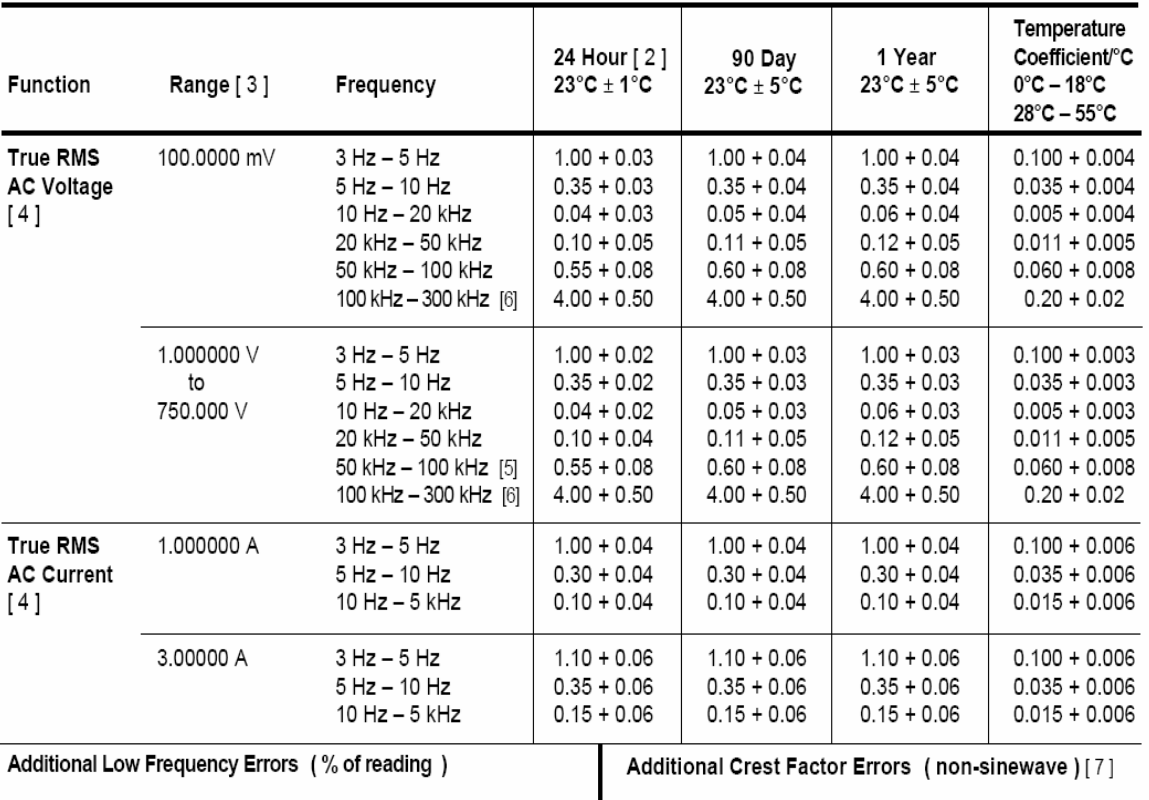

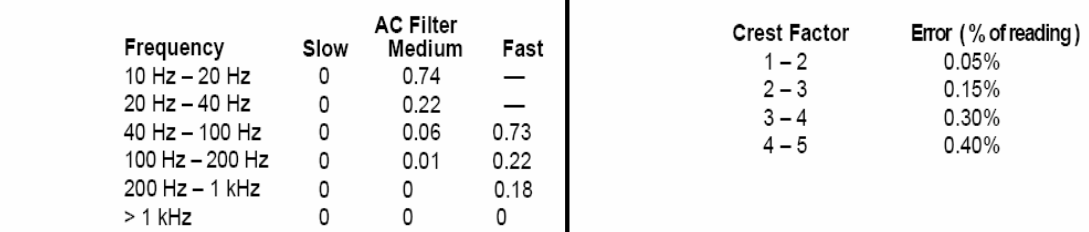

Sinewave Transfer Accuracy ( typical )

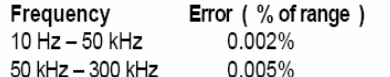

## Conditions:

□Sinewave input.

□Within 10 minutes and  $±$  0.5 $^{\circ}$ C.

 $\square$ Within  $\pm$ 10% of initial voltage and  $\pm$ 1% of initial frequency.

□Following a 2-hour warm-up.

□Fixed range between 10% and 100% of full scale (and <120 V).

 $\square$ Using 6 $\frac{1}{2}$  digit resolution.

□Measurements are made using accepted metrology practices.

## **Measuring Characteristics**

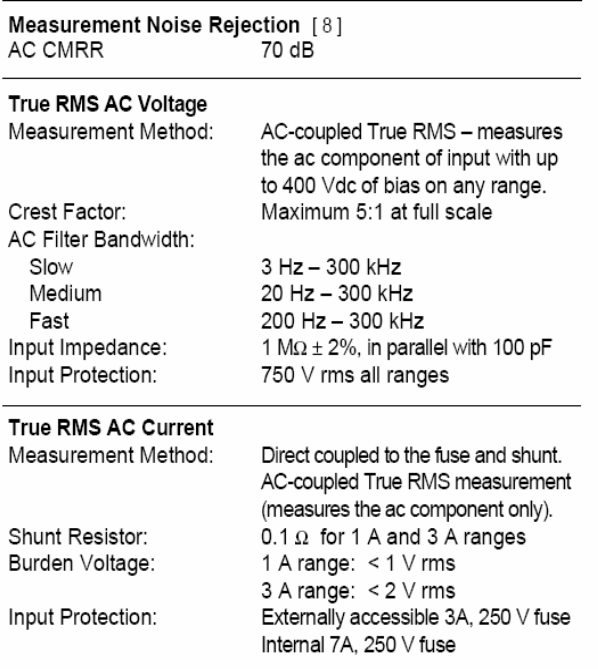

#### **Settling Considerations**

Applying >300 V rms (or >1 A rms) will cause self-heating in signal-conditioning components. These errors are included in the instrument specifications. Internal temperature changes due to self-heating may cause additional error on lower ac voltage ranges. The additional error will be less than 0.02% of reading and will generally dissipate within a few minutes.

## Operating Characteristics [9]

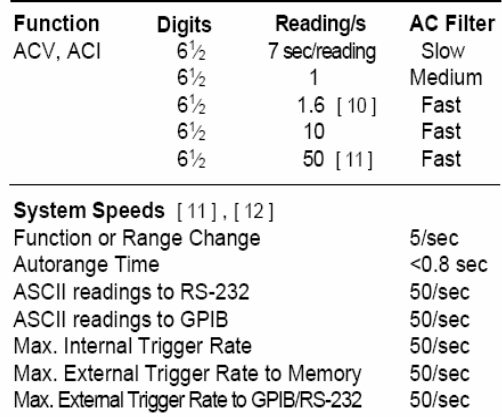

- [1] Specifications are for 1-hour warm-up at  $6\frac{1}{2}$  digits, Slow ac filter, sinewave input.
- [2] Relative to calibration standards.
- $[3]$ 20% overrange on all ranges, except 750 Vac. 3 A range.
- [4] Specifications are for sinewave input >5% of range. For inputs from 1% to 5% of range and <50 kHz. add 0.1% of range additional error. For 50 kHz to 100 kHz, add 0.13% of range.
- [5] 750 Vac range limited to 100 kHz or 8x10<sup>7</sup> Volt-Hz.
- $[6]$ Typically 30% of reading error at 1 MHz.
- [7] For frequencies below 100 Hz, slow AC filter specified for sinewave input only.
- [8] For 1 k $\Omega$  unbalance in LO lead.
- [9] Maximum reading rates for 0.01% of ac step additional error. Additional settling delay required when input dc level varies.
- [10] For External Trigger or remote operation using default settling delay (Delay Auto).
- [11] Maximum useful limit with default settling delays defeated.
- [12] Speeds are for  $4\frac{1}{2}$  digits, Delay 0, Display OFF, and Fast AC filter.

## Frequency and Period Characteristics

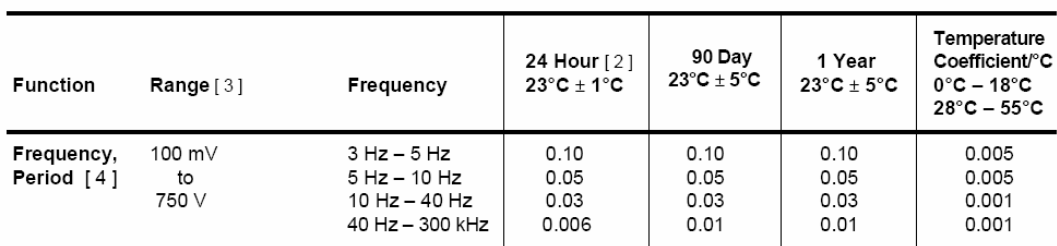

#### Accuracy Specifications  $\pm$  (% of reading) [1]

## Additional Low-Frequency Errors (% of reading) [4]

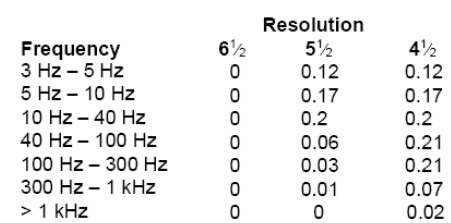

Transfer Accuracy ( typical )<br>0.0005% of reading

#### Conditions:

□Within 10 minutes and  $±$  0.5 $^{\circ}$ C.

□Within ±10% of initial value.

□Following a 2-hour warm-up.

□For inputs > 1 kHz and > 100 mV.

 $\Box$ Using 6<sup>1</sup>/<sub>2</sub> digit slow resolution (1 second gate time).

□Measurements are made using accepted metrology practices

## **Measuring Characteristics**

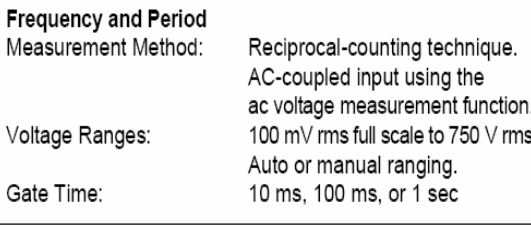

## **Settling Considerations**

Errors will occur when attempting to measure the frequency or period of an input following a dc offset voltage change. The input blocking RC time constant must be allowed to fully settle (up to 1 sec ) before the most accurate measurements are possible.

#### **Measurement Considerations**

All frequency counters are susceptible to error when measuring low-voltage, low-frequency signals. Shielding inputs from external noise pickup is critical for minimizing measurement errors.

## **Operating Characteristics** [5]

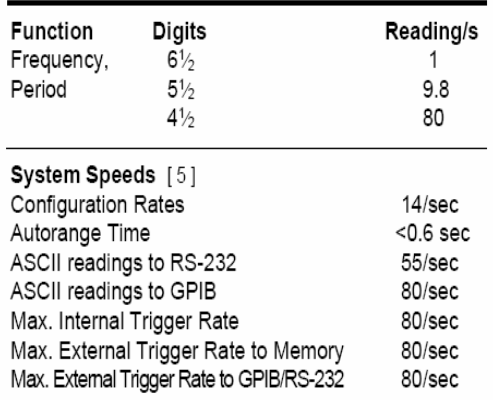

[1] Specifications are for 1-hour warm-up at  $6\frac{1}{2}$  digits.

[2] Relative to calibration standards.

- [3] 20% overrange on all ranges, except 750 Vac range.
- [4] Input > 100 mV. For 10 mV to 100 mV inputs, multiply % of reading error x10.
- [5] Speeds are for 41/2 digits, Delay 0, Display OFF, and Fast AC filter.

# General Information

## **General Specifications**

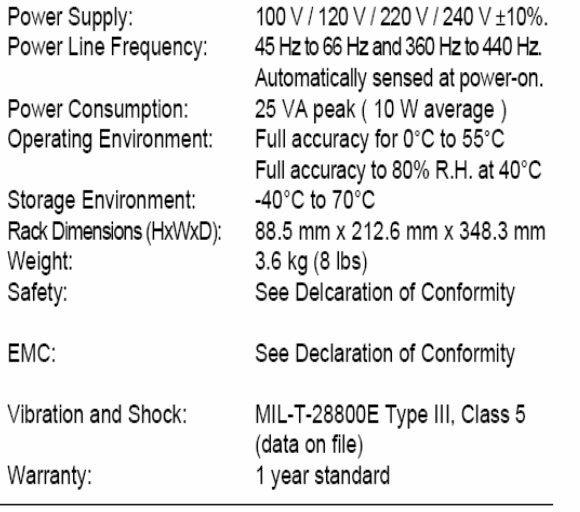

#### Accessories Included

Test Lead Kit with probes, alligator, and grabber attachments. User's Guide, Service Guide, test report, and power cord.

## **Triggering and Memory**

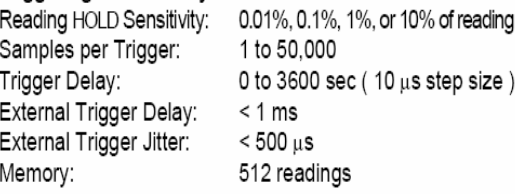

## **Math Functions**

Null, Min/Max/Average, dB, dBm, Limit Test (with TTL output). dBm reference resistances: 50, 75, 93, 110, 124, 125, 135, 150, 250, 300, 500, 600, 800, 900, 1000, 1200, or 8000 ohms.

## **Standard Programming Languages**

SCPI (Standard Commands for Programmable Instruments) Agilent 3478A Language Emulation Fluke 8840A, Fluke 8842A Language Emulation

### Remote Interface

GPIB (IEEE-488.1, IEEE-488.2) and RS-232C

## **Referencias Bibliograficas**

[1] http://www.metrologia.cl/medios/VIM2006v0.doc

[2] Guia MetAs

[3] Publicación Técnica del CENAM CNM-MMM-PT-003

[4] Curso de Metrología Eléctrica, FI

[5] Díaz Rodríguez, Javier. Sistemas de Instrumentación. Universidad de Alcalá de Henares, España

[6] Calibration: Philosophy un Practice Second Edition. FLUKE, 1994

[7] Creus Solé, Antonio. Instrumentación Industrial. Ed. Alfaomega, 6ta. Edición

[8] http://tf.nist.gov/timefreq/general/glossary.htm

[9] Curso de tiempo y frecuencia LAPEM

[10] Webster, John G.,The Measurement Instrumentation and Sensor Handbook. CRC Press IEEE

[11] Miranda Pantoja, José Miguel. Ingeniería de Microondas. Técnicas Experimentales. Prentice Hall

[12]http://quiquemon.tripod.com/electronica/sp-electronica-atenuador.htm

[13] Doebelin, Ernest O. Diseño y aplicación de sistemas de medición. Ed. Diana, 1ra. Edición

[14] Manual de usuario Agilent 53132A

[15] Manual de usuario CMU 200

[16] http://www.oit.or.cr/bidiped/Glosario,html

[17] Ramos Castro, Javier. Sistemas de Instrumentación, Ediciones UPC, 1ra. Edición.

[18] http://www.iai,csic.es/lopsi/static/gpib.pdf

[19] Manual GPIB

[20] http://www.pcmcia.org/

[21] http://www.lysconsultores.com/Descargar/NT005.pdf verificación

[22] http://www.tracnova.com

[23] Manual LabVIEW 8.0 básico

[24] http://www.ni.com/devzone/idnet/

[25] Manual LavWIEW 8.0 Intermediate

[26] Manual de usuario del 3458

[27] Gilmore, Charles M., Instrumentos de Medida, Ed. Reverté, S.A., Barcelona, 1987

[29] http://laimbio08.escet.urjc.es/docencia/IE/TEMA5.pdf

[30] http://petrus.upc.es/~wwwdib/people/RIU\_PJ/practica3.pdf